# <span id="page-0-0"></span>**Teilchenphysik Softwarekurs –Ubungen– ¨**

Günter Duckeck Alexander Mann Friedrich Hönig **Sommersemester 2018**

#### **Inhalt:**

- Ein/Ausgabe von Daten
- Graphische Darstellung
- ROOT tuples und eine kleine Analyse
- Fitten von Daten

Für die Übungen wird das ROOT Programmpaket verwendet, das eine umfangreiche Klassen- und Funktionenbibliothek in C++ bereitstellt.

1

# **Allgemeines**

## **Kursziele:**

- Einführung in und Arbeit mit ROOT
- Ereignisse des ATLAS Experiments visualisieren
- Einfaches Gerüst für eine Datenanalyse

Folien & Übungen ([pdf\)](#page-0-0) im WWW **http://www.etp.physik.uni-muenchen.de/kurs/comp18/**

# **1 Einführung in Linux und Python/C++**

# **1.1 Links zu Python/C++, Root und Linux Tutorials**

- Eine kompakte Einührung in  $C/C++$  gibt es unter:  $C++$  für Physiker
- Und das äquivalente für Python: Python für Physiker
- Ein sehr schönes und ausführliches Tutorial zu ROOT mit Beispielen sowohl in C++ als auch Python gibt es unter: [Columbia ROOT Tutorial](http://www.nevis.columbia.edu/~seligman/root-class/)
- Aktueller [ROOT Primer](https://root.cern.ch/guides/primer) auf der ROOT Homepage

Einige Tutorials zu Linux gibt es z.B. unter:

- [SelfLinux](http://www.selflinux.de/)
- [UNIX Tutorial for Beginners](http://www.ee.surrey.ac.uk/Teaching/Unix/)

# **1.2 Die Linux X-Benutzeroberflache ¨**

Die beliebtesten Benutzeroberflächen bzw. Fenstermanager auf Linuxsystemen sind: KDE bzw.

GNOME. Diese können auf dem login-screen unter "Menü" -¿ "Session type" zwischen verschiedenen Fenstermanager aussuchen. Wählen Sie entweder "KDE" bzw. "GNOME Classic".

# **1.3 Terminalfenster starten**

Nachdem Sie eingeloggt sind, starten Sie ein Terminalfenster, mit dem Sie verschiedene Befehle auf der Kommandzeile eingeben können:

• Unter KDE klicken Sie in der rechten unteren Bildschirmecke auf den blauen "K"-Knopf und tippen in das danach erscheinende Suchfeld des Startmenüs: "term". Klicken Sie anschliessend auf den "Konsole" Menüeintrag und ein Terminalprogramm wird gestartet.

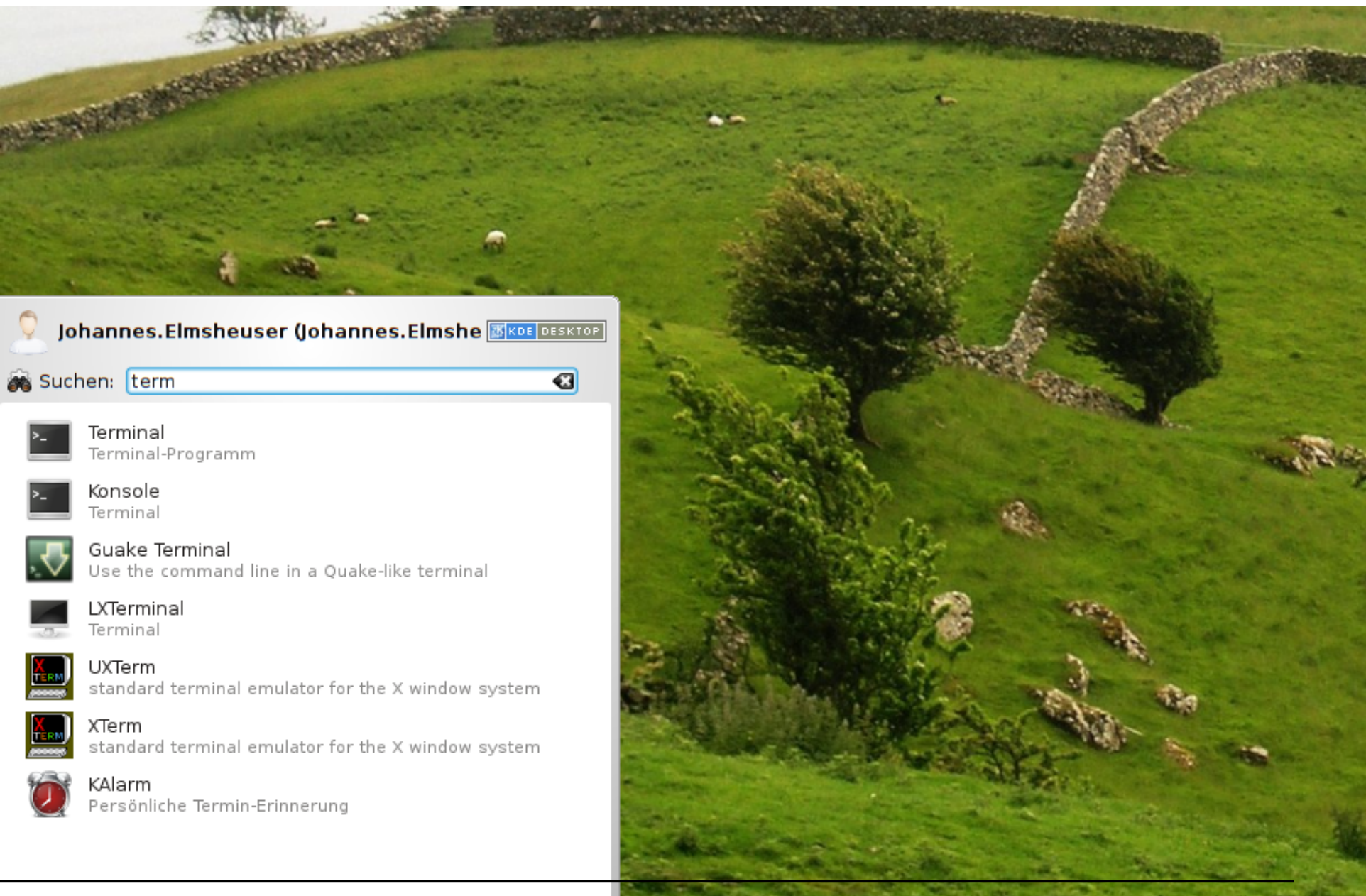

• Unter GNOME classic klicken Sie in der oberen rechten Bildschirmecke auf "Applications" und anschliessend im "System Tools"-Menü auf den Eintrag "Terminal":

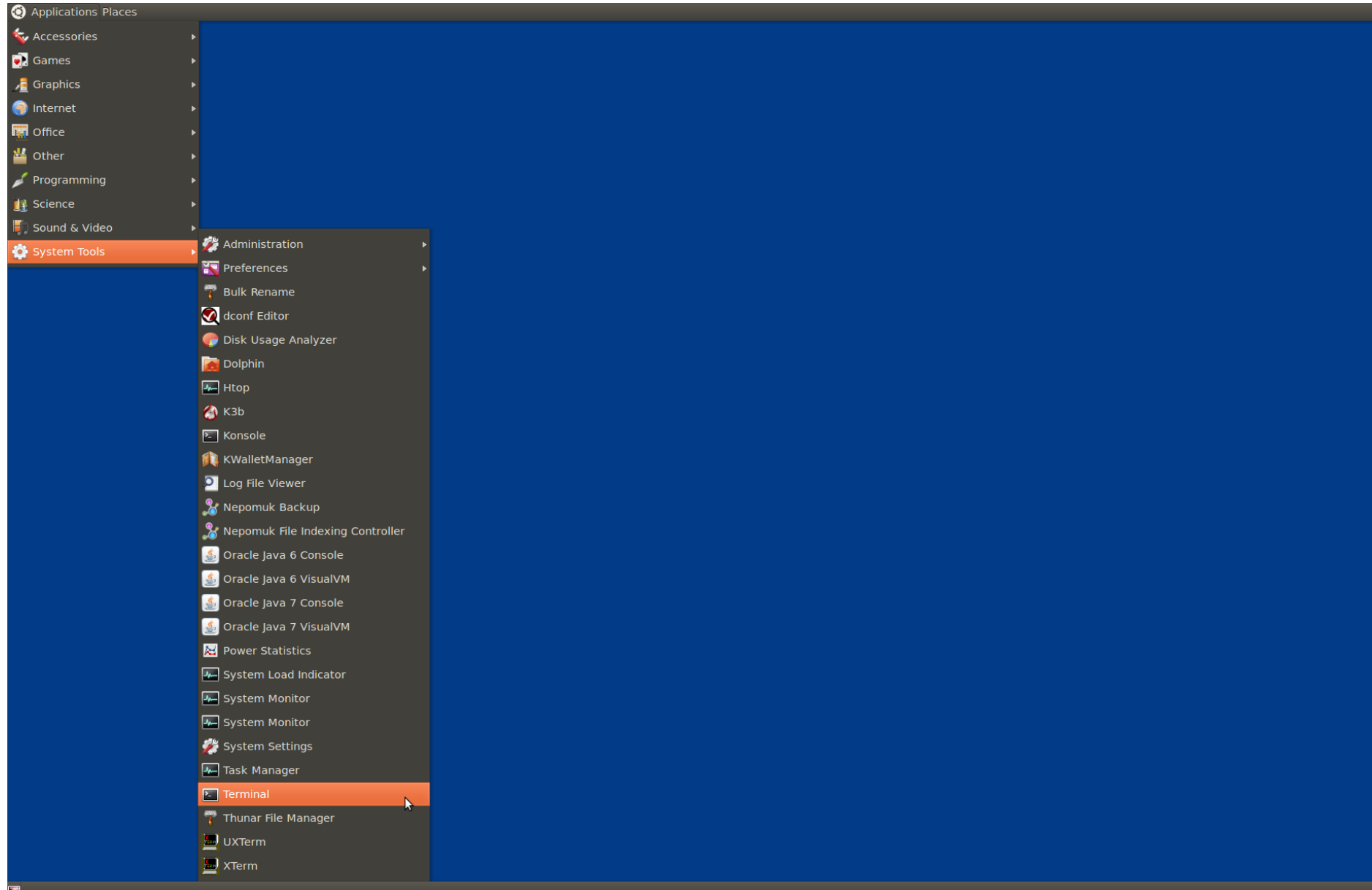

• Es offnet sich ein Terminalfenster, in dem Sie Befehle auf der sog. bash Kommandzeile eingeben ¨ und ausführen können:

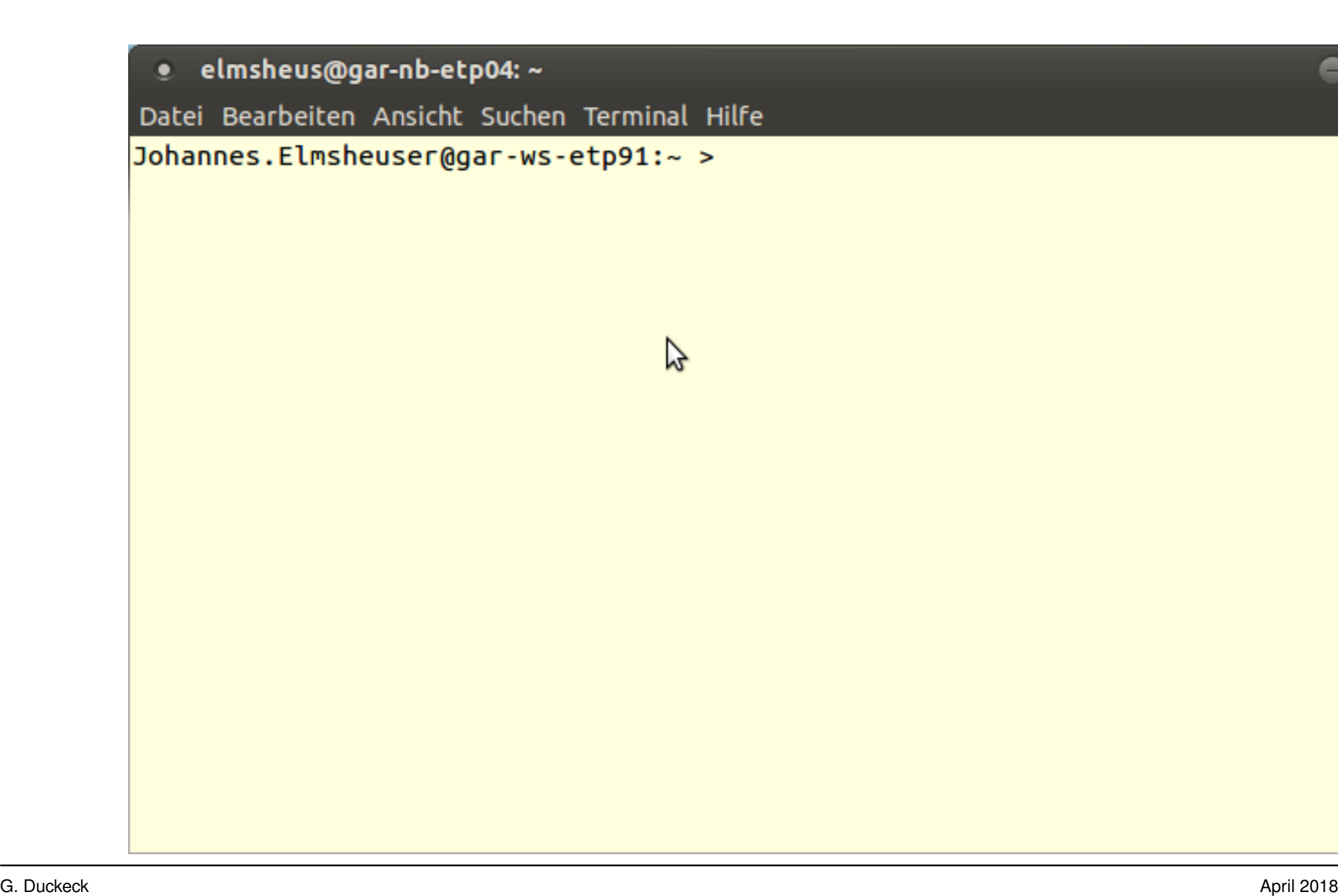

# **1.4 Befehle im Terminalfenster**

Auf der bash Kommandozeile können Befehle eingegeben werden, um Programme zu starten oder z.B. mit dem Dateisystem zu interagieren.

#### **Einfache Befehle:**

• Das aktuelle Arbeitsverzeichnis anzeigen:

#### **pwd**

• Den Inhalt des aktuellen Verzeichnis anzeigen:

#### **ls**

- Den Inhalt des aktuellen Verzeichnis als Liste anzeigen: **ls -l**
- Den Inhalt des aktuellen Verzeichnis als Liste mit versteckten Dateien anzeigen: **ls -al**
- Den Inhalt des aktuellen Verzeichnis als Liste sortiert nach Änderungdatum anzeigen: **ls -rtl**
- In das Homeverzeichnis wechseln:

**cd**

- Ein neues Verzeichnis anlegen: **mkdir mycode**
- In das neue Verzeichnis wechseln: **cd mycode**

#### **Weitere Befehle:**

- Eine leere Datei anlegen: **touch test.txt**
- Eine Datei löschen: **rm test.txt**
- Eine Datei aus dem WWW herunterladen: **wget http://www.etp.physik.uni-muenchen.de/kurs/Computing/ckurs/source/numbers.dat**
- Den Inhalt einer Datei vollständig anzeigen: **cat numbers.dat**
- Den Inhalt einer Datei interaktiv anzeigen (Verlassen mit "q", Scrollen mit Pfeiltasten): **less numbers.dat**
- Die Anzahl der Zeilen einer Datei anzeigen: **wc -l numbers.dat**
- Ein leeres Verzeichnis löschen: **rmdir mytestdir**
- Das aktuelle Verzeichnis kann mit "." angesprochen werden: **ls .**
- In das übergeordnete Verzeichnis kann mit ".." angesprochen werden: **ls ..**
- In das übergeordnete Verzeichnis wechseln: **cd ..**
- Eine Datei von einem Verzeichnis in das aktuelle Verzeichnis kopieren: **cp /path/to/somefile .**
- Eine Datei "somefile" vom Verzeichnis "/path/from" in das Verzeichnis "/path/to" kopieren: **cp /path/from/somefile /path/to/**

#### **Programme starten:**

• Ein Programm starten Sie einfach durch Eingabe des Befehls auf der Kommandozeile. Dadurch wird die Kommandozeile für weitere Eingaben blockiert. Starten Sie deshalb saemtliche interaktiven Programme wie Editoren etc. immer mit einem zusätzlichem  $\epsilon$  am Ende der Befehlszeile, um die Kommandozeile wieder für neue Befehle freizugeben. Starten Sie den KDE Editor z.B. mit: **kate &**

# **Befehlseingabe:**

- Auf vorher eingegebene Befehle kann mit der Pfeil-nach-oben bzw. Pfeil-nach-unten Taste zugegriffen werden.
- Kommandozeilenvervollständigung: Lange Programmnamen können mit Hilfe der Tabulatortaste vervollständigt werden, d.h. Sie müssen nicht immer lange Programmnamen oder Dateinamen eintippen, sondern brauchen nur die Anfangsbuchstaben eintippen und nach Drücken der Tabulatortasten kann die Befehlszeile vervollständigt werden.

## **Eingabe-/Ausgabeumleitung:**

• Die Ausgabe eines Programms oder eines beliebigen Befehls kann vom Bildschirm des Terminalfensters in eine Datei mit "¿" umgeleitet werden:

## **ls -rtl ¿ out.txt**

• Die Eingabe in ein Programm kann anstatt von der Tastatur von einer Datei mit "¡" umgeleitet werden:

#### **cat ¡ numbers.dat**

# **Editoren:**

• KDE Editor:

**kate**

• GNOME Editor:

# **gedit**

• Fortgeschrittene Editoren: **emacs** oder vi

### **Entwicklungsumgebungen und Debugger:**

- Java, C++, Python Entwicklungsumgebung: **eclipse**
- C++ Entwicklungsumgebung: **kdevelop**
- Qt und C++ Entwicklungsumgebung: **qtcreator**
- Graphischer Debugger: **ddd**

# **GNU C++ Compiler:**

- Ein C++ Programm kompilieren und linken in einem Schritt: **g++ -o mytest mytest.cpp**
- Ein C++ Programm kompilieren:

# **g++ -c mytest.cpp**

• Ein zusammengesetztes C++ Programm kompilieren und linken: **g++ -o TLVector MyLVector.cpp My3Vector.cpp**

#### **Verzeichnisse archivieren:**

- Das aktuelle Verzeichnis in eine Datei archivieren und packen: **tar cvzf myfile.tar.gz .**
- Ein Archivdatei in aktuelle Verzeichnis entpacken: **tar xvzf myfile.tar.gz**

# **2** Einführung in ROOT

# **2.1 Was ist ROOT ?**

Programmpaket zur Datennahme, Simulation und Datenanalyse, wird am CERN (European Center for Particle Physics, Genf) entwickelt.

- basierend auf C++
- objektorientiert

ROOT stellt eine Vielzahl von Objekten/Funktionen zur Verfügung

- Daten I/O
- und Verwaltung
- Simulation
- Analysieren
- graphische Darstellung

## **Wir beschranken uns auf einen kleinen Teilbereich: ¨**

- interaktives Arbeiten wahlweise mittels C++ Interpreter (CINT bzw CLANG)
- oder Python (pyROOT)
- C++/Python Makros
- Funktionen plotten
- Histogramme und Graphen
- Random numbers
- Fits

# **2.2 Infos und Links**

**ROOT :**

- **[Main ROOT page am CERN](http://root.cern.ch)**
- **[ROOT Klassenindex](https://root.cern.ch/doc/v610/modules.html)**
- **[ROOT User Guide](https://root.cern.ch/root/htmldoc/guides/users-guide/ROOTUsersGuide.html)**
- Ein sehr schönes und ausführliches Tutorial zu ROOT mit Beispielen sowohl in C++ als auch Python gibt es unter: **[ROOT Tutorials](http://www.nevis.columbia.edu/~seligman/root-class/)**
- Weiteres ausführliches Tutorial zur Benutzung von **[ROOT \(Uni Karlsruhe\) \(PDF\)](http://www-ekp.physik.uni-karlsruhe.de/~quast/Skripte/diving_into_ROOT.pdf)** bzw. [mit Macros](http://www-ekp.physik.uni-karlsruhe.de/~quast/Skripte/divingROOT.zip) **[\(ZIP\)](http://www-ekp.physik.uni-karlsruhe.de/~quast/Skripte/divingROOT.zip)**
- Aktueller [ROOT Primer](https://root.cern.ch/guides/primer) auf der ROOT Homepage

**C++ :**

- **C++ für Physiker (LMU)**
- **C++ [basics for ROOT users](http://www-root.fnal.gov/root/CPlusPlus/index.html)**
- C/C++ [Referenz](http://www.cppreference.com/index.html) Kompakte, übersichtliche Online-Referenz zu C/C++ Funktionen.

## **Python :**

- **Python für Physiker (LMU)**
- [Python for Science](http://www.physics.nyu.edu/pine/pymanual/html/pymanMaster.html) Schöne Online Referenz mit vielen Physik–Beispielen

# **2.3 Arbeiten mit ROOT – C++**

#### **2.3.1 ROOT initialisieren und starten**

Vor dem ersten Mal:

• Verzeichnis anlegen:

mkdir root

• Initialisierungsfiles kopieren:

cp /project/etp/rootcourse/macros/rootlogon.C .

•

### ROOT starten:

// Pfade setzen (evt. in .bashrc kopieren) module load marabou (oder: module load root) cd root root

## ROOT beenden:

 $.9$ 

#### **2.3.2 C++ Operationen – ROOT als Taschenrechner**

- alle C++ Operationen
	- **–** arithmetisch: +, --, \*, /
	- **–** bitwise: &, |, <<, >>, ˜
	- **–** logical: &&, ||, !
- CINT zusaetzlich Exponent (\*\*)
- C++ standard math. Funktionen: sin, cos, tan, atan, log, exp ...
- weitere Funktionen in [TMath](http://root.cern.ch/root/html/TMath.html) Klassenbibliothek

#### **2.3.3 ROOT Datentypen**

ROOT definiert (typedef) eigene Datentypen um einheitliche Byte-Länge auf unterschiedlichen Systemen zu gewährleisten.

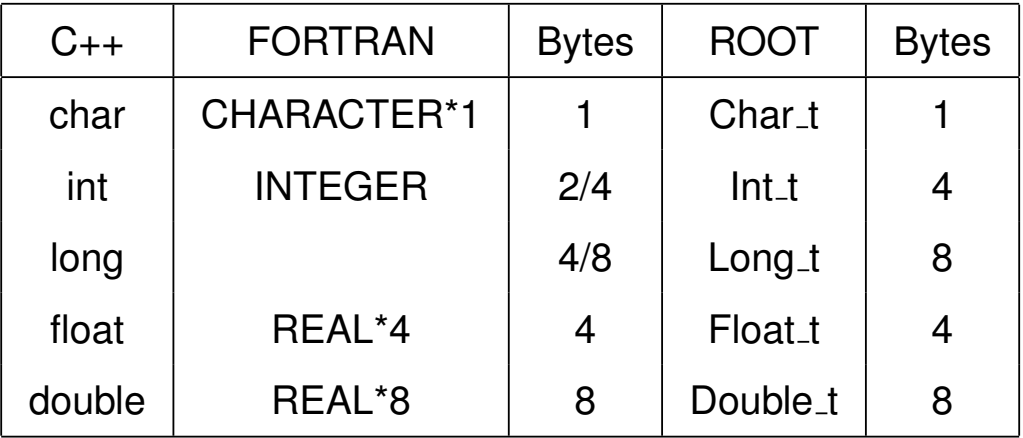

 $\Rightarrow$  Wichtig für Datenaustausch zwischen unterschiedlichen Systemen.

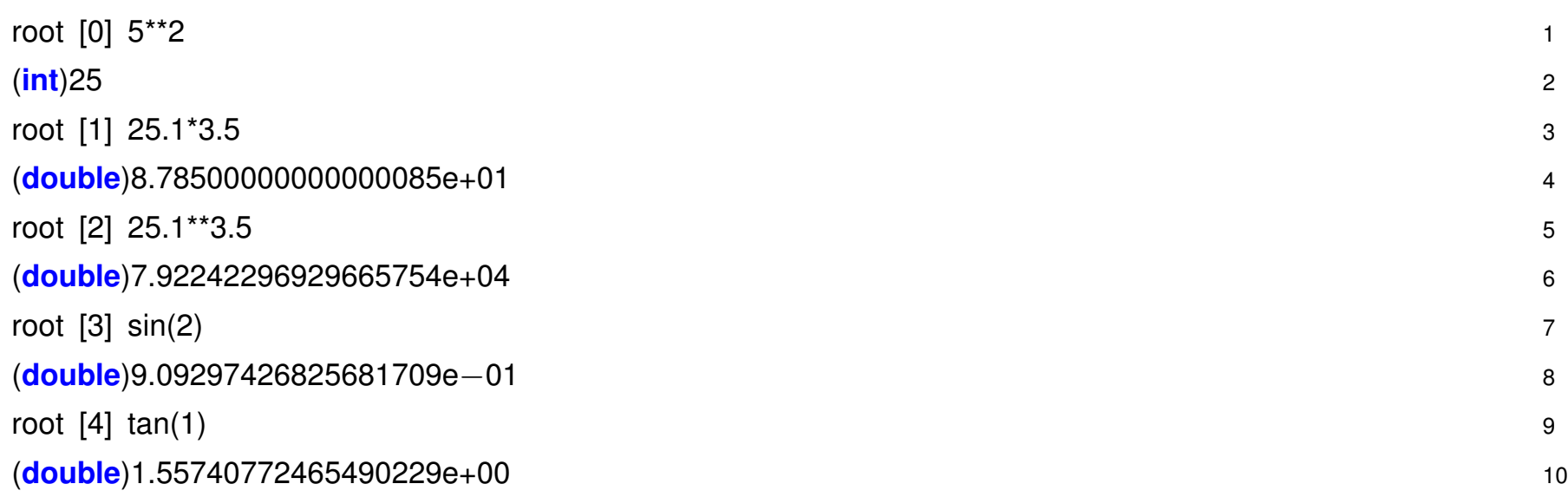

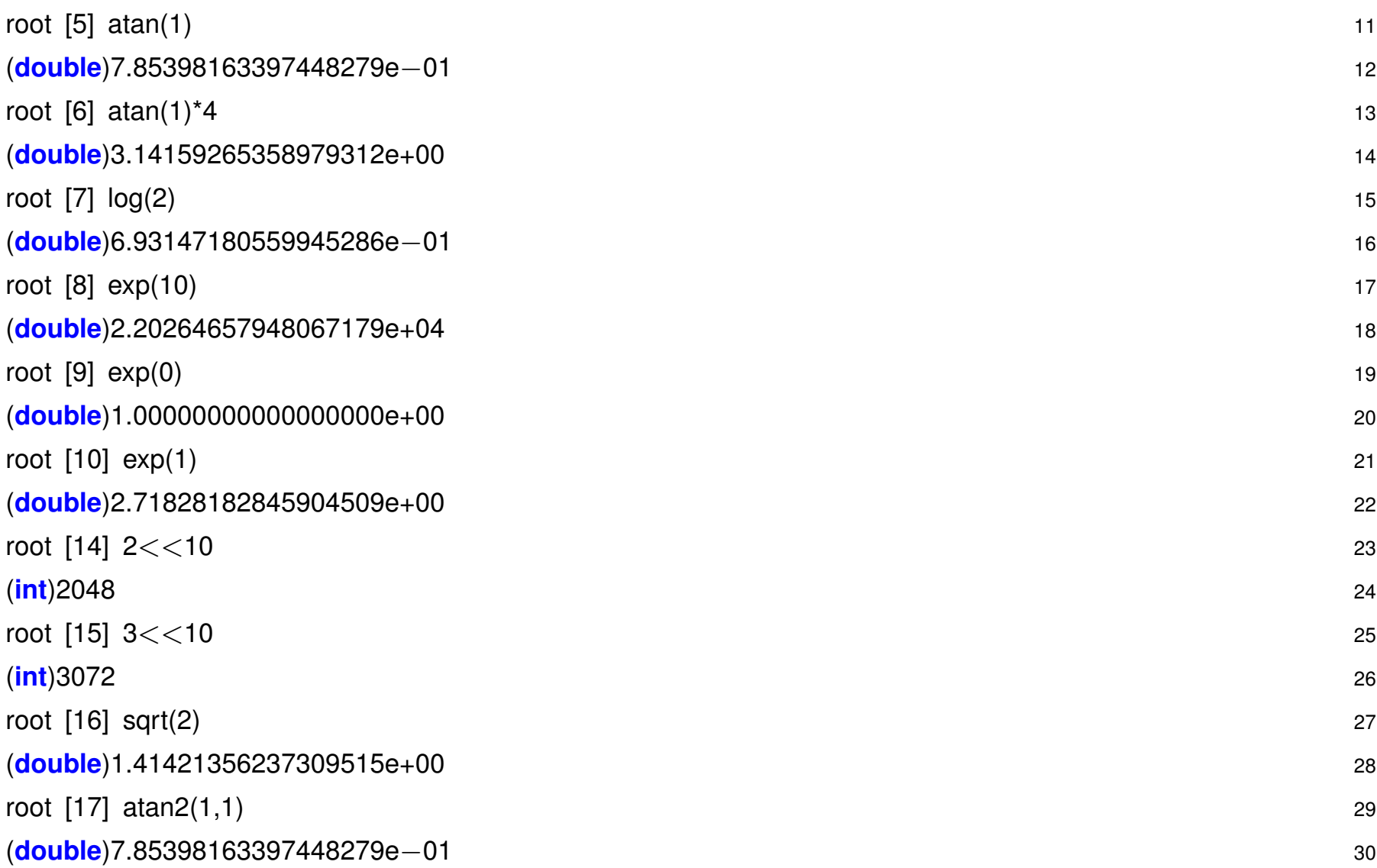

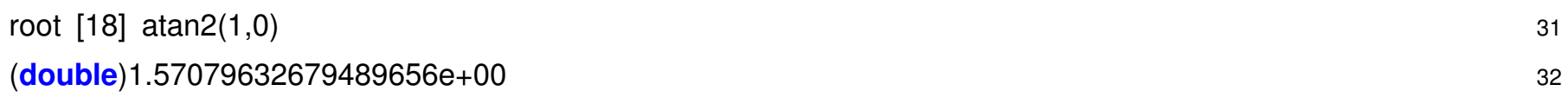

#### **2.3.4 ROOT Klassen**

ROOT stellt den Anwendern eine riesige Klassenbibliothek zur Verfügung für Funktionen, His*togramme, Zufallszahlen, Statistik, I/O, etc*.

Arbeiten mit ROOT heisst in der Praxis, dass man Objekte der jeweiligen ROOT Klassen erzeugt und dann Methoden dieser Objekte aufruft.

Einfaches Beispiel:

```
\{ 1
// book histo: tag, title, N-channels, xlow, x-high 2
TH1F myhist("h1","Gauss Random Numbers",100,−5.,5.); 3
// random generator object 4
TRandom rng; 5
for ( int i = 0; i<100000; i++ ) { 6
 double xrnd = rng.Gaus(); // Gaussian distributed Random number 7
 myhist.Fill( xrnd ); // Fill random number in histogram
} 9
myhist.Draw(); // Draw Histogramm
\} 11
```
# **2.3.5 Schleifen**

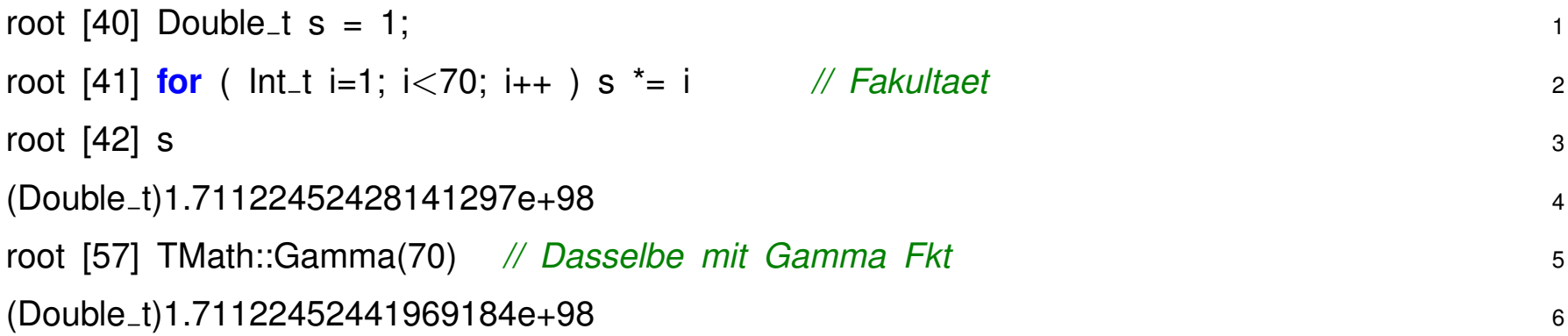

#### **2.3.6 Macros**

```
// file fak.C 1
Double t fak( Int_t n = 1 ) 2
\{Double t = 1; 4
for ( \ln \frac{1}{1} i = 1; i <= n; i++ ) {
t *= i; 6
} 7
return(t); 8
} 9
root [63] .x fak.C(99) // direkt ausfuehren 10
9.33262e+155 11
root [64] .L fak.C // oder erst Laden 12
root [65] fak.C(99) // dann aufrufen 13
9.33262e+155 14
```
#### **2.3.7 Macro Variationen**

In Root gibt es verschiedene Möglichkeiten Macros zu definieren und auszuführen

- Direktes Ausführen:
	- .x myMacro.C

Zwei Arten von Macros:

**– Named Macro:** .C-Datei enthalt Funktion mit gleichem Namen. Bei Aufruf des Macros wird ¨ diese Funktion ausgeführt.

Z.B. .x fillH1.C(10000)

```
int fillH1( int n=100000 ) 1
\{TH1F * h2 = new TH1F("h2" "mytitle", 100, 0, 1); 3
for ( Int_t i = 0; i \le n; i++) { 4
h2−>Fill(gRandom−>Rndm()); 5
} 6
h2−>Draw(); 7
 } 8
```
Optional können Argumente übergeben werden.

Alle Variablen, die in der Funktion angelegt werden, sind nach Ausführung wieder verschwunden *(local scope)*.

**– Un-Named Macro:** Keine Funktionsdeklaration, Root/C++ Anweisungen stehen direkt in Block von {}:

```
\{ 1
int n=100000; 2
TH1F * h2 = new TH1F("h2","mytitle",100,0,1); 3
for ( Int_t i = 0; i \le n; i++) { 4
h2−>Fill(gRandom−>Rndm()); 5
} 6
h2−>Draw(); 7
 } 8
```
Derselbe Effekt wie wenn diese Anweisungen direkt auf Root Kommandozeile eingegeben werden, insbesondere bleiben die Variablen erhalten *(global scope)*!

- Laden der Macro Datei:
	- **–** Laden mit Cint (C++ Interpreter)

#### .L myMacro.C

Datei wird von CINT interpretiert, es können mehrere Funktionen deklariert werden, Funktionsnamen beliebig, unabhängig von Dateiname.

- ∗ Vorsicht mit CINT–spezifischen Eigenschaften, nicht 100% C++ kompatibel
- ∗ Standard Root Klassen (TH1F) bekannt, kein #include <TH1F.h> notig. ¨
- ∗ Variablen sind im *(local scope)*.

Manchmal obskure CINT Fehlermeldungen und Abbrüche, praktisch für einfache, kurze Funktionen.

**–** Laden und Kompilieren mit C++ Compiler

```
.L myMacro.C+ bzw. .L myMacro.C++
```
Datei wird kompiliert und *shared-object library* erzeugt und dynamisch geladen ( myMacro\_d.so).

- ∗ Im 1. Fall (.C+) wird Datei nur kompiliert wenn geandert seit letzter Erstellung der .so lib ¨
- ∗ Im 2. Fall (.C++) wird immer kompiliert.

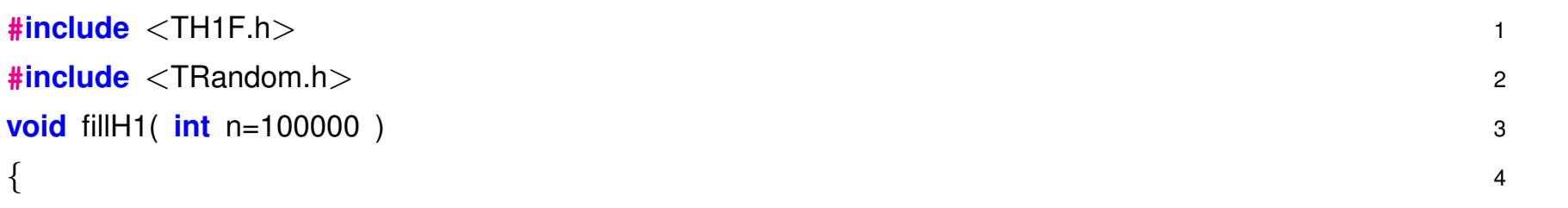

```
TH1F * h2 = new TH1F("h2","mytitle",100,0,1); 5
for ( Int_t i = 0; i \le n; i++) { 6
h2−>Fill(gRandom−>Rndm()); 7
} 8
h2−>Draw(); 9
 \} 10
```
Alle verwendeten Klassen/Funktionen müssen über die entsprechenden Header Dateien deklariert werden!

Üblicher  $C_{++}$  Standard, sehr gute Performance.

# **2.3.8 Funktionen**

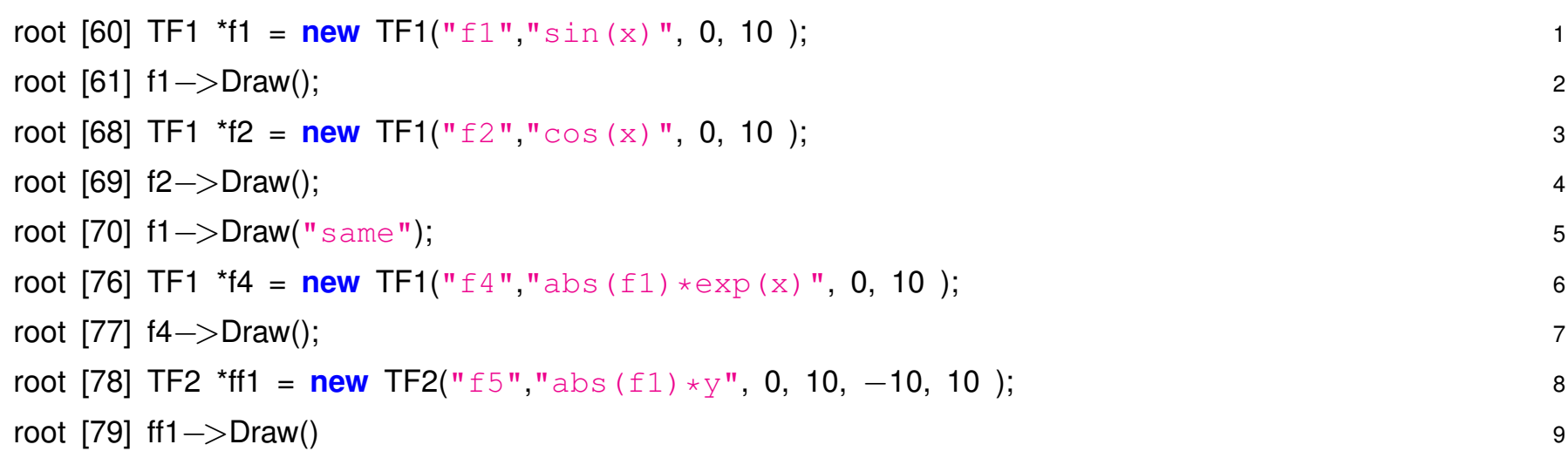

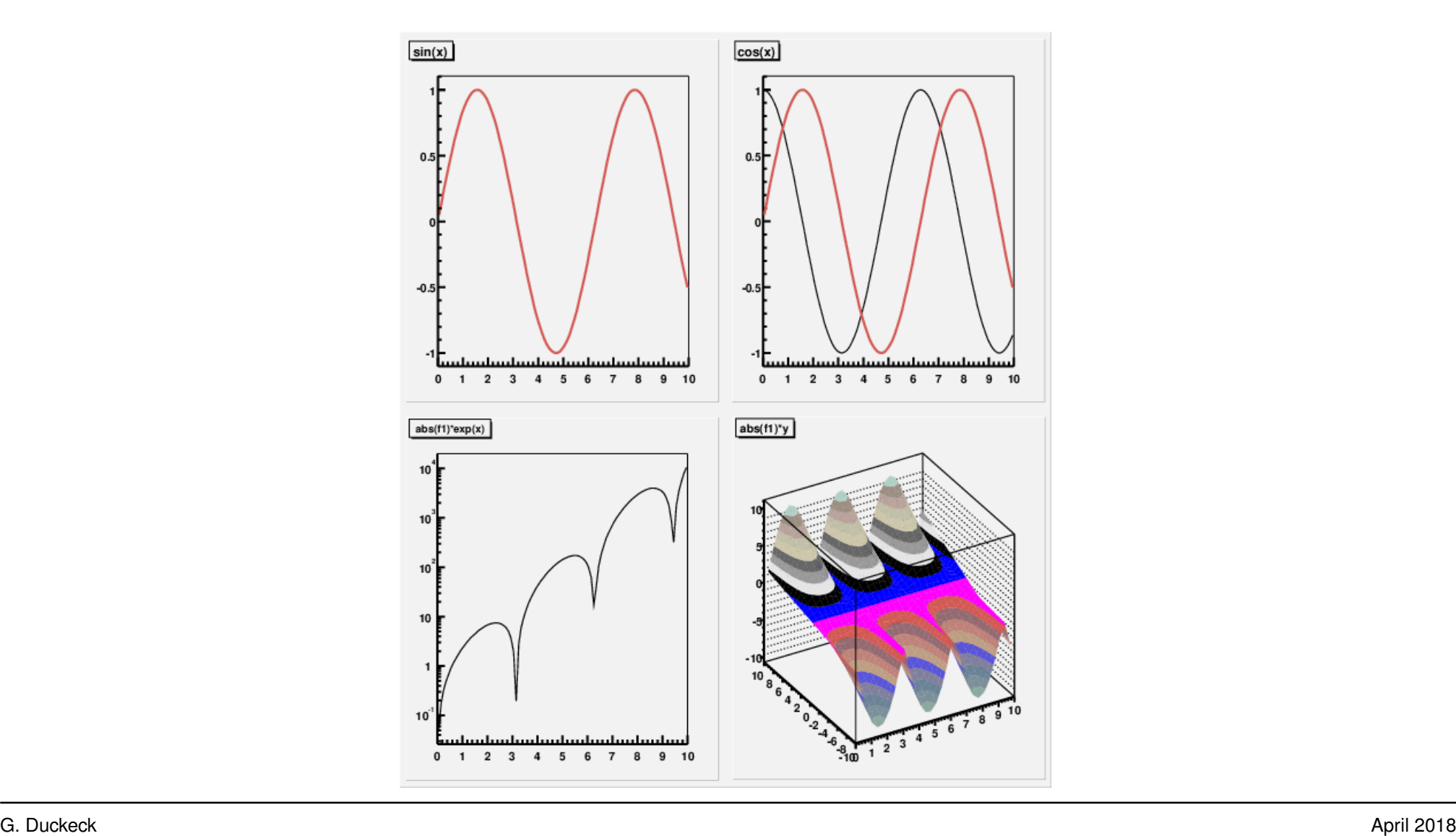

#### **2.3.9 Histogramme und Zufallszahlen**

```
root [83] TH1F * h1 = new TH1F("h1","mytitle",100,0,1); 1
root [84] for ( Float_t x = 0; x<1; x += 1e−6 ) h1->Fill(x,x<sup>**</sup>3); 2
root [85] h1−>Draw(); 3
root [80] TH1F * h2 = new TH1F("h2","mytitle",100,0,1); 4
root [81] for ( Int_t i = 0; i<100000; i++ ) h2->Fill(gRandom->Rndm()); 5
root [82] h2−>Draw(); 6
root [87] TH1F * h3 = new TH1F("h3","Random Gauss",100,−4,4); 7
root [88] for ( Int_t i = 0; i<100000; i++ ) h3->Fill(gRandom->Gaus()); 8
root [89] h3−>Draw(); 9
```
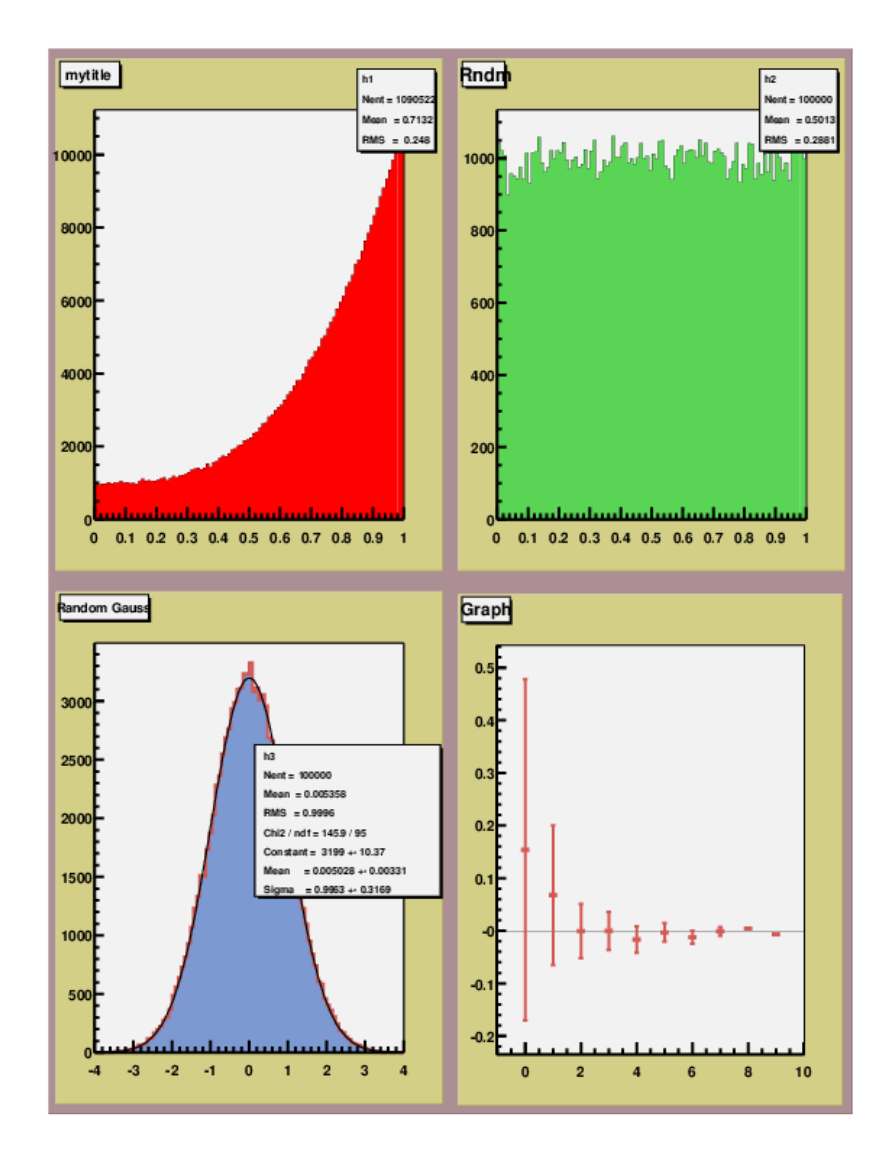
### **2.3.10 Fitten**

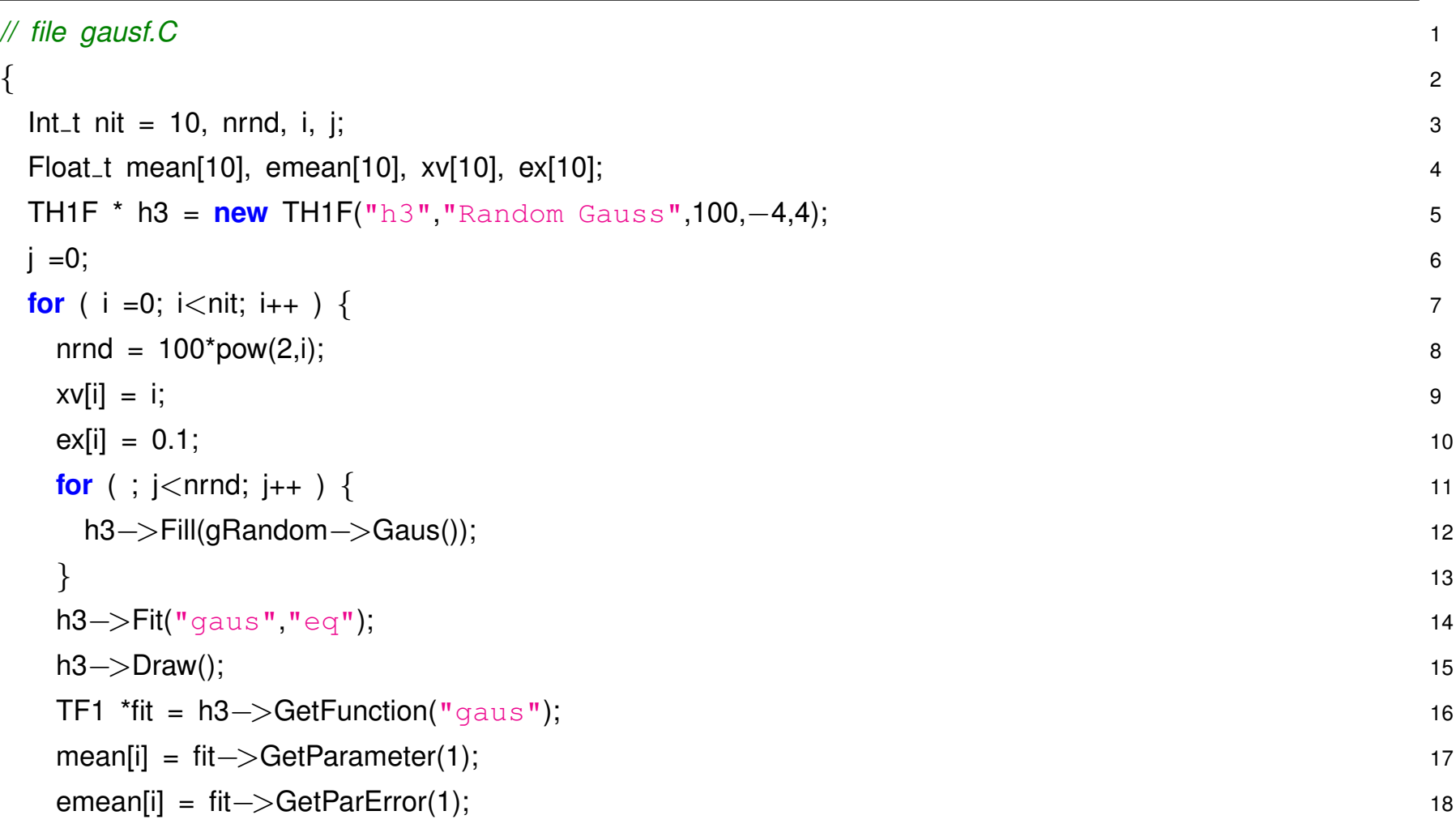

```
cout << i << " Mean = " << mean[i] << " +- " << emean[i] << endl; 19
} 20
TCanvas *ce = new TCanvas("ce", "ce"); 21
TGraphErrors *tg = new TGraphErrors( nit, xv, mean, ex, emean ); 22
tg−>Draw("AP"); 23
} 24
root [1] x gausf.C 25
```
#### **2.3.11 Pointer in C++ und Root**

Ein Pointer ist eine Variable, die eine Speicheradresse enthält.

- **Deklaration** Type \* name, d.h. auch hier Typ-Angabe erforderlich, Unterschied zu *normaler* Variablen–Deklaration ist **\*** vor dem Identifier.
- **Zuweisung** name = & var, Address-Zuweisung mittels Adress Operator **&** bei existierenden Objekten oder ...
- **Zuweisung** name = new Type( ... ), Address-Zuweisung als Ergebnis von **new ...** bei neu angelegten Objekten.

**Verwendung (1)** Wert (=Inhalt der Pointer Variablen) ist Adresse

**Verwendung (2) De–Referenzieren**, d.h. Auslesen des Wertes an der Adresse mittels **\*** vor Namen.

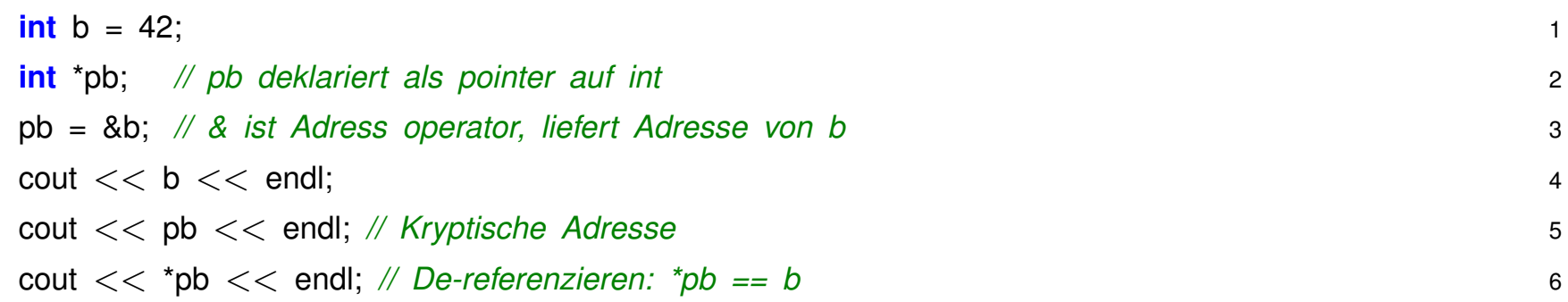

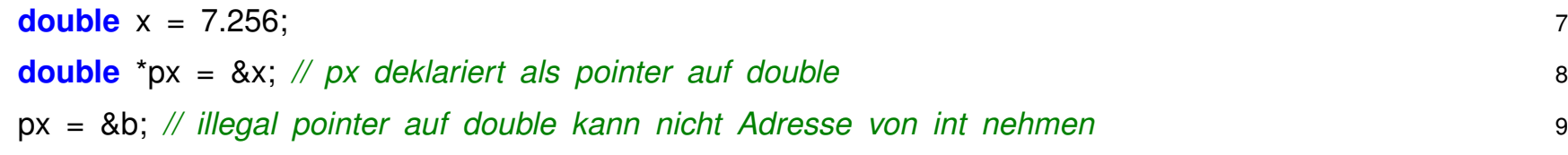

**Einfache Variable:** Name ist "Label" mit dem Inhalt der Variablen angesprochen wird:

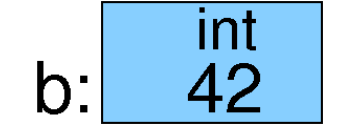

**Pointer:** Auch Variable, aber Inhalt ist Adresse und Typ einer anderen Variablen:

$$
\begin{array}{|c|c|c|c|}\n\hline\n\text{int}^{\star} & \text{int}^{\star} & \text{int}^{\star} \\
\hline\n\text{pb:} & 0 \times 12 \text{AF} & \text{b:} & 42\n\end{array}
$$

# **Direkte Variable vs Pointer in ROOT**

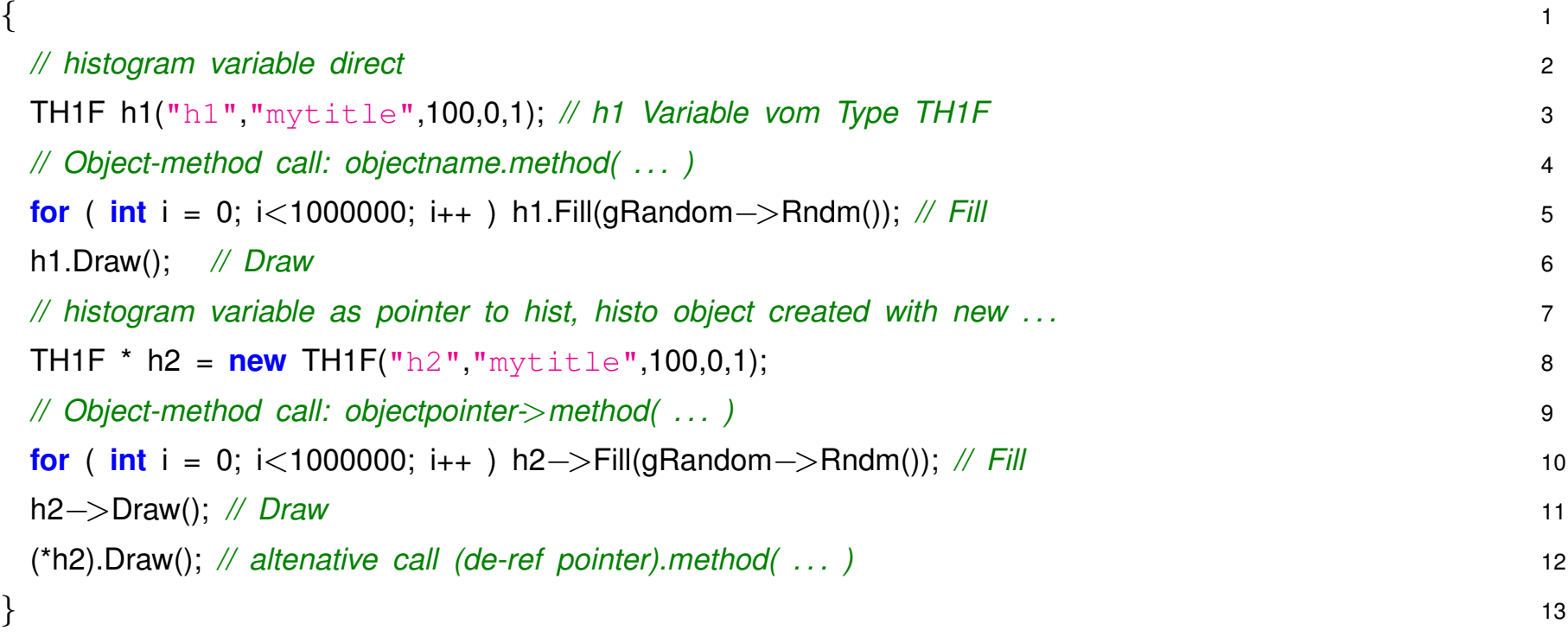

# **Warum Pointer?**

Gültigkeitsbereich (Scope und Lifetime) von Variablen:

- Normal (=direkt) angelegte Variablen und Objekte existieren nur innerhalb Funktion bzw. des Blocks { ...} , wo sie definiert wurden.
- Nur mit new ... angelegte Variablen/Objekte existieren über Funktionsgrenzen hinweg und können direkt zurückgegeben werden.

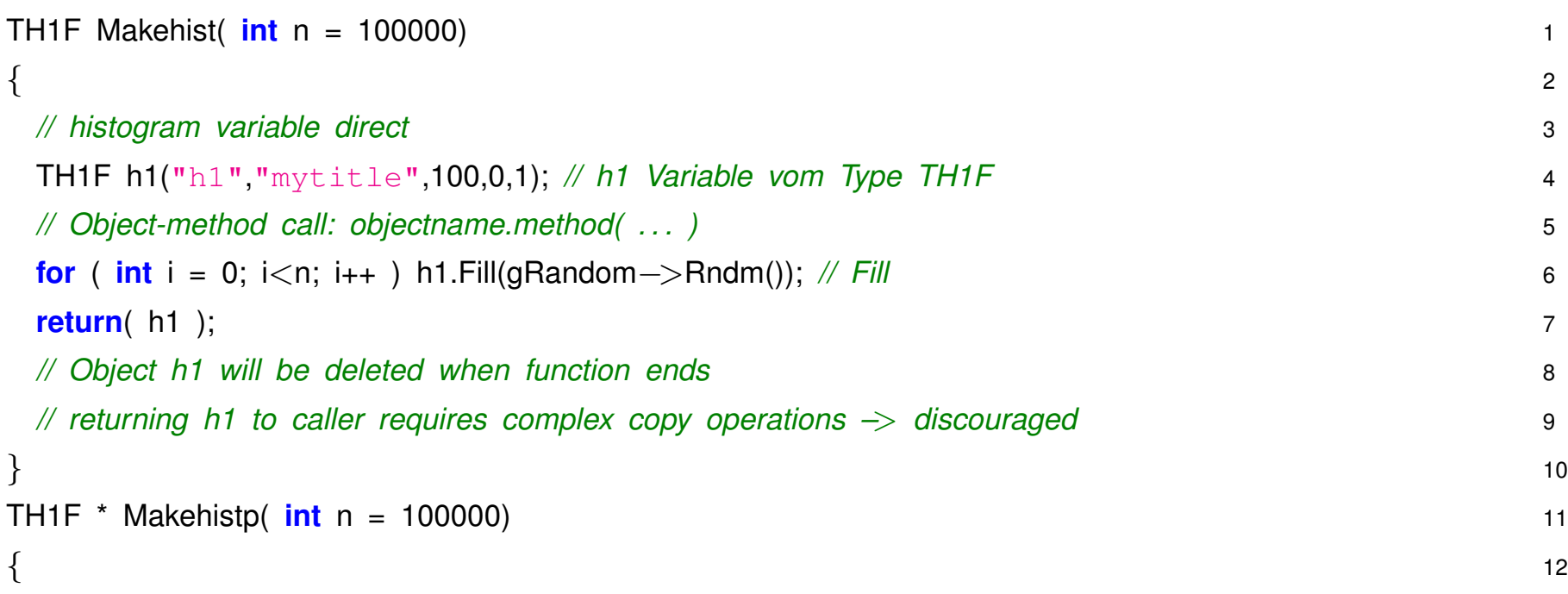

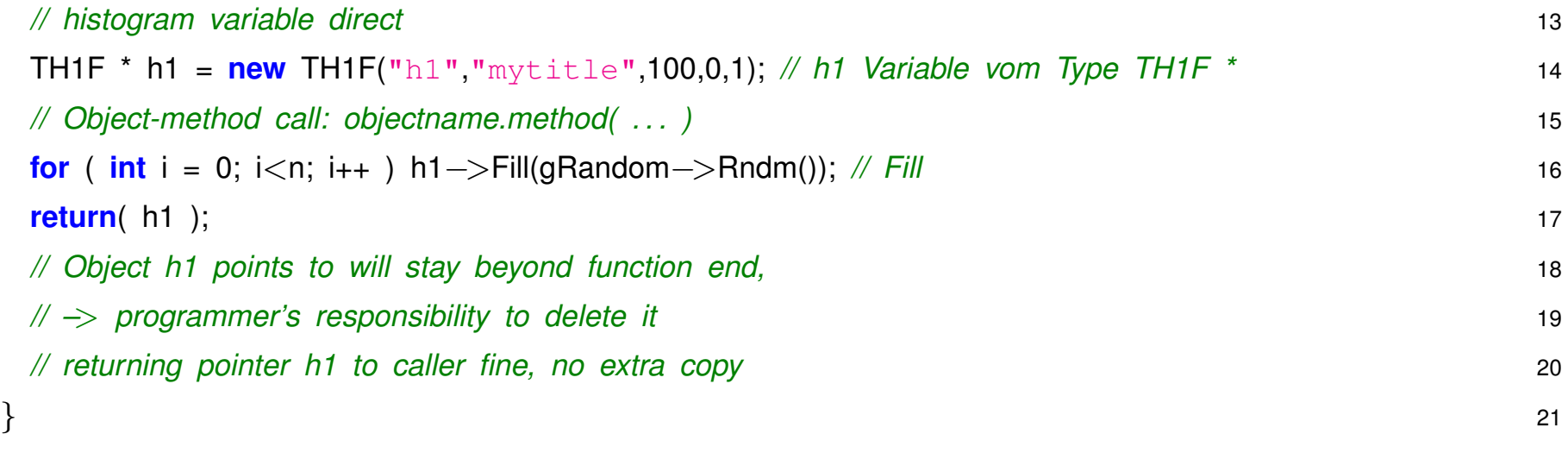

*Wesentlich einfacher in Python:* Alle Variablen sind quasi Pointer auf Objekte, automatisches Python Memory Management, ...

## **2.3.12 NTuple und Tree Ausgabe**

- [basic.C](source/basic.C)
- [basic2.C](source/basic2.C)
- [basic.dat](source/basic.dat)

### **2.4 Arbeiten mit ROOT – Python**

#### **2.4.1 ROOT initialisieren und starten**

Vor dem ersten Mal:

• Verzeichnis anlegen:

mkdir root

• Initialisierungsfiles kopieren:

cp /project/etp/rootcourse/macros/rootlogon.C .

```
•
```
#### Python/Root starten:

```
# Pfade setzen (evt. in .bashrc kopieren)
module load marabou/6.09.02 (oder: module load root/6.09.02)
cd root
#
# interaktive Python Umgebung starten
ipython
>>> import ROOT
Python beenden:
```
Ctrl-d

#### **2.4.2 Python Operationen – Python/ROOT als Taschenrechner**

- alle Python Operationen
	- **–** arithmetisch: +, -, \*, /, \*\*
	- **–** logical: and, or, !, <, >, ...
- Python standard math. Funktionen:

import math

sin, cos, tan, atan, log, exp ...

• weitere ROOT-Funktionen via [ROOT.TMath](http://root.cern.ch/root/html/TMath.html) Klassenbibliothek

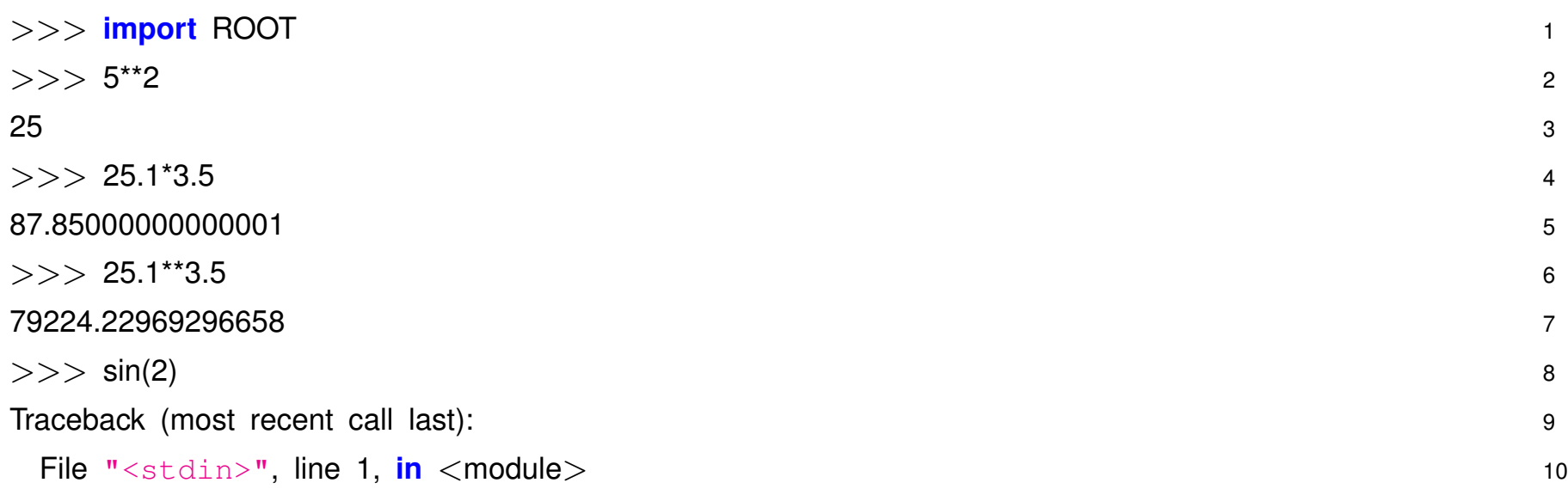

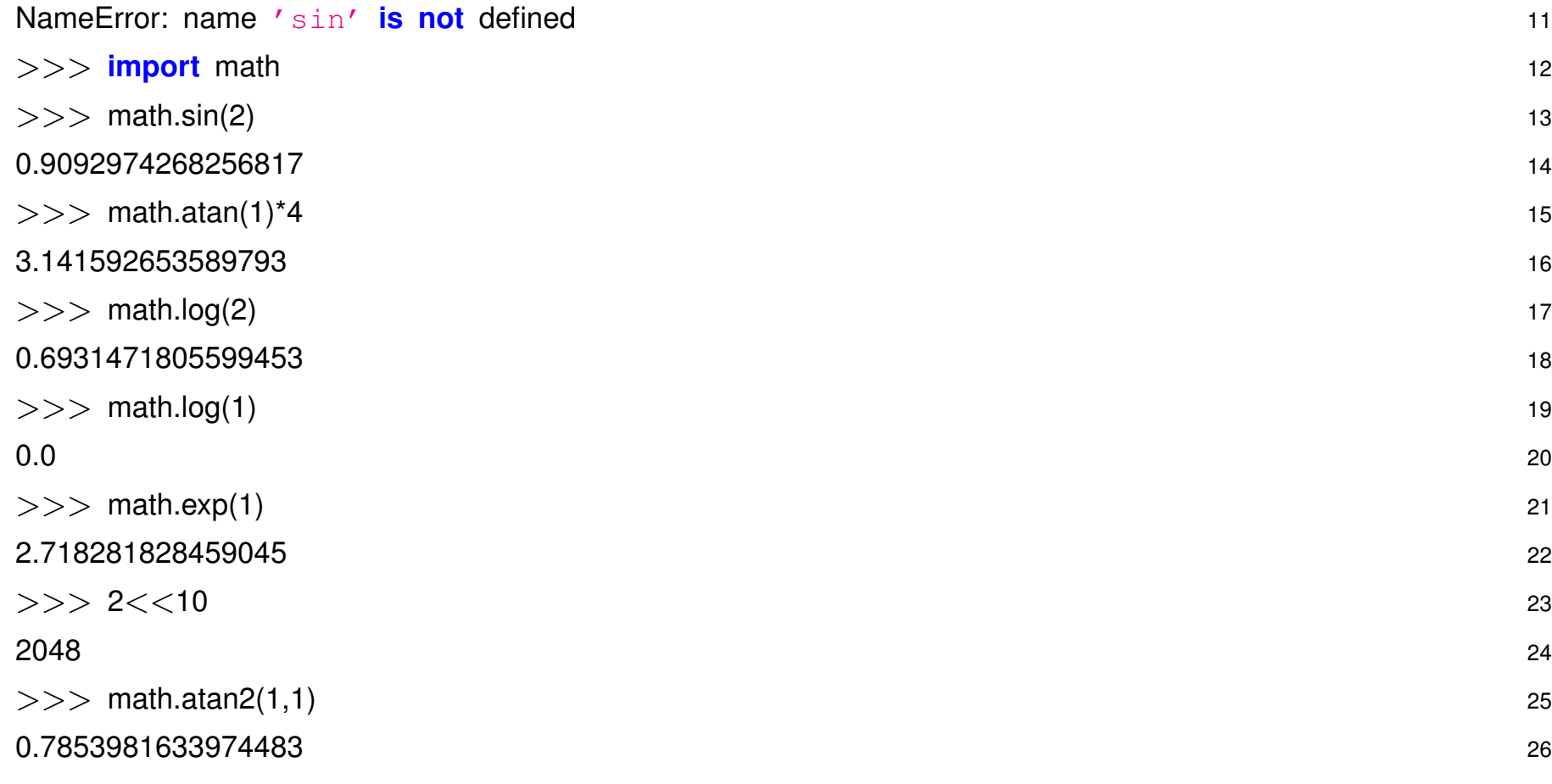

#### **2.4.3 Schleifen**

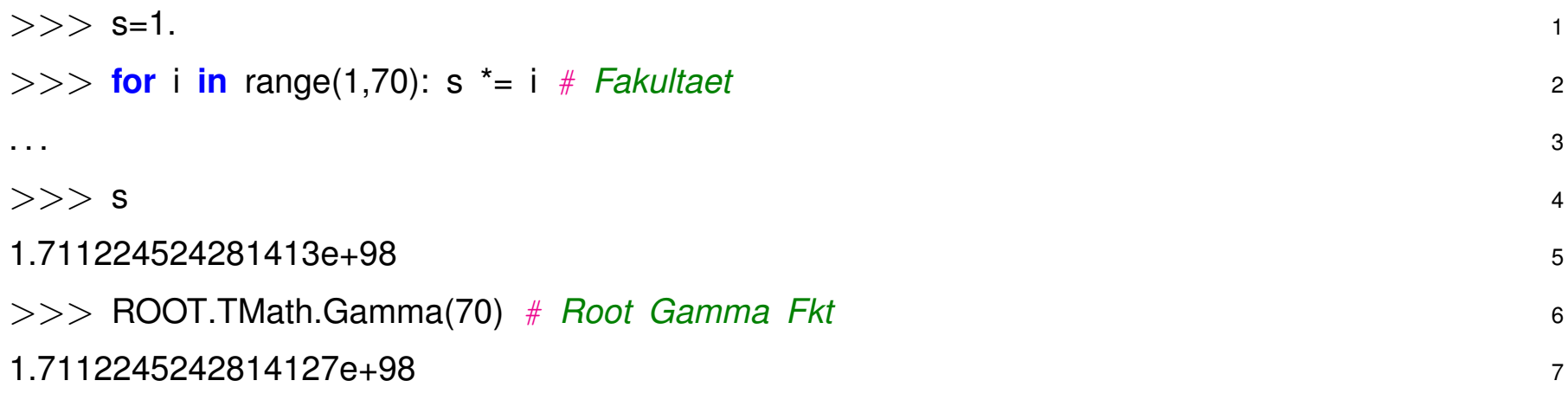

#### **2.4.4 Macros**

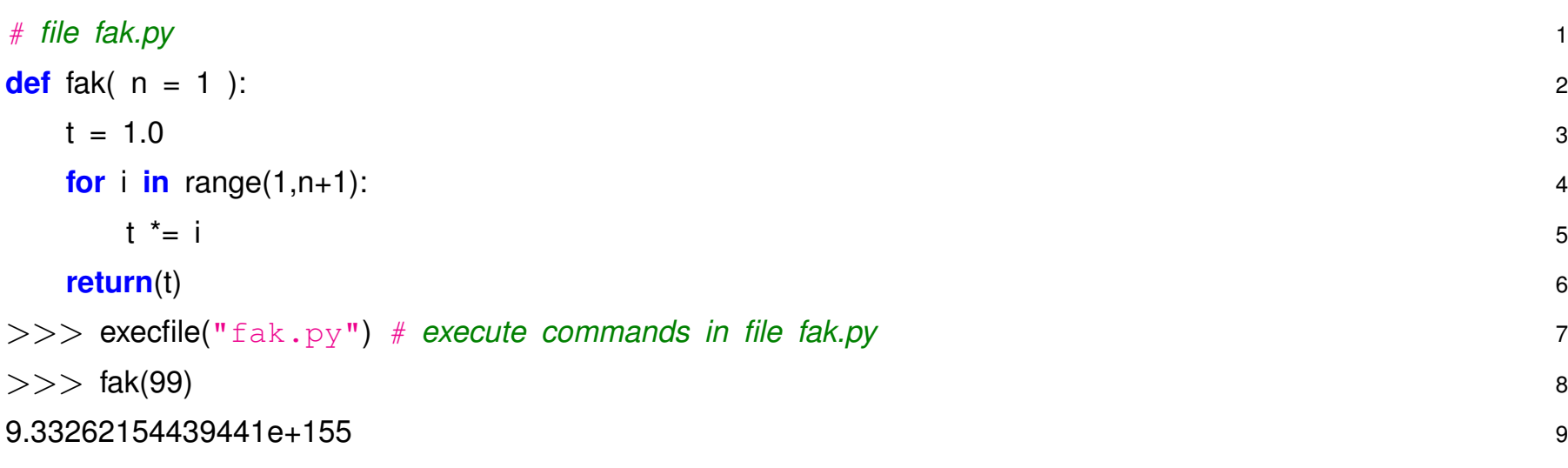

#### **2.4.5 Macros cont ...**

Vorsicht mit Gültigkeitsbereich von Variablen: Alle Variablen, die in der Funktion angelegt werden, sind nach Ausführung wieder verschwunden (local scope)

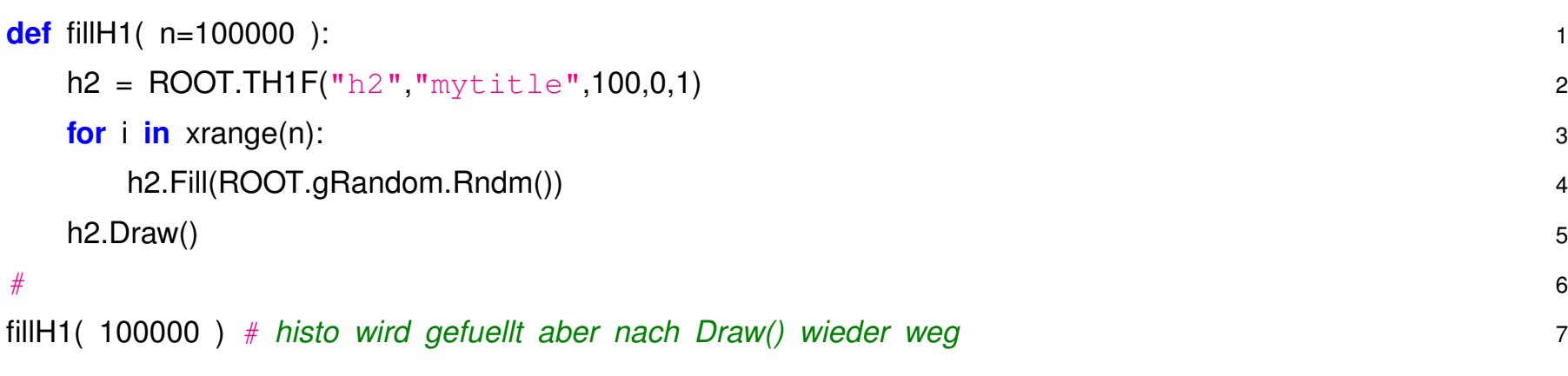

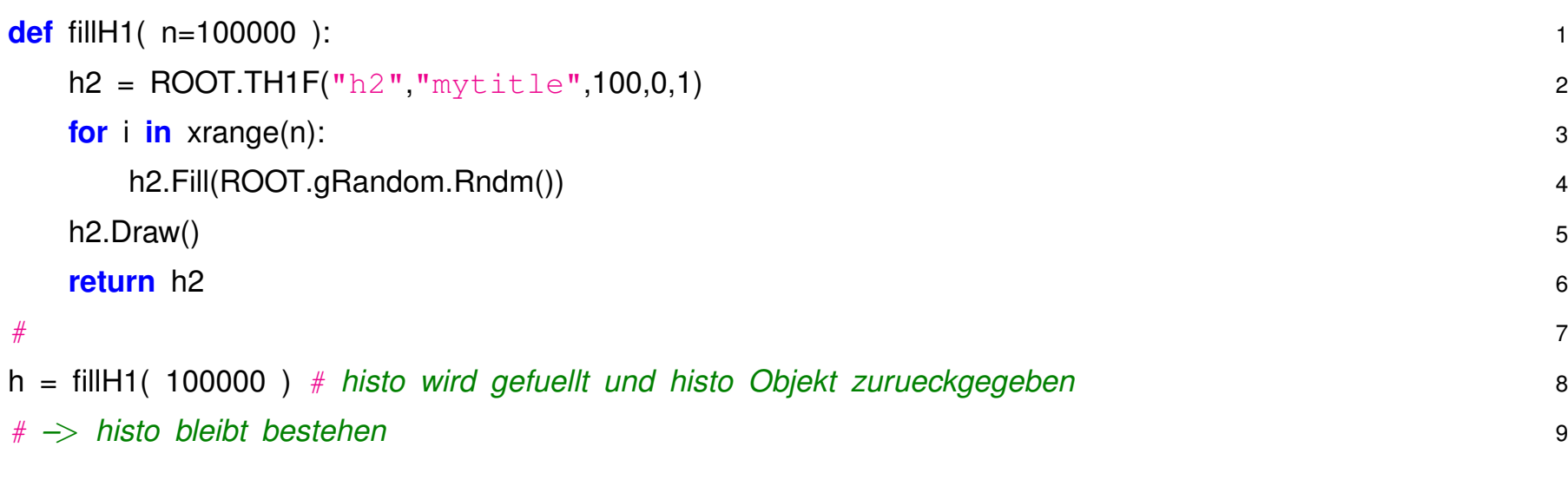

#### **2.4.6 Funktionen**

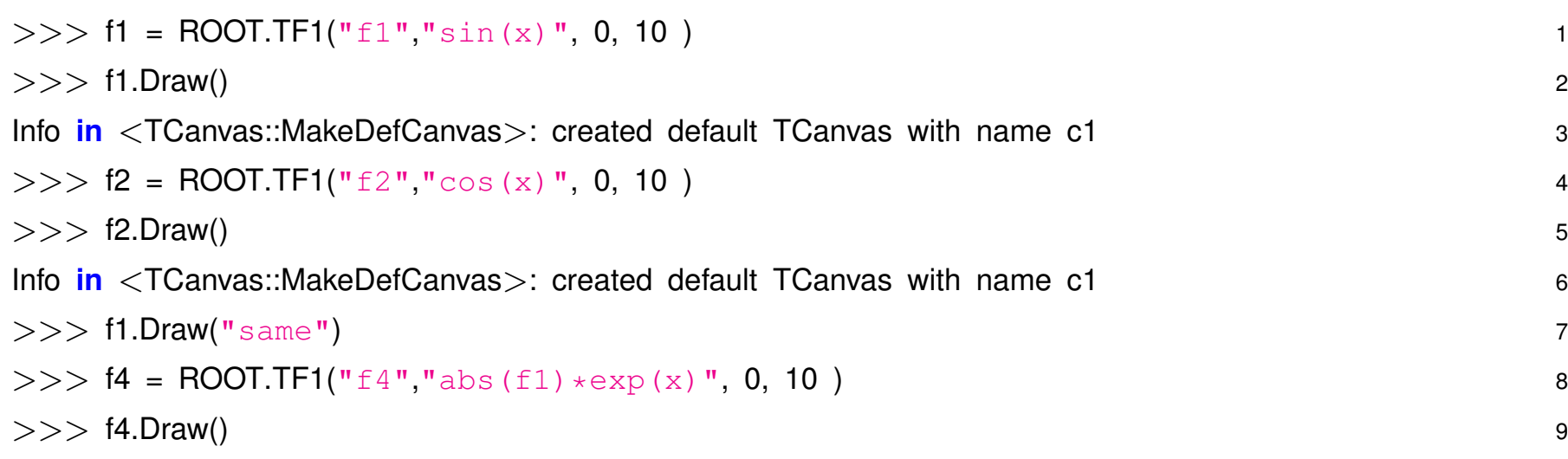

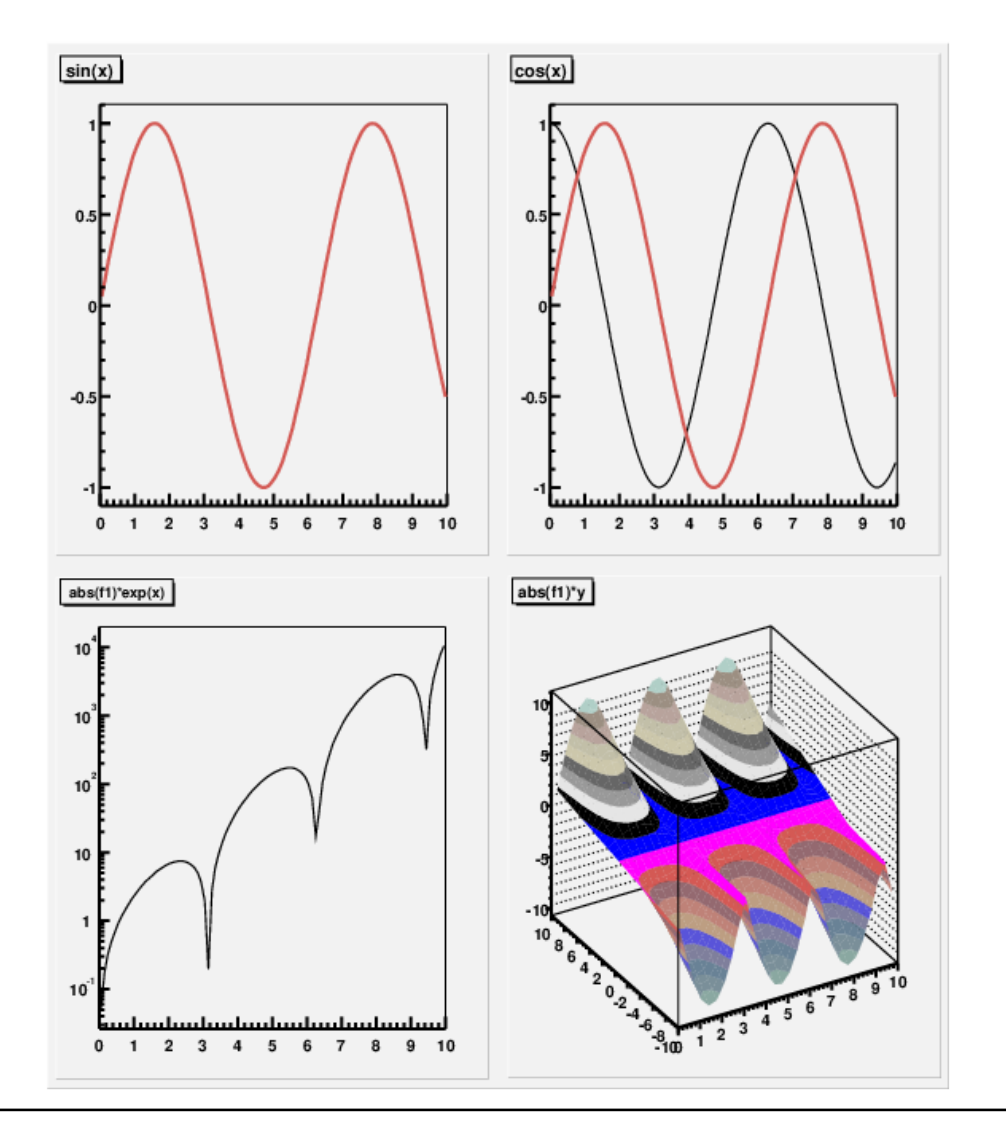

## **2.4.7 Histogramme und Zufallszahlen**

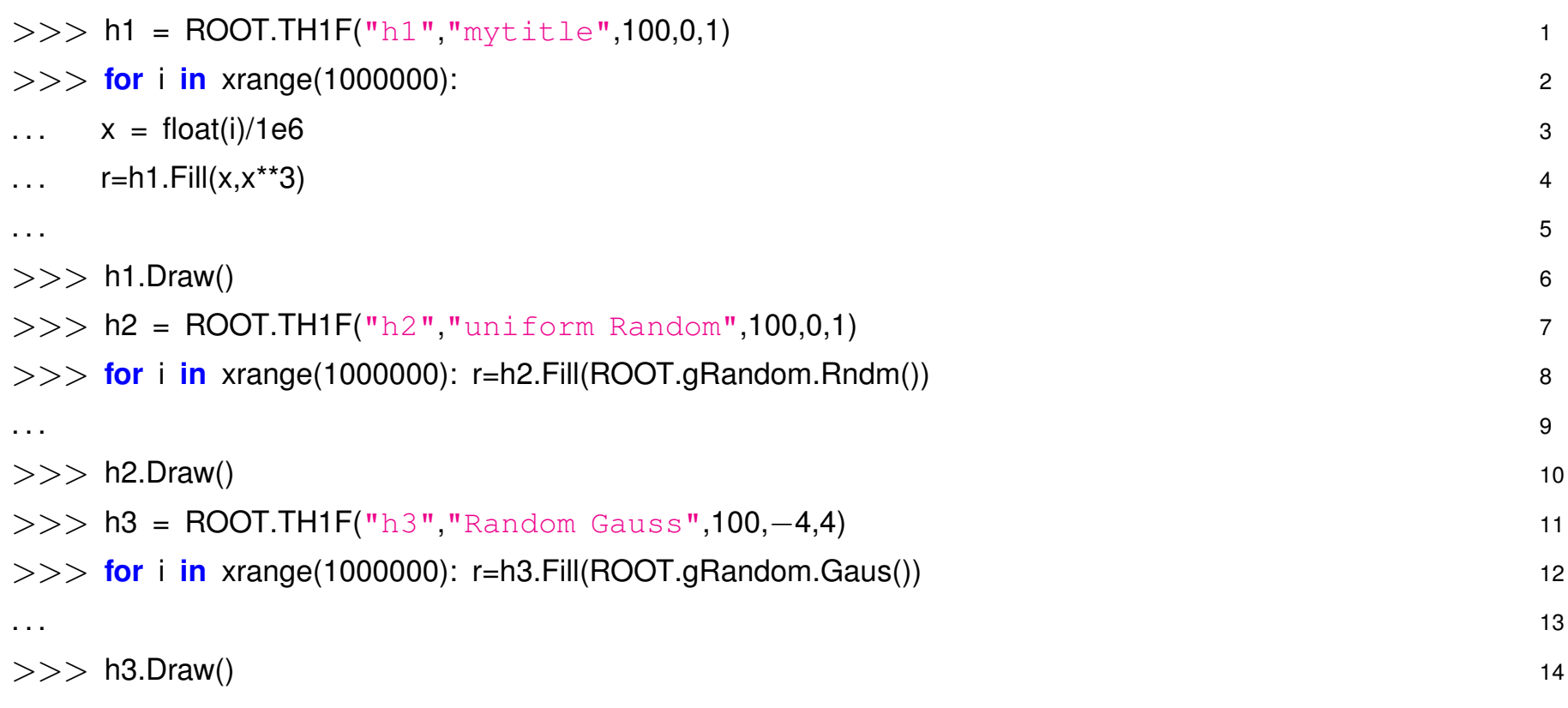

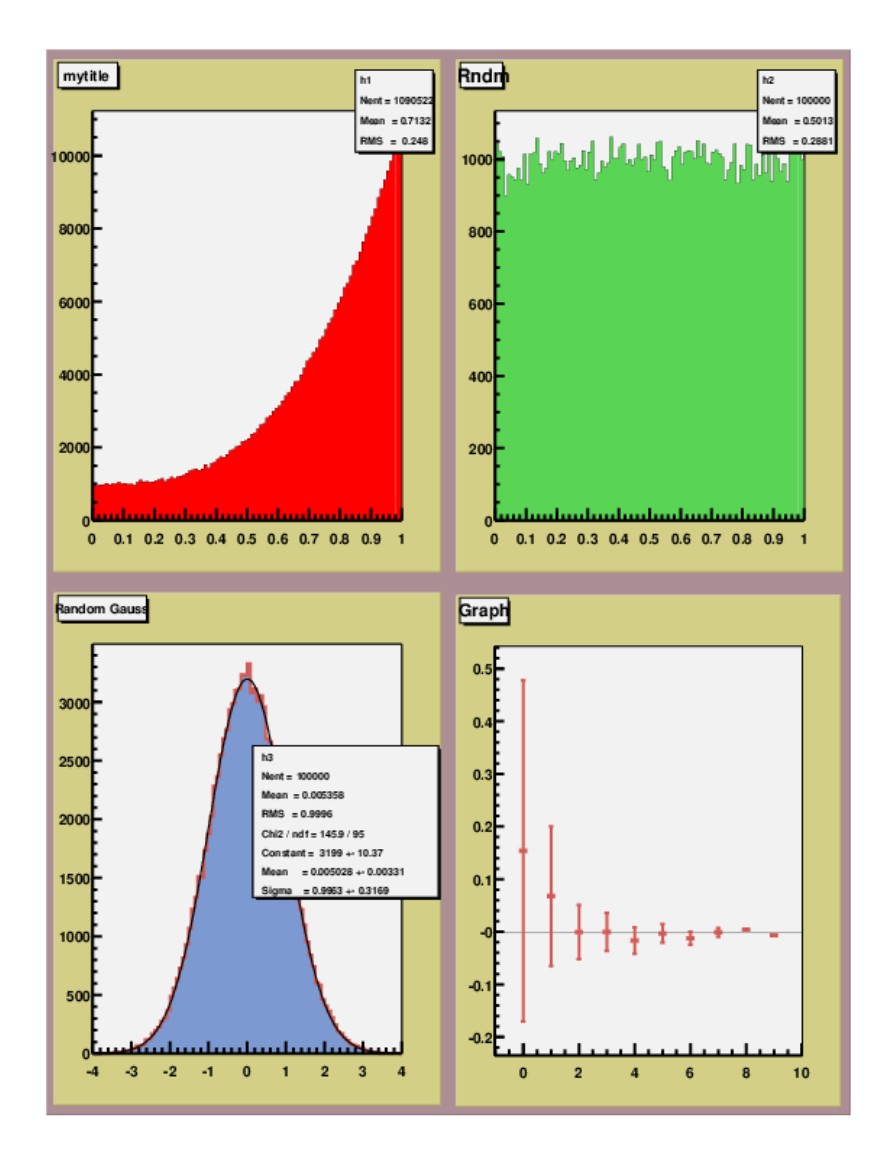

### **2.4.8 Fitten**

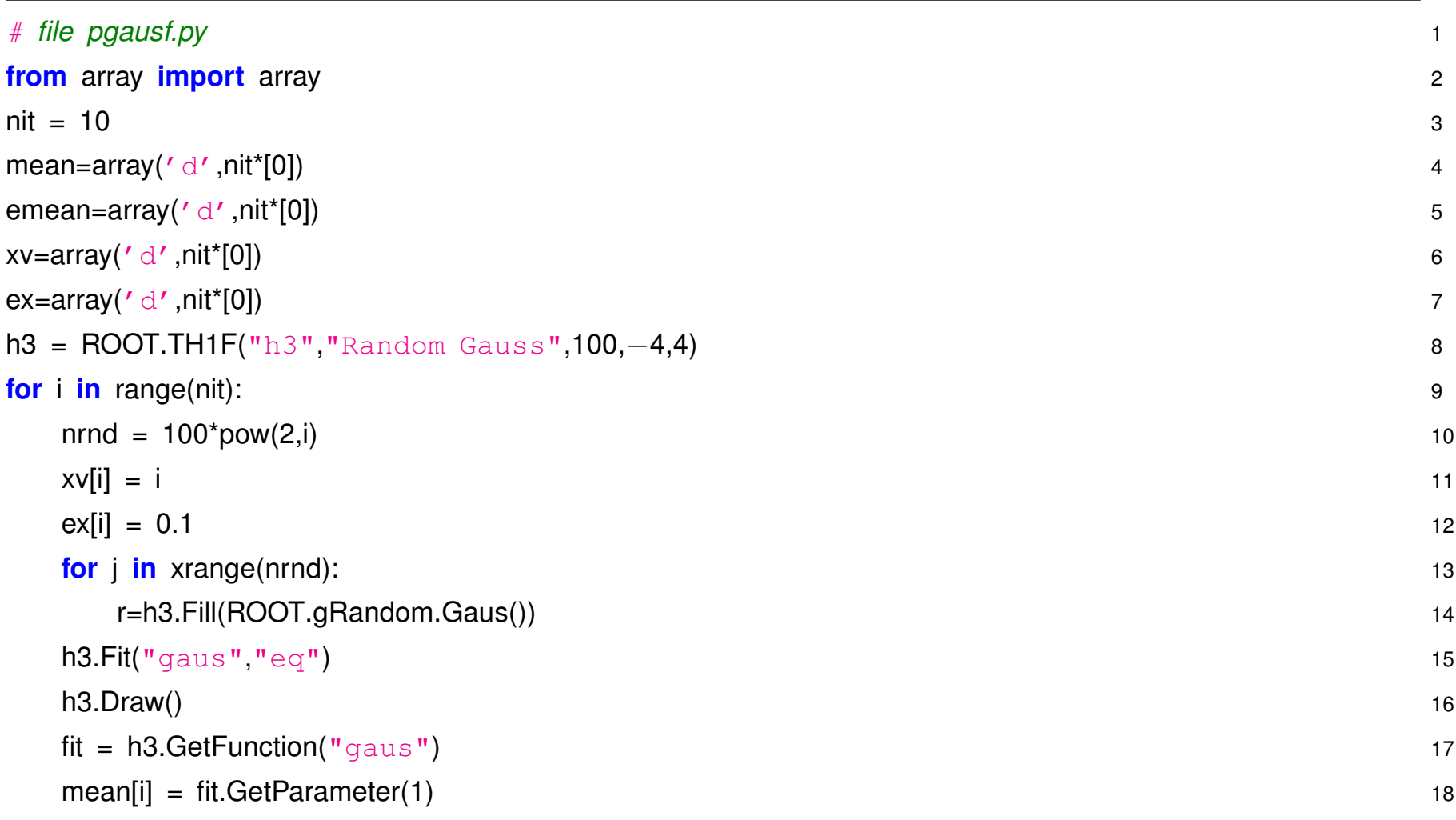

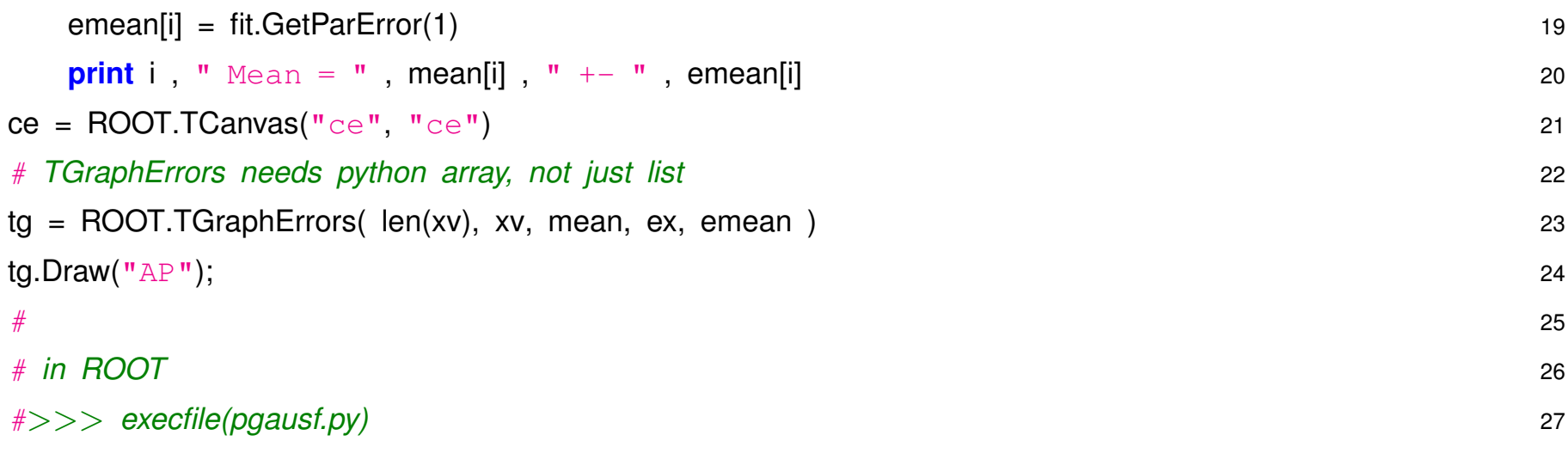

#### **2.4.9 NTuple und Tree Ausgabe**

- [basic.C](source/basic.C)
- [basic2.C](source/basic2.C)
- [basic.dat](source/basic.dat)

#### **2.5 Datenvisualisierung**

In Naturwissenschaften i.a. zwei Arten von Daten:

Häufigkeitsverteilung: Eine oder meherere Grössen werden wiederholt gemessen. Darstellung in ein- oder mehr-dimensionalen 'Histogrammen':

- Bereich xlow bis xhigh unterteilt in nchannel Intervalle.
- TH1F  $\star$  h1 = new TH1F("h1", "mytitle", nchannel, xlow, xhiq)
- Jede Messung  $x$  wird in das Histogram gefüllt:  $h1->Fill(x)$
- Darstellung  $\Rightarrow$  Einträge pro Intervall.

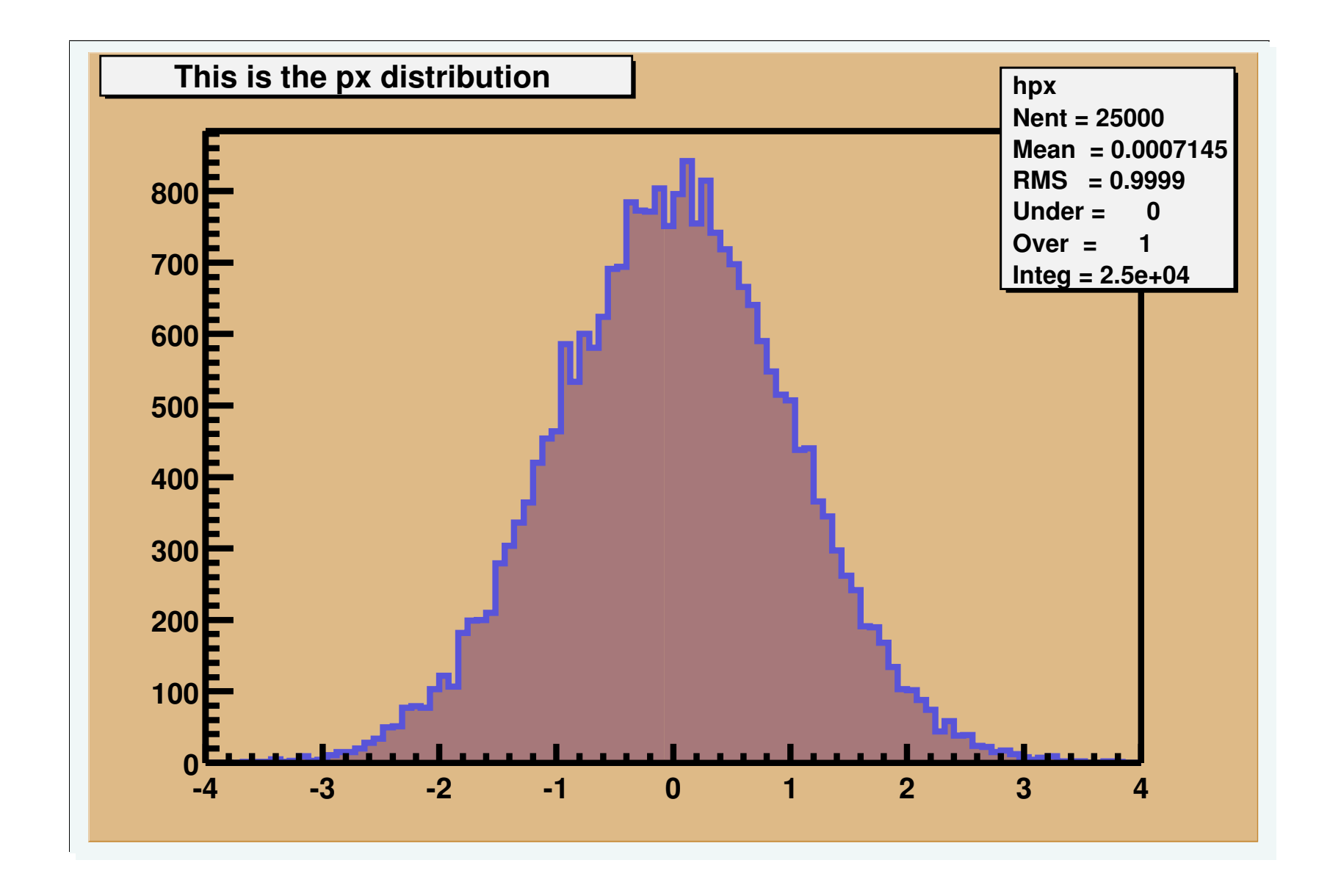

 $(x,y)$  Wertepaare mit Fehlern: Messungen einer Grösse  $y$  in Abhängigkeit von  $x$  mit bekannten Fehlern  $\Delta y$  (und evt. auch  $\Delta x$ ) werden in einen 'x,y–Graph' eingetragen.

- $np$  Wertepaare  $x, y$  mit Fehlern  $ex, ey$  werden in ein Diagramm eingetragen
- TGraphErrors  $*tq = new TGraphErrors( np, x, y, ex, ey)$
- $x$ ,  $y$ ,  $ex$ ,  $ey$  sind jeweils arrays vom Typ double a [np]

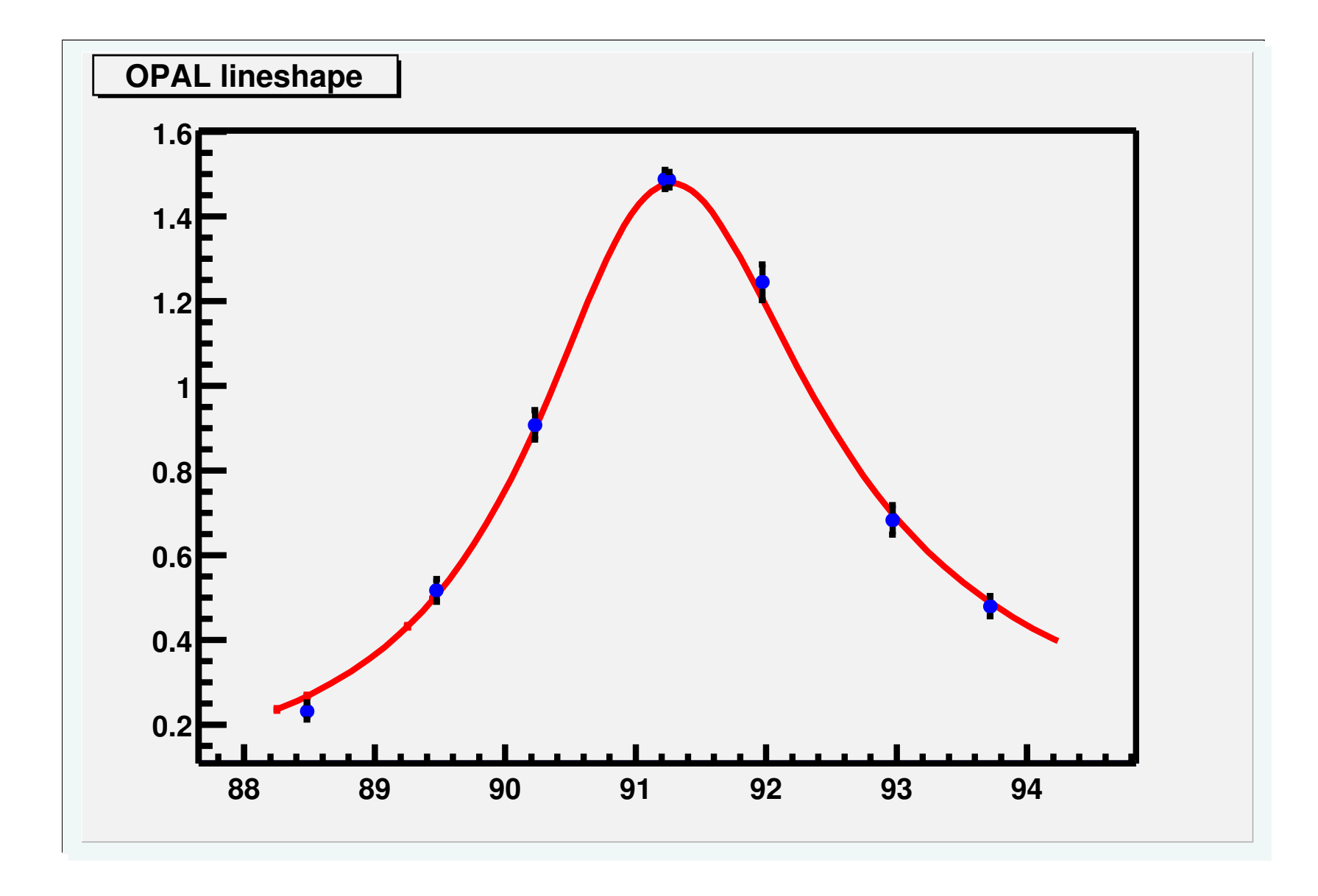

## **2.6 Aufgaben**

#### 1. Aufwärmübungen mit ROOT

- Initialisieren und Starten Sie ROOT
- Gehen Sie die Beispiele in diesem Kapitel durch
- 2. Histogramm Setup Verwenden Sie das Beispiel Histogramm gefüllt mit Gaus-Zufallszahlen.
	- Variieren Sie Zahl der Einträge, z.B.: 20, 1000, 1e6
	- Was sind jeweils sinnvolle Einstellungen für Zahl Kanäle, untere und obere x-Achsen Grenze?

#### 3. **Rohrdaten mit ROOT**

Lesen Sie die Daten aus [rohr1.dat](source/rohr1.dat) in ROOT ein.

```
ifstream data_file;
data_file.open("rohr1.dat");
while ( data_file >>val );
```
Erzeugen Sie ein Histogramm und Füllen die Werte ein. (Lösungsbeispiel:  $.C.$  $.C.$   $.py$ )

Analog für  $\text{rohr2}.$  dat in ein 2-dim Histogramm ('scatter-plot').

```
TH2F h2("h","mytitle",nx,xlow,xhig,ny,ylow,yhigh);
```
...

```
h2.Fill(x,y)
```
#### 4. **Zentraler Grenzwert Satz**

Überprüfen Sie das Theorem, dass die Mittelwerte beliebiger Verteilungen normalverteilt sind für große n.

(a) Verwenden Sie gleichverteilte Zufallszahlen ( $q$ Random->Rndm()) und testen Sie wie die Verteilung von  $n$  abhängt.

```
void tclim( Int_t n = 12, Int_t n = 1000 ) 1
\{TH1F * hclim = new TH1F("hclim", "central limit test", 100, −5, 5); 3
for ( Int_t i = 0; i<ns; i++) { 4
 \frac{1}{5} Float t sum = 0;
 for ( \ln L t j = 0; \frac{1}{2} ( \frac{1}{2} ) { 6
 sum += gRandom->Rndm() - 0.5;
 } 8
 hclim−>Fill( sum ); 9
\} 10
 \} 11
```
(b) Nehmen Sie statt der Gleichverteilung die Exponentialverteilung ( $q$ Random->Exp(1)

# **3 Datenanalyse – einfach**

## **3.1 Einführung**

ROOT ermöglicht die effiziente und schnelle Analyse von sehr großen Datenmengen. Daten können entweder in ASCII-Format gespeichert und mit normalen C/C++ Befehlen eingelesen und weiterverarbeitet werden. Sehr viel effizienter ist die Speicherung im ROOT-tuple- bzw. n-tuple-Format. In diesem Format werden Daten und ihre Eigenschaften bzw. Variablen in sog. Baum-Format (Trees) strukturiert.

Root–Trees sind optimiert zum Speichern und effizienten Prozessieren von *Event–Daten* der Teilchenphysik.

Typischerweise werden *Events*, die im Detektor aufgezeichnet werden, in sehr unterschiedlichen Varianten abgespeichert und prozessiert.

• **Rohdaten** enthalten alle Detailinformationen der Sub–Detektoren, z.B. die Driftzeiten jedes Rohrs im Myinspektrometer, das ein SIgnal registriert hat. Das erfordert eine komplexe, tiefe Tree-Struktur:

ATLAS  $\Rightarrow$  Muonspektrometer  $\Rightarrow$  Kammer-ID  $\Rightarrow$  Rohr-ID  $\Rightarrow$  Driftzeit

• rekonstruierte Daten: Spuren in den Spur-Detektoren, Blöcke oder Cluster in den Calorimetern, rekonstruierte Zerfallsvertizes, .... Erfordert immer noch komplexe Tree Struktur

- **Summary Daten:** rekonstruierte abstrakte Objekte: Jets, Leptonen, Photonen, Missing Momentum Vektor, ...
- Globale Summary: Zahl der Spuren oder Jets, Energie in Kalorimeter, ... Für einfache Charakterisierung genügt flaches Layout, feste Zahl von Parametern pro Ereignis.

End-Analysen verwenden i.d.R. letztere Formate...

### **3.2 Trees in Root – C++**

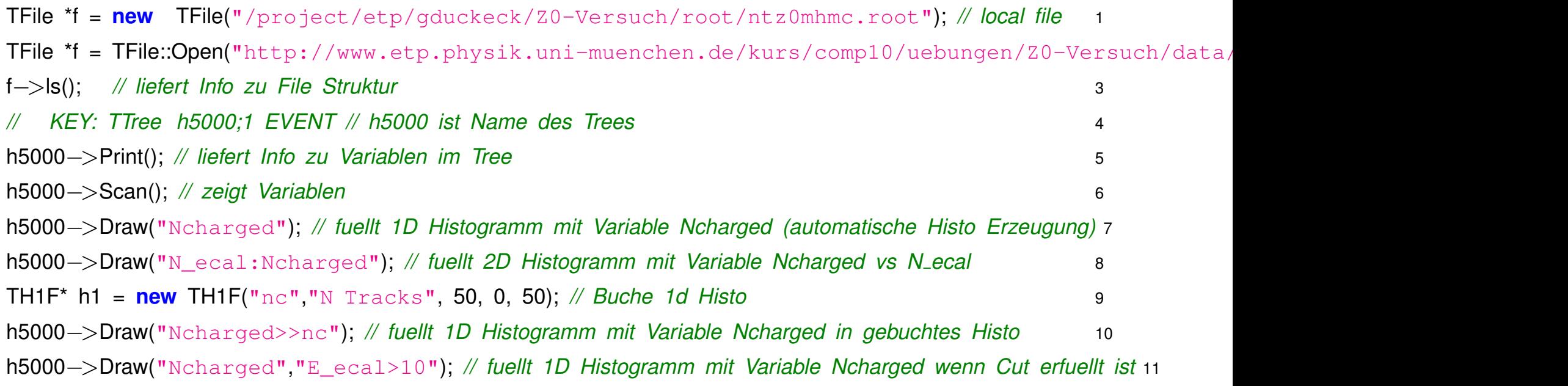

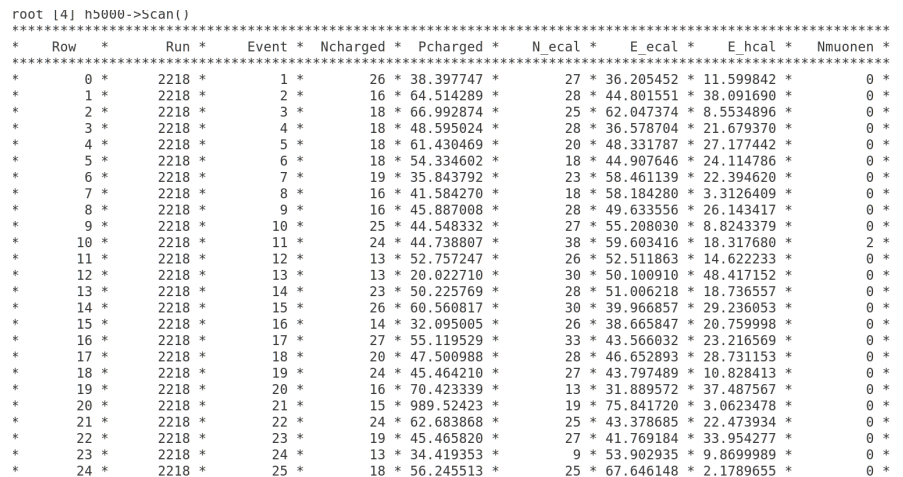

Type  $\lt$ CR> to continue or q to quit ==>

## **3.3 Trees in Root – Python**

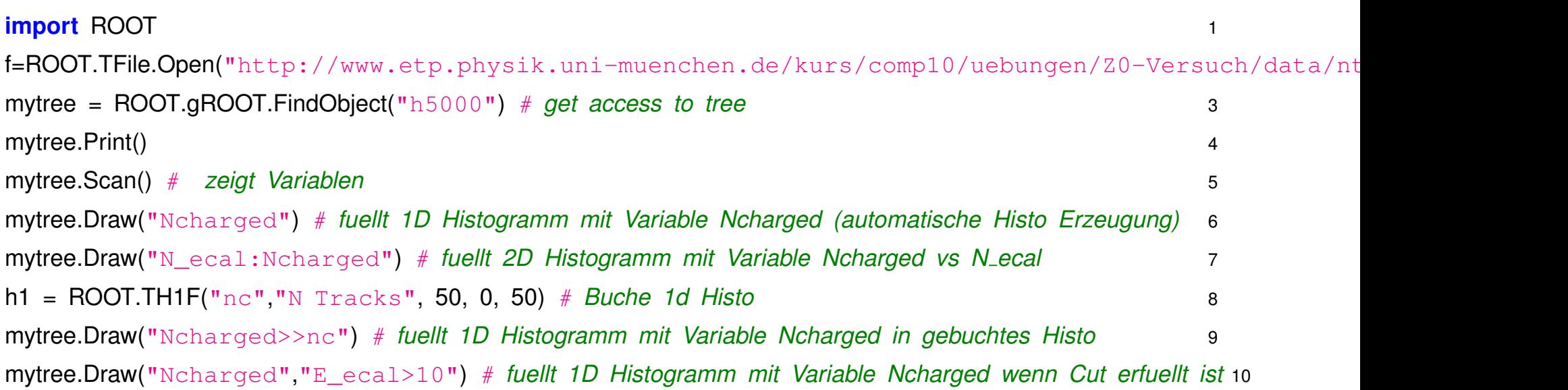

### **3.4 Grafische Tree–Browser**

Verschiedene Varianten in Root fur GUI basierte File bzw. Tree Browser: ¨

• Starten Sie einen TBrowser mit:

TBrowser b

- **–** Klicken Sie im linken Unterfenster auf ROOT Files und anschliessen im rechten Unterfenster auf die entsprechende ROOT ntuple file
- **–** Navigieren Sie durch die Datei durch Doppel-Klicken auf die jeweiligen Elemente
- Weitere Features im TTreeViewer:
	- **–** Start direkt von Kommandozeile:
		- TTreeViewer tv("h5000")
	- **–** oder via rechte Maustaste im TBrowser->StartViewer
- Oder noch besser über HistPresent

Direktes *Tree–Browsing* ok für einmalige, schnelle Checks.

Für systematische, reproduzierbare Analysen besser C++ Klassen für Analysen verwenden  $\Rightarrow$  später mehr

### **3.5 ASCII-Datei in ROOT-Tree einlesen**

Mit der Methode TTree::ReadFile können ASCII Daten automatisch in eine TTree-Struktur eingelesen und abgespeichert werden:
Long64\_t TTree::ReadFile(const char \*filename, const char \*branchDescriptor) erzeugt oder liesst 'branches' aus einer Dateien mit dem Namen 'filename'.

Ein Beispiel ist gegeben in folgender Datei: [readfile.C](source/readfile.C)

#### **3.6 Aufgaben**

- 1. Plotten Sie die Verteilungen (1D Histogramme) wichtiger Größen wie Ncharged, E ecal, Pcharged für die Datensets mit simulierten Ereignissen: ntz0mhmc.root (Quark/Hadronen Zerfalle), ntz0eemc.root (Elektron/Positron), ntz0mmmc.root (Myon), ntz0ttmc.root (Tau) ¨
- 2. Machen Sie 2D Histogramme für die drei Kombinationen von Ncharged, Elecal, Pcharged sowohl für die simulierten Datensets als auch für die Detektor-Daten (ntz0e4.root).
- 3. Finden Sie einfache Schniite auf diese Größen un diese Endzustände zu trennen.

# **4 Datenanalyse – ausführliches Beispiel Z0-Versuch**

#### **4.1 Einführung**

Der Z0 versuch aus dem F-Praktikum gibt gutes Beispiel für Datenanalyse in Teilchenphysik.

- Verwendet Daten des OPAL Experiments am  $e^+e^-$  Beschleuniger LEP (Vorläufer von LHC).
- LEP Daten vergleichsweise sauber und "einfach" zu interpretieren.
- $\bullet$  Aufgabe: Bestimmung des Wirkungsquerschnitts für die Reaktionen  $e^+e^- \to Z^0 \to q\bar{q}$  und  $e^+e^- \to Z^0 \to \mu^+\mu^-$
- Datensätze in /project/etp/gduckeck/Z0-Versuch/root bzw. <http://www.etp.physik.uni-muenchen.de/kurs/comp10/uebungen/Z0-Versuch/data/>
- Vorgehen:
	- **–** Erstellen geeigneter Algorithmen (=Schnitte) zur Selektion dieser Endzustande ¨ Simulierte Daten für Signal und Untergrund Reaktionen :

```
ntz0mhmc.root :e^+e^- \rightarrow Z^0 \rightarrow q\bar{q}ntz0mmmc.root :e^+e^- \rightarrow Z^0 \rightarrow \mu^+\mu^-ntz0eemc.root :e^+e^- \rightarrow Z^0 \rightarrow e^+e^-ntz0ttmc.root :e^+e^- \rightarrow Z^0 \rightarrow \tau^+\tau^-
```
- ∗ Optimierung der Schnitte ⇒ hohe Signal-Effizienz, wenig Untergrund
- ∗ Bestimmung von entsprechenden Korrekturfaktoren
- **–** Selektion anwenden auf echte Datensatze (7 verschiedene Schwerpunktsenergien) ¨ ntz0e1.root - ntz0e7.root
- **–** Korrektur und Berechnung der Wirkungsquerschnitte
- **–** Vergleich mit theoretischen Vorhersagen und weitere Interpretation Ausführliche Dokumentation in

[http://www.etp.physik.uni-muenchen.de/fp-versuch/index.html.](http://www.etp.physik.uni-muenchen.de/fp-versuch/index.html)

## **4.2 Ausarbeitung der Selektion**

Zur Ausarbeitung der Selektionskriterien empfiehlt sich folgendes Vorgehen:

- Überlegen welche Grössen in Frage kommen für Cuts
- Verteilungen dieser Grössen studieren für Signal und Untergrund Daten
- Satz von Schnitten erstellen
- Vergleichen der Verteilungen Daten Monte Carlo evt weitere Cuts nötig

Praktisches Beispiel für Vorgehen (Verwendung von Hilfsklasse [GDUtils.C\)](source/GDUtils.C).

{ 1 *// some example commands for Z0-Versuch ntuple analysis* 2 .L GDUtils.C+ ; *// Load utility Macro* 3 GDUtils u; *// create object* 4 *// TFile \*f = new TFile("/project/etp/gduckeck/Z0-Versuch/root/ntz0mhmc.root");* 5 TFile \*f1 = TFile::Open("http://www.etp.physik.uni-muenchen.de/kurs/comp10/uebungen/Z0-Versuch/data/ntz0mhmc.root"); 6 h1 = u.H1("e-mc","E\_Ecal", 100, 0, 100); *// book and fill histo from tree* 7 h5000−>Draw("E\_ecal>>e-mc"); 8

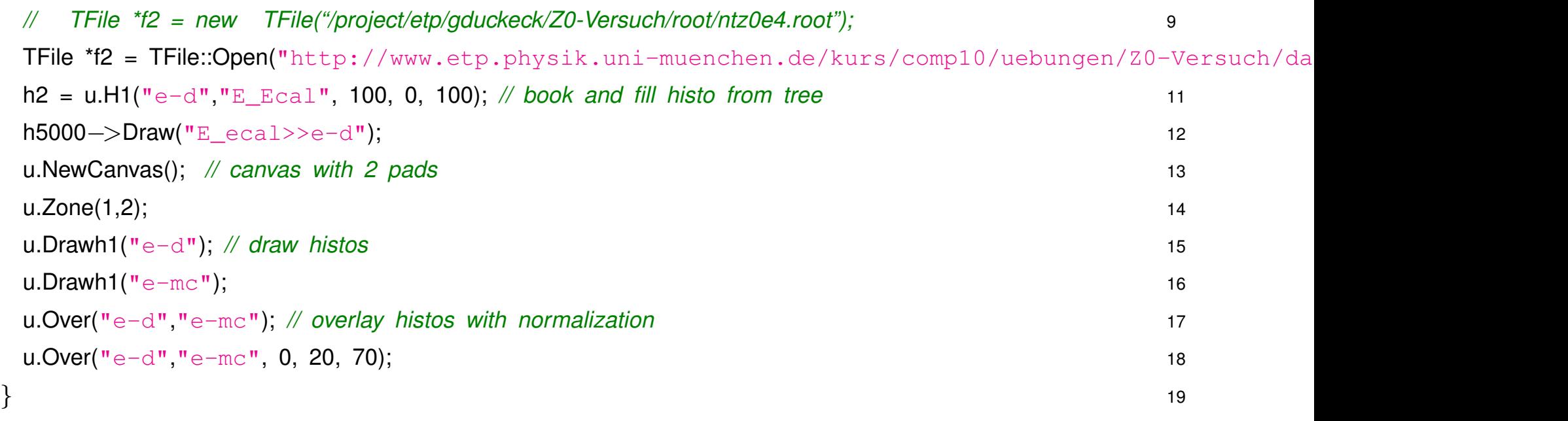

GDUtils Klasse enthält einige nützliche Funktionen um Zugriff auf Histogramme und Zeichnen zu vereinfachen.

#### **4.3 Selektion in C++ mit eigener TSelector Klasse**

Für eine komplexe, reproduzierbare Selektion empfiehlt es sich die Schnitte in einer richtigen C++ Klasse bzw. Funktion zu definieren und damit den Tree zu prozessieren.

Eine Möglichkeit ist mit TreeName->MakeClass("MyClass"); so eine Klasse mit Root zu erzeugen.

Eine zweite ähnliche Variante ist die Erzeugung einer *TSelector* Klasse:

• h5000->MakeSelector("MyZ0Selector");

Vorher Tree File öffnen  $(TFile f("ntz0mhmc(root"))$ 

- Generiert Dateien MyZ0Selector.h und MyZ0Selector.c mit Klasse MyZ0Selector.
- **MyZ0Selector** ist abgeleitete Klasse von **TSelector**
- Grundlegende Methoden:

Begin() zur Initialisierung (Histogramme anlegen, etc.)

Terminate() zum Abschliessen (Ergebnisse und Histogramme bzw abspeichern, etc.)

Process ( entry ) zum Prozessieren, wird für jedes Event/entry gerufen, Schnitte anwenden, Histogramme füllen, etc.)

Process( ) Methode sollte Aufruf von GetEntry(entry); enthalten um erstmal komplettes Event einzulesen.

#### Zum Prozessieren des Trees am Besten:

```
.L MyZ0Selector.C+ // Klasse Kompilieren/Laden
MyZ0Selector *s1 = new MyZ0Selector() // Objekt anlegen
TFile f("ntz0e4.root") // Tree File oeffnen
h5000->Process(s1) // Tree Prozessieren
```
**TSelector/MakeSelector** ist modernere Variante von **MakeClass/MyClass**.

⇒ flexibler, kann auch mit **PROOF** (Paralleles Prozessieren mit Root) verwendet werden.

## Weiteres Vorgehen für **Z0 Versuch:**

- Getrennte TSelector Klassen für jeweils Hadron- und Muon-Selektion erstellen
- Zum Prozessieren der verschiedenen Datensätze jeweils eigenes Objekt anlegen: MyHadSelector \*shd1 = new MyHadSelector() // Objekt anlegen TFile f("ntz0e1.root") // Tree File oeffnen h5000->Process(shd1) // Tree Prozessieren ... MyHadSelector \*shd2 = new MyHadSelector() // Objekt anlegen TFile f("ntz0e2.root") // Tree File oeffnen h5000->Process(shd2) // Tree Prozessieren ...
- Objekte enthalten anschliessend Histogramme und sonstige Ergebnisse der Selektionen.

```
Beispiele:
SomeZ0Selector.h
SomeZ0Selector.C
runZ0sel.C
calcXS.C
```
Beispiel-Skript zum Überlagern von Histogrammen: [stackHist.C](source/stackHist.C)

#### **4.4 Tree Prozessieren/Selektion in Python**

In Python lässt sich Prozessieren von Trees und Selektion sehr einfach erledigen:

- Tree öffnen
- Schleife über Einträge
- Tree Variablen werden automatisch an Tree-Objekt angehängt

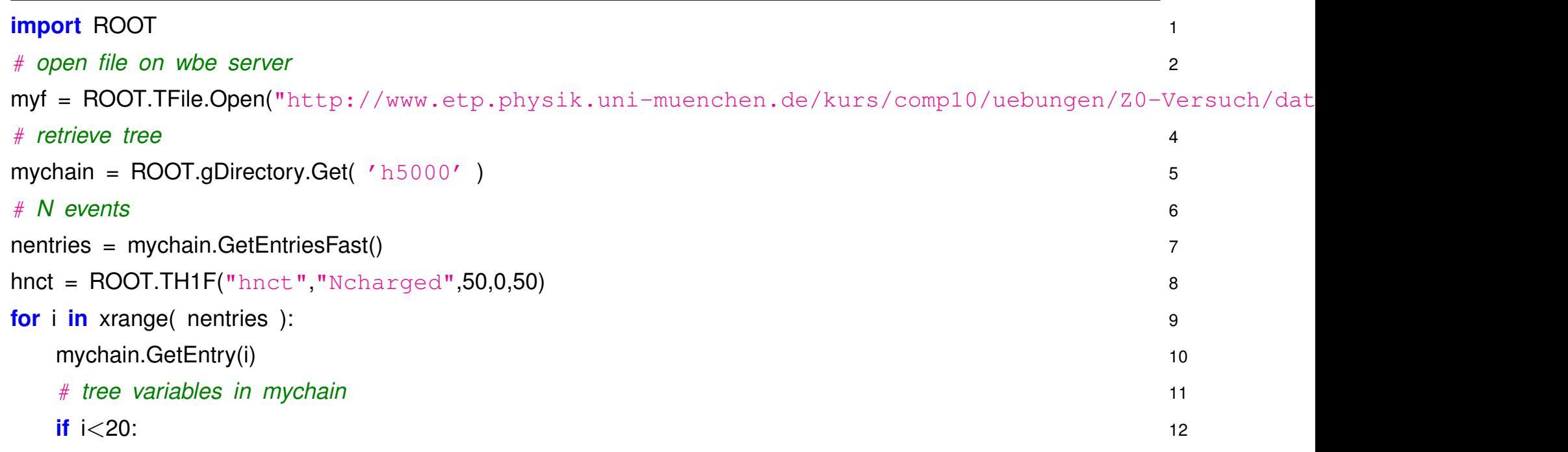

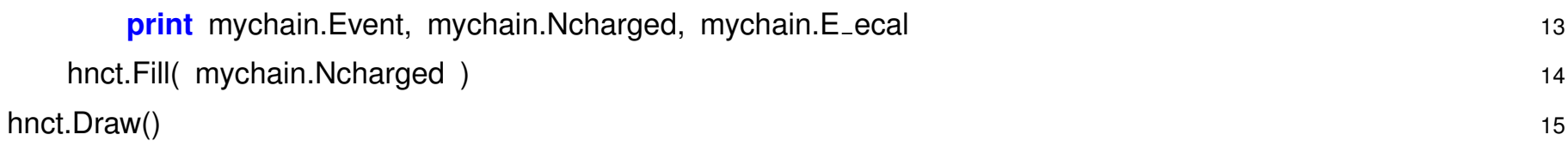

#### **4.5 Aufgaben**

1. Erstellen Sie Python Skripte zum Prozessieren der Trees mit Selektion und Erzeugen und Füllen der Histogramme für die Grössen Ncharged, E\_ecal, Pcharged.

## **5 Fitten mit ROOT**

ROOT beinhaltet das klassische Fit- oder Minimierungspaket **Minuit** (ubernommen aus FORTRAN). ¨ Dies ist ein sehr mächtiges Programmpaket zur numerischen Minimierung; es ist Standard in Kernund Teilchenphysik, wird aber auch ausserhalb der Physik verwendet (CERN Software für friedliche Zwecke frei verfügbar, Minuit ist das am meisten verwendete CERN Programm außerhalb der Physik, abgesehen vom WWW ...).

Mittlerweile weitere Varianten für Minimierung in ROOT: *Minuit2, Fumili* 

Sowohl für Histogramme als auch für  $(x, y)$  Wertepaare mit Fehlern ist das Fitten eine integrierte Methode der jeweiligen Klasse (*TH, TGraph*).

Besonders komfortabel geht es mit dem eingebauten FitPanel, mit dem man verschiedene Funktionen auswählen kann, sowie Fit-Optionen einstellen und den Fit-Range begrenzen kann.

#### *5 Fitten mit ROOT* 87

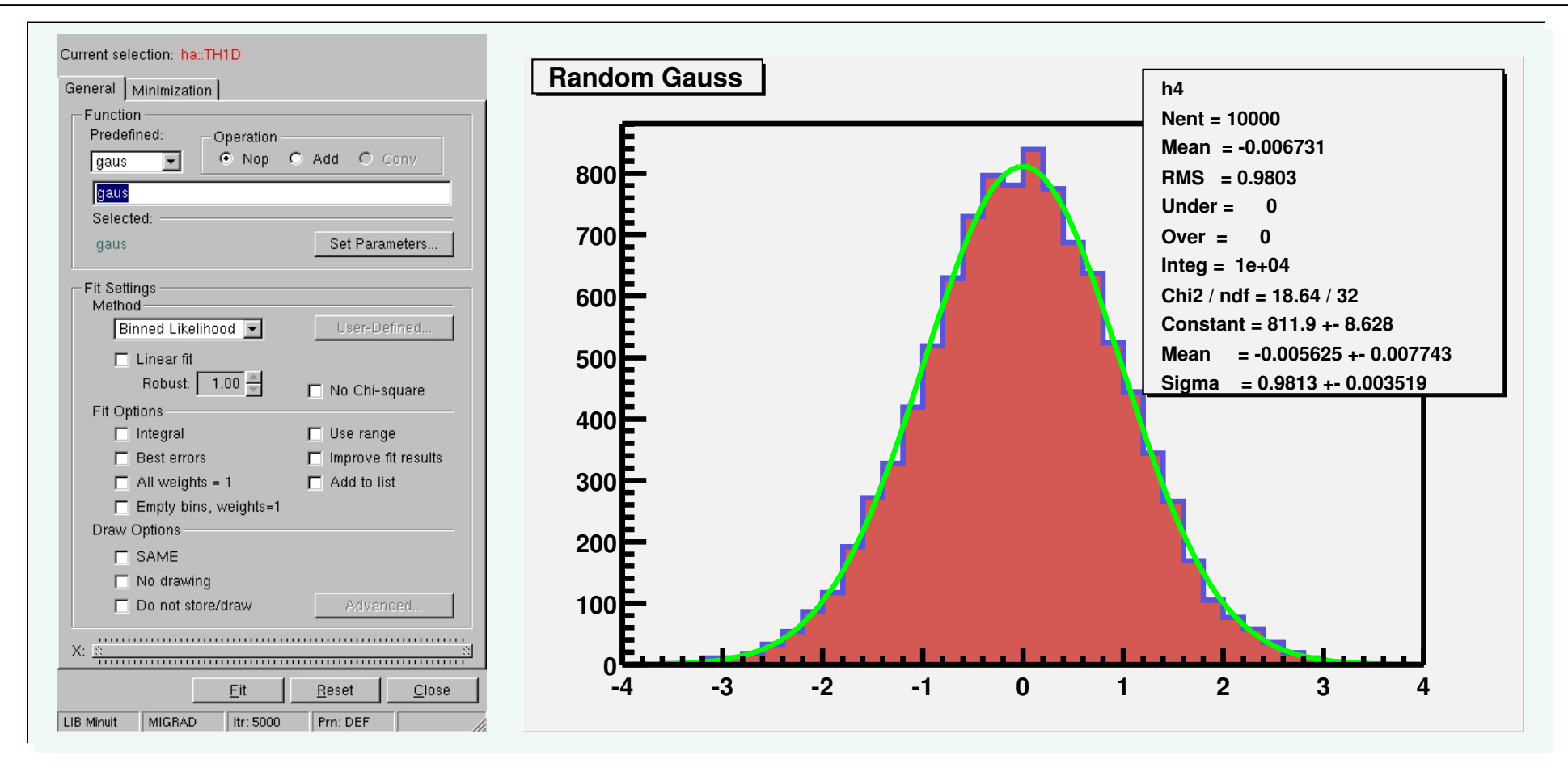

### **5.1 Fitten von**  $(x, y)$  Wertepaaren mit TGraphErrors

Mit der ROOT Klasse TGraphErrors kann man Wertepaare mit Fehlern darstellen und Fitten:

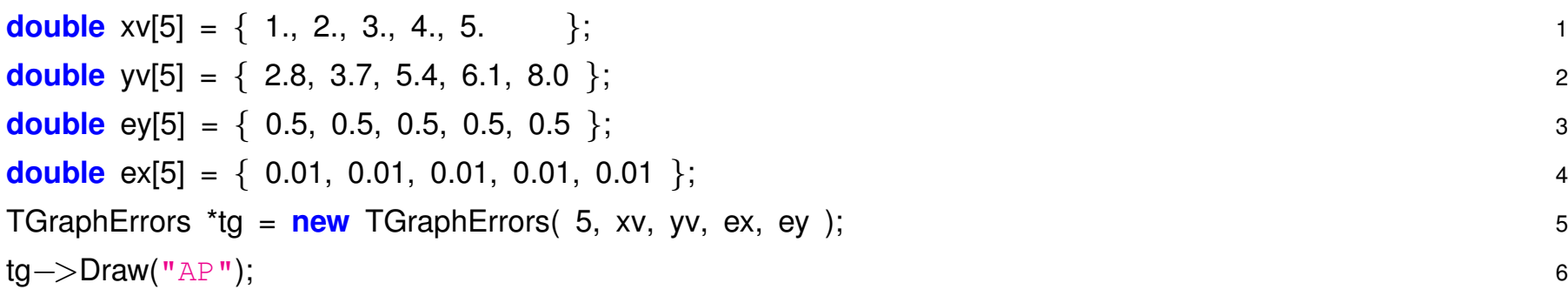

Fitten anschliessend interaktiv

- Fitpanel: *mit rechter Maustaste auf Graph klicken, FitPanel auswahlen ¨*
- Kommandozeile/Programm:

```
tg->Fit("pol1");
Python Version:
import ROOT 1
```

```
# 2
from array import array 3
```
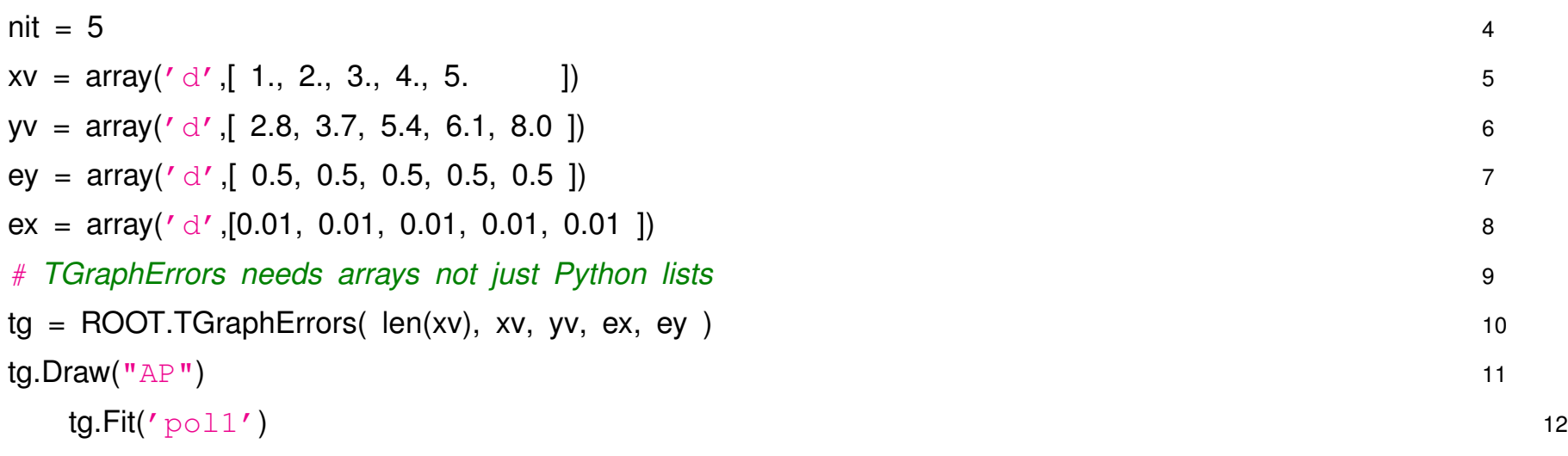

Fitparameter, Fehler und Kovarianz kann man nach dem Fit über die ROOT Fitter Klasse TVirtualFitter abrufen:

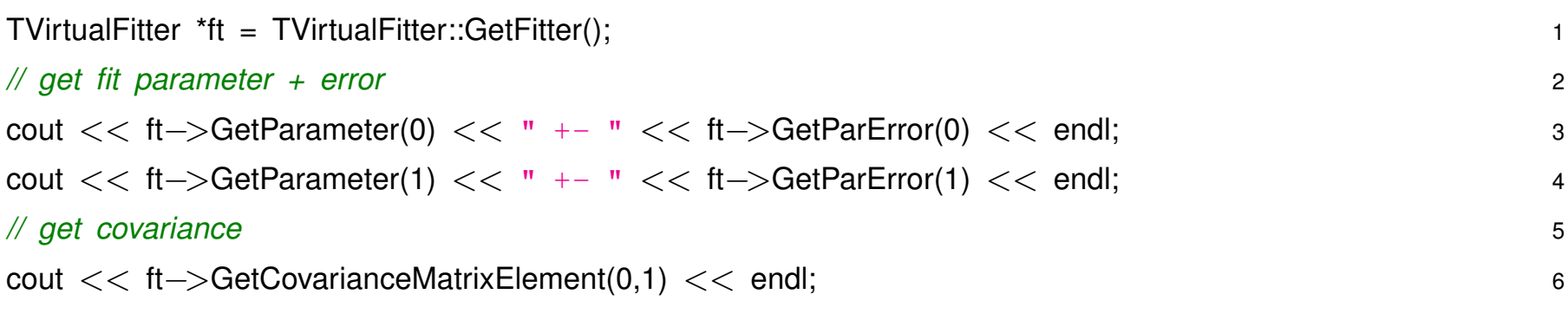

#### **5.2 Fitten von Histogrammen**

Mit den ROOT Histogramm Klassen (TH1F, ...) kann man 1-dim Häufigkeitsverteilungen darstellen und fitten:

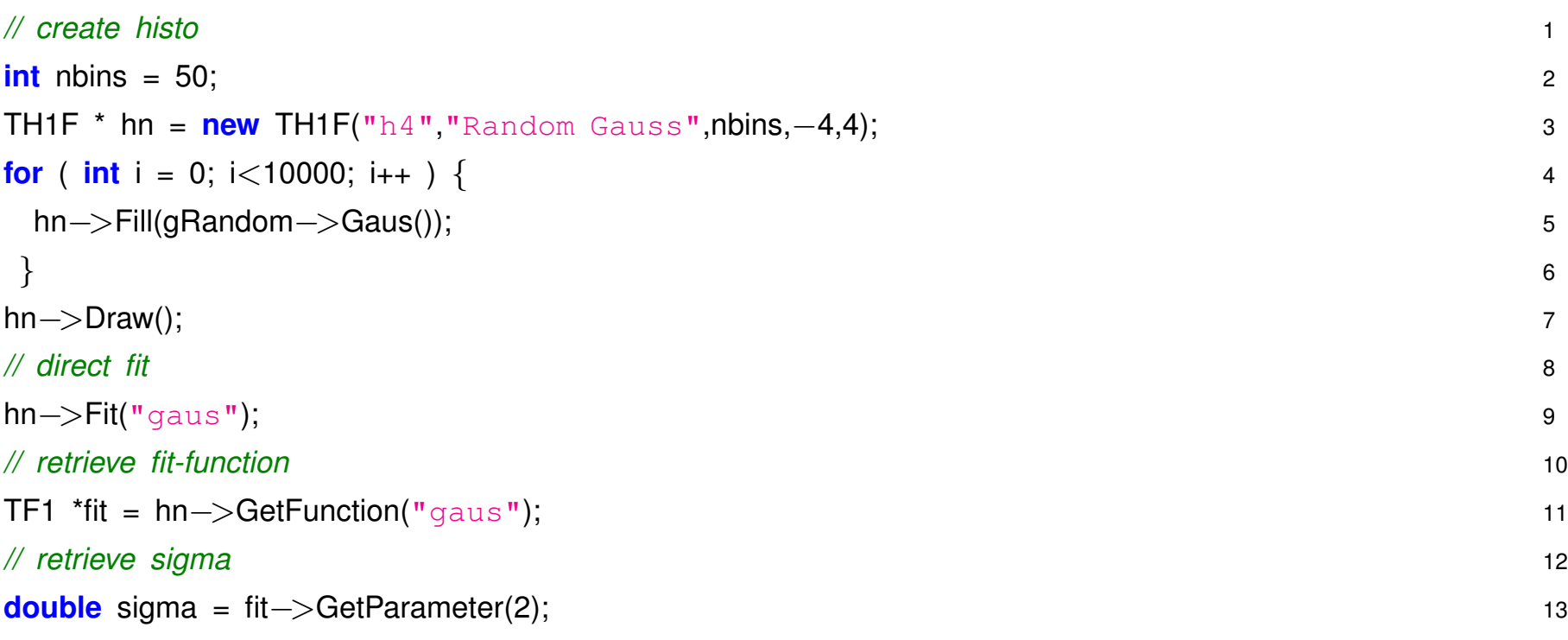

#### Interaktives Fitten analog

- Fitpanel: *mit rechter Maustaste auf Graph klicken, FitPanel auswahlen ¨*
- Kommandozeile/Programm ...

# Standard ist ein  $\chi^2$  Fit :

Für Histogramme wird dabei als Fehler für ein Bin mit  $N$  Einträgen ein Gausscher Fehler √  $N$  angesetzt.

- Diese Näherung ist ausreichend für genügend grosses  $N \geq 10$ , d.h. man braucht genügend Daten dass (fast) alle Kanäle des Histogramms dies erfüllen
- Ansonsten mehrere Probleme:
	- **–** grundsätzlich: Gauss-Näherung nicht mehr adäquat (Einträge Poisson-verteilt)
	- praktisch: Kanäle mit Null Einträgen werden beim Gauss-Fit ignoriert (keine sinnvolle Gauss Fehlerannahme möglich)
		- $\Rightarrow$  Erzeugt Bias für Fit-Parameter, Fluktuationen nach unten (0) werden tendenziell ignoriert.

### **5.3 Maximum Likelihood Fit für Häufigkeitsverteilungen**

Die optimale Methode zum Fitten einer Häufigkeitsverteilung an die Daten  $x_i$  ist ein **Unbinned Maxi-** ${\sf mum}$  Likelihood Fit  $\ln \mathcal{L} = \sum \ln p(x_i, \vec{a})\;$  bei dem jeder Datenwert explizit verwendet wird.  $\boldsymbol{n}$  $i=1$ 

- Die Information wird voll ausgenutzt, keine Verluste durch binning
- Funktioniert auch bei geringer Statistik (wenig Messwerte)

Allerdings gibt es auch ein paar Nachteile:

- Erfordert direkte Programmierung entsprechender Minuit Funktion  $\Rightarrow$  Nächstes Mal.
- Konzeptionell: Keine direkte Kontrolle über Güte des Fits, man kann im Prinzip jede beliebige Funktion  $p(x, \vec{a})$  fitten, egal ob sie die Verteilung der Daten beschreibt oder nicht. (Das resultierende  $\mathcal L$ am Minimum ist kein Mass für die Qualität des Fits, im Gegensatz zum  $\chi^2$  )
- Bei großer Zahl von Messwerten sehr rechenintensiv ( $\propto N$ )
- Keine direkte Visualisierung möglich

Die letzten beiden Punkte kann man umgehen durch einen **Binned Maximum Likelihood Fit**:

• Ähnlich wie beim  $\chi^2$  Fit fasst man Messwerte in Bins zusammen. (Rechenzeit  $\propto N_{bins}$  )

• Die Zahl der Einträge in den einzelnen Bins ist Poisson-verteilt.  
\n
$$
\ln \mathcal{L}(n_1, n_2, ..., n_n | \vec{a}) = \sum_{bins} (\ln \frac{\mu_i^n e^{-\mu}}{n_i!})
$$
\nwobei  $\mu$  sich aus der anzupassenden Verteilung berechnet:  
\n
$$
\mu = N \int_{\Delta x_i} p(x | \vec{a})
$$

- Im Vergleich zum  $\chi^2$  fit funktioniert das auch noch gut bei geringer Statistik, d.h.  $< 5$  Einträgen pro Bin. Auch leere Bins mit n=0 werden im fit korrekt berücksichtigt, was bei  $\chi^2\;$  fits nicht sinnvoll möglich ist.
	- $\Rightarrow$  Übungen

#### **5.4 Definition der Fit-Funktion**

Einige Funktionen sind vordefiniert in ROOT:

- Polynome bis zum 9. Grad
- Gauss
- Exponentialfunktion
- Landau Verteilung
- Über FitPanel können Funktionen kombiniert werden:

 $z.B. Gaus + pol2$ 

# **Fitten mit Benutzer definierten Funktionen**

Für viele Fälle kann man auf weitere in ROOT eingebaute Funktionen zurückgreifen.

- TF1 \*myfit = new TF1("myfit","[0]\*sin(x) + [1]\*exp(-[2]\*x)", 0, 2);
- Auswahl  $user$  im FitPanel und Eintrag  $myfit$  in Textfeld
- Oder Kommandozeile hist->Fit("myfit")
- Meist müssen brauchbare Startwerte für den Fit vorgegeben werden: myfit->SetParameters(1,0.05,0.2);

Und für den allgemeinen Fall kann man eigene C++-Funktionen definieren:

```
double BreitWig( double *x, double *par) 1
\{ 2
// Breit- Wigner function 3
double mw = par[0], gw = par[1], spk=par[2], mw2, gw2, eb2; 4
                                     5
mw2 = mw<sup>*</sup>mw; 6
gw2 = g w^* g w; 7eb2 = x[0]*x[0];
return( spk * gw2*mw2 / ( pow( eb2 − mw2, 2 ) + mw2 * gw2 ) ); 9
// return( spk * gw2*mw2 / ( pow( eb2 - mw2, 2 ) + eb2*eb2/mw2 * gw2 ) ); 10
\} 11
void bwfit() 12
\{ 13
const int np = 7;
double xv[np] = { 88.396, 89.376, 90.234, 91.238, 92.068, 93.080, 93.912 }; 15
\text{double} *ex = 0; 16
double yv[np] = { 6.943, 13.183, 25.724, 40.724, 27.031, 12.273, 6.980 }; 17
double ey[np] = { 0.087, 0.119, 0.178, 0.087, 0.159, 0.095, 0.064}; 18
```
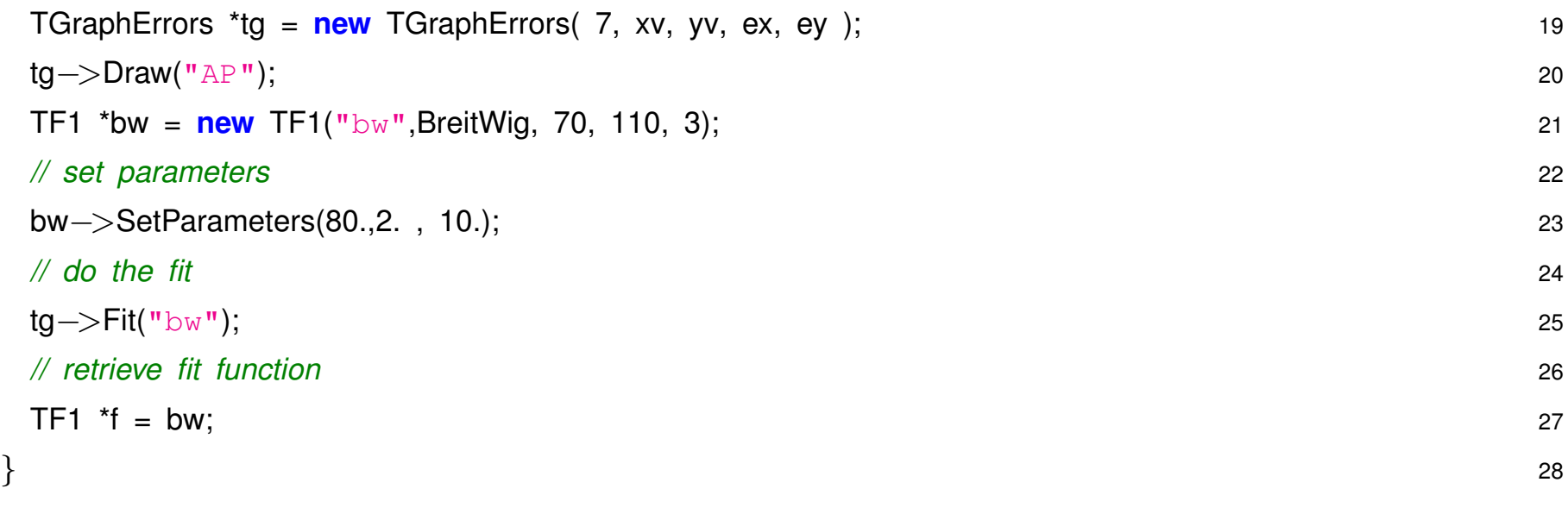

#### **5.5 Multi–Parameter Fit und Korrelationen**

Wenn mehrere Parameter simultan gefittet werden ist es wichtig neben den Werten und Fehlern der Parameter auch die Korrelationen zu untersuchen.

In ROOT sind diese Informationen prinzipiell verfügbar, allerdings etwas versteckt und nicht direkt über das FitPanel abrufbar.

Fur Fits die mit Minuit gemacht werden liefert folgende Funktion die Kovarianz- bzw. Korrelationsmatrix: ¨

```
TMatrixD * GetCovMat( int ndim, bool print = false, bool corrmat = false ) 1
\{TMatrixD td(ndim,ndim); 3
gMinuit−>mnemat(td.GetMatrixArray(),ndim); 4
                                    5
if ( corrmat ) { 6
 for ( int i=0; i<ndim; i++ ) { \frac{1}{2}for ( int j=i+1; j<ndim; j++ ) { 8
 double cor = td(i,j) / sqrt( td(i,i) * td(i,j) ); 9
 td(i,j) = cor; 10
 if ( i := j ) \{ // copy off diag elem 11
```
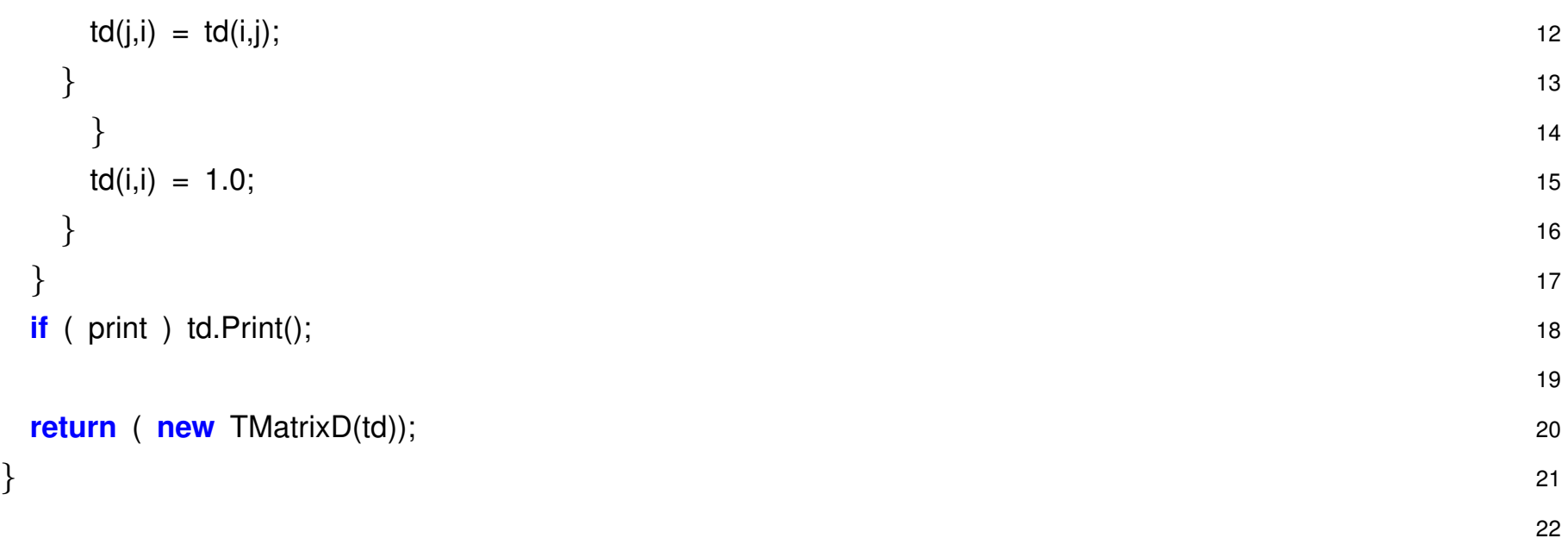

C/C++ Tricks:

- TMatrixD ist Matrix Klasse mit double als Elemente, viele nürtzliche Funktionen zum Bearbeiten, Drucken, Invertieren, ..., von Matrizen. TMatrixD td(ndim, ndim) definiert  $ndimxndim$  Matrix.
- gMinuit ist **globaler Pointer** auf aktuelles TMinuit Objekt.
- gMinuit->mnemat(...) ruft Minuit Funktion, die die Kovarianzmatrix der gefitteten Parameter im übergebenen Array (td.GetMatrixArray()) speichert.

## **Contour-Plot**

Eine gute Visualisierung der Korrelation erlauben die sog. Contour-Plots, die die 1-sigma (oder nsigma) Ellipse für zwei Fit-Parameter zeigen.

- Der Fehler eines Parameters wird durch Korrelation erhöht, die volle Breite bzw Höhe der Contour-Ellipse entspricht dem Fehler
- An der Ellipse lässt sich aber auch leicht ablesen wie stark sich der Fehler verringert wenn man einen Parameter fixiert (gestrichelte Linie)

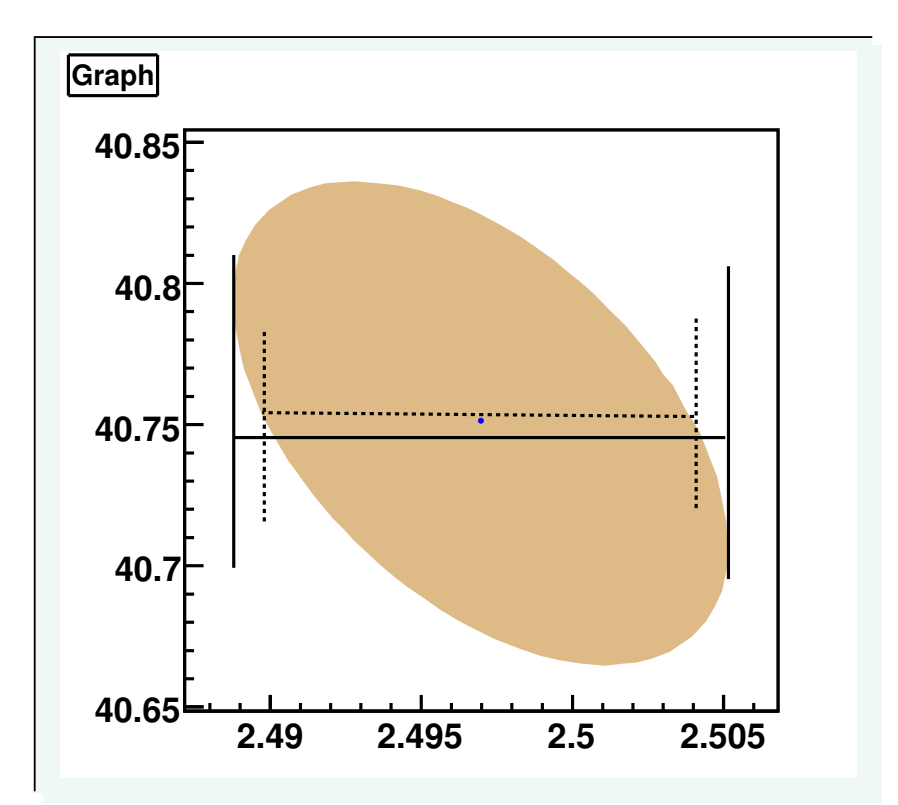

In Minuit Funktion gMinuit->Contour(...) , die direkt als TGraph-Objekt und zum Zeichnen der Contour benutzt werden kann:

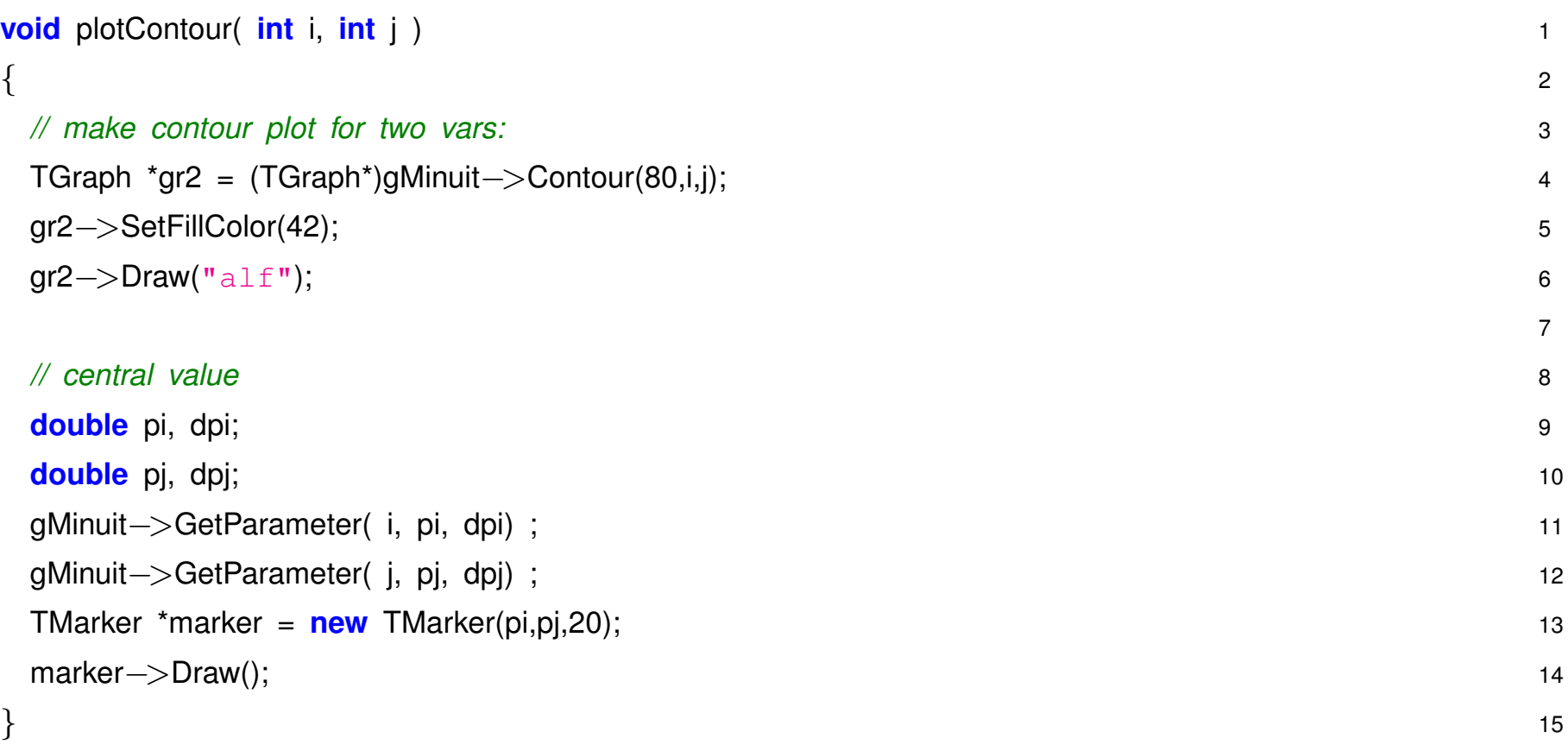

#### **5.6 Fitten mit MINUIT**

Das direkte Fitten mit ROOT ist beschränkt auf

- unkorrelierte Messungen
- $\chi^2$  fit
- binned Maximum-Likelihood fit

Wenn das nicht reicht muss man innerhalb von ROOT MINUIT direkt aufrufen:

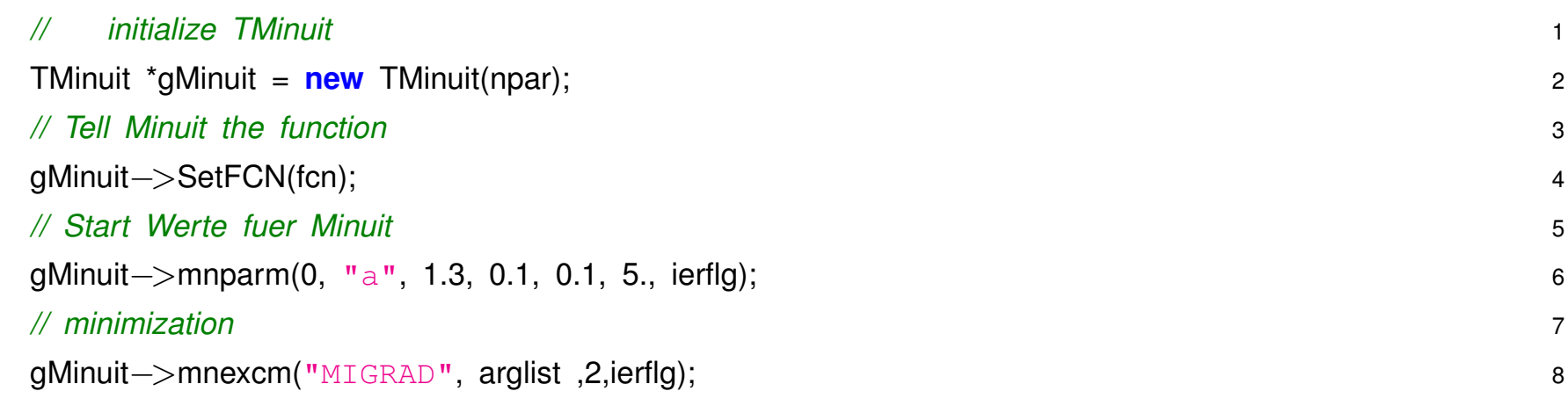

In der Funktion  $f$ cn muss man dann selbst  $\chi^2$  oder  ${\cal L}$  berechnen, wobei  $f$ cn folgende Argumente bekommt:

```
void fcn(Int_t &npar,Double_t *qin,Double_t &f,
Double_t *par, Int_t iflag)
```
#### Wichtig sind

- pointer/array  $par$ , enthält die aktuellen Werte der Parameter.
- f, damit wird das berechnete  $\chi^2$  oder  $\mathcal L$  zurückgegeben.

*Die Syntax zur Minuit Verwendung ist ein bisschen speziell, weder C noch C++ sondern an FORTRAN angelehnt. Minuit in FORTRAN geschrieben, ROOT Implementation ist direkte f2c Ubersetzung. ¨*

## **5.7 Unbinned Maximum-Likelihood Fit**

- log-likelihood für Daten und **pdf** in Abhängigkeit der FitParameter berechnen
- Minuit **minimiert**, deshalb Vorzeichen von *Max-LogLikelihood* rumdrehen
- Default Fehler Definition für  $\chi^2$  Fit  $\Rightarrow$  Faktor 0.5 für log-likelihood

```
const int N = 40;
double arr[N]; 2
void AsyRnd( bool outp = true ) 3
{ 4
// get random number according to asymmetry function 5
TF1 *f1 = new TF1("\text{f1}","3/8 \star (1+0.5 \star x + x \star x)", -1, 1 ); 6
                                  7
for ( int i =0; i<N; i++ ) { 8
 // arr[i] = f1->GetRandom(); 9
 \text{arr}[i] = \text{gRandom} \rightarrow \text{Rndm}() - 0.1; 10
 if ( outp ) cout << " i = " << i << " x = " << arr[i] << endl; 11
} 12
\} 13
```
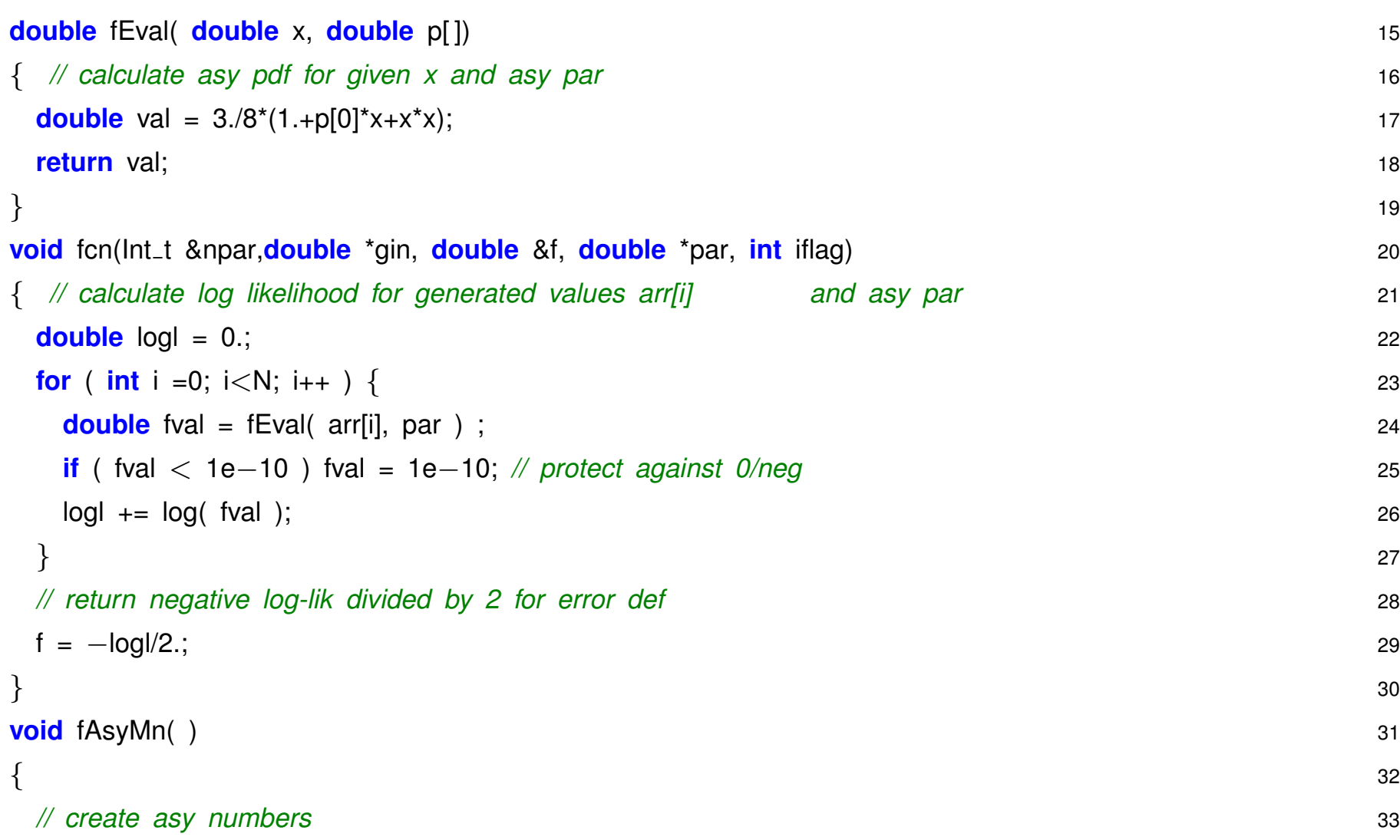

14
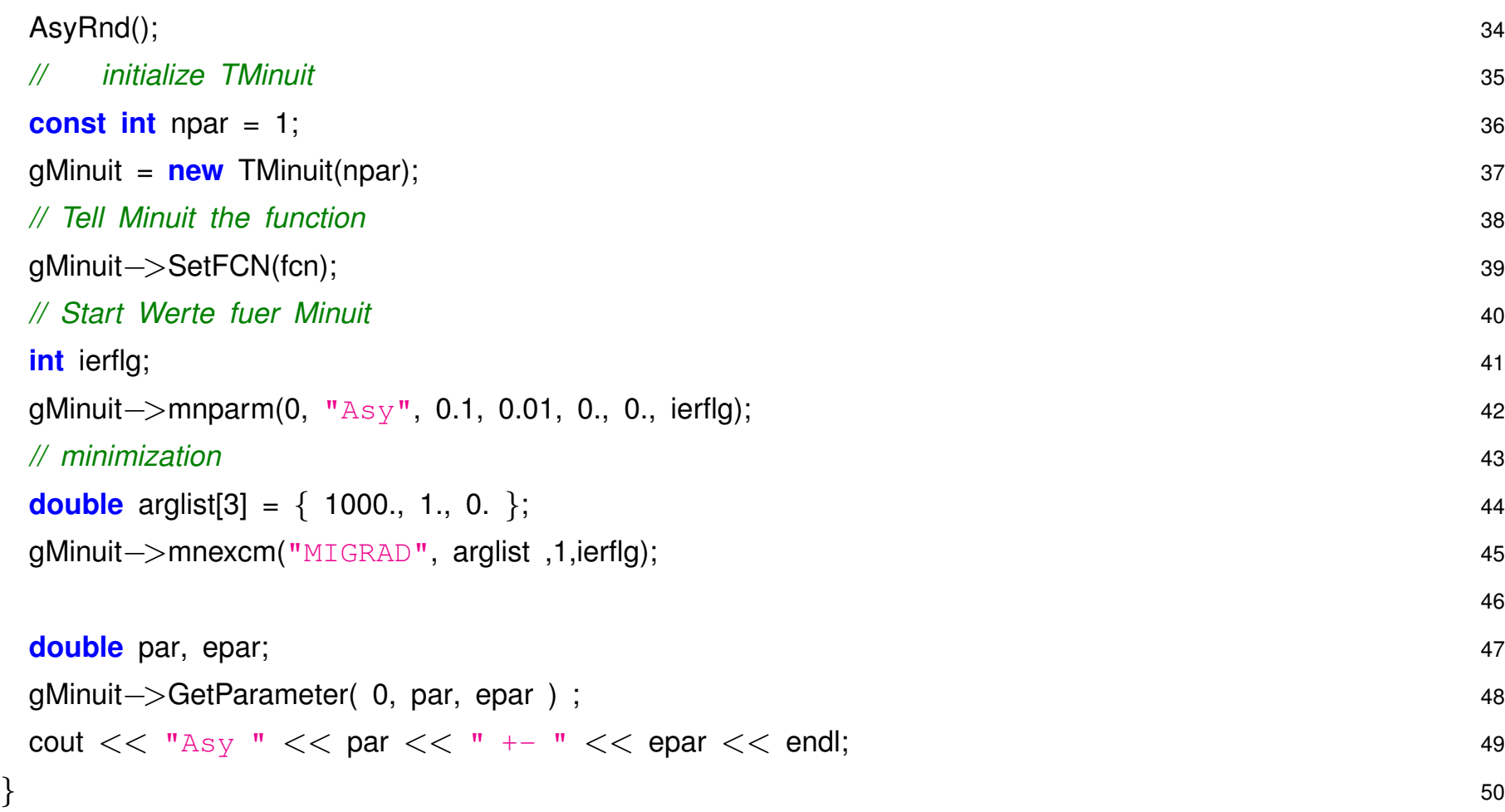

## **5.8 Fitten korrelierter Daten**

$$
\chi^{2} \equiv \sum_{i=1}^{N} \frac{(y_{i} - f(x_{i}, \vec{a}))^{2}}{(\sigma_{i})^{2}}
$$

Die einfache Formel

gilt nur für unkorellierte Messwerte, es gibt aber häufig Korrelationen zwischen Messwerten, z.B.

- gemeinsame Normierungsunsicherheit
- gemeinsamer Nullpunkt/Startwert
- andere systematische Effekte

Dann muss die 'Kovarianzmatrix' für den Fit benutzt werden. Für n Werte  $y_1, y_2, ..., y_n$  beschreibt die  $n \times n$  Kovarianzmatrix C Fehler und Korrelationen der einzelnen Werte:

$$
\mathcal{C} = \begin{pmatrix} \sigma_{y_1}^2 & cov_{y_1, y_2} & \dots & cov_{y_1, y_n} \\ cov_{y_1, y_2} & \sigma_{y_2}^2 & \dots & cov_{y_2, y_n} \\ \dots & \dots & \dots & \dots \\ cov_{y_1, y_n} & cov_{y_2, y_n} & \dots & \sigma_{y_n}^2 \end{pmatrix}
$$

mit  $cov_{y_i, y_j} = \rho_{ij} \sigma_{y_i} \sigma_{y_j}$  .

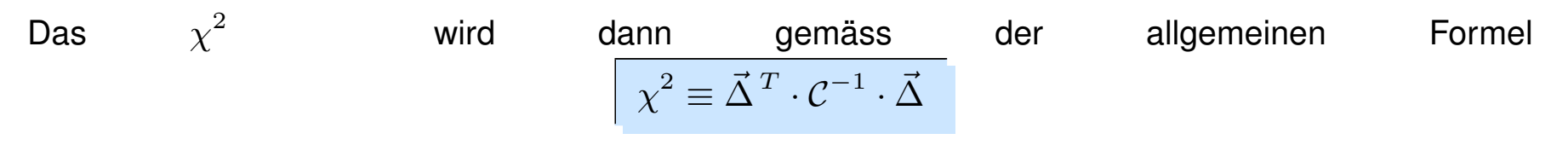

berechnet werden

- $(\mathcal{C}^{-1} = \text{invertierte Kovarianzmatrix})$
- ( $\vec{\Delta} =$  Vektor der Residuen : $(y_i f(x_i, \vec{a}))$ )

Zum Erstellen und Invertieren der Kovarianzmatrix  $C$  empfiehlt sich die ROOT Klasse TMatrixD.

# Z<sup>0</sup> **Resonanzkurve des Wirkungsquerschnitts**

Gutes Beispiel für korrelierte Fehler ist Messung des Wirkungsquerschnitts bei LEP im Bereich der  $Z^0$ Resonanz.

$$
\sigma_f(E_{CM}) = \frac{N_{sel} - N_{BG}}{\varepsilon \int \mathcal{L}dt}
$$

Experimentell:

- Statistische (=unabhängige) Fehler aus  $N_{sel}$
- Systematische Fehler in  $y$  aus Selektion, Untergrund, Luminositätsmessung
- Systematische Fehler in  $x$  aus Unsicherheit in  $E_{CM}$

*Klassische Messung, auch im Fortgeschrittenen Praktikum an der LMU !*

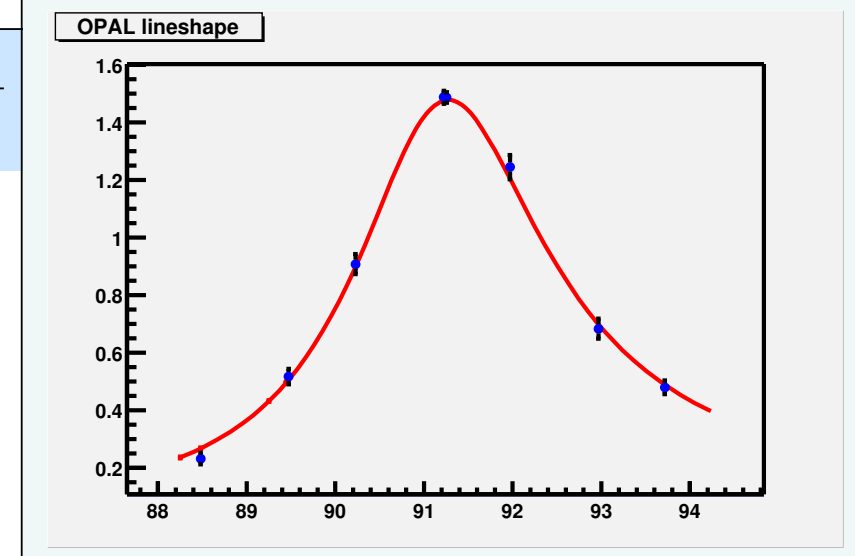

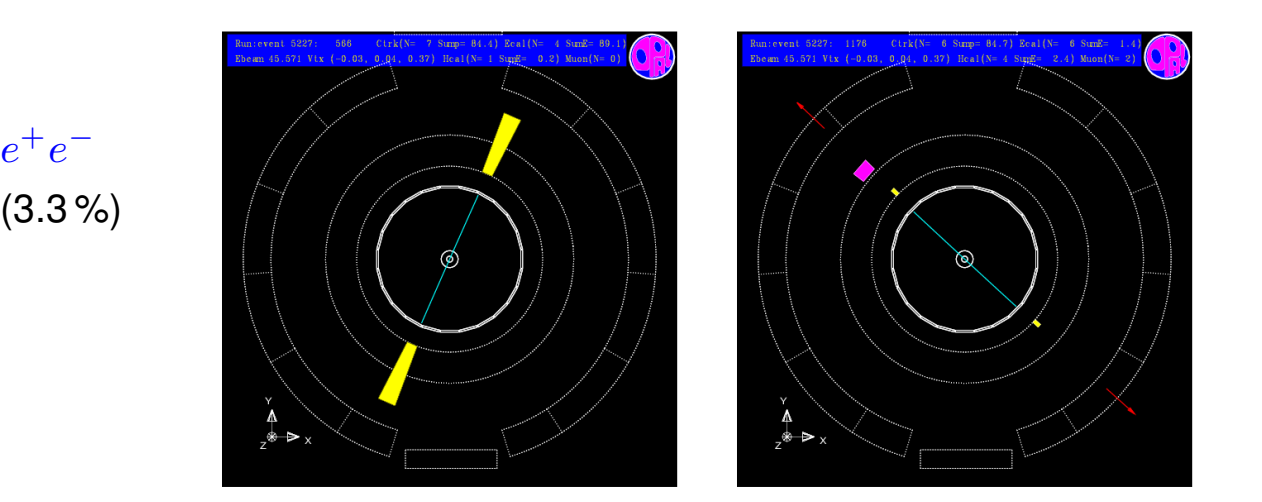

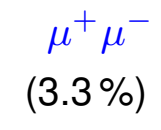

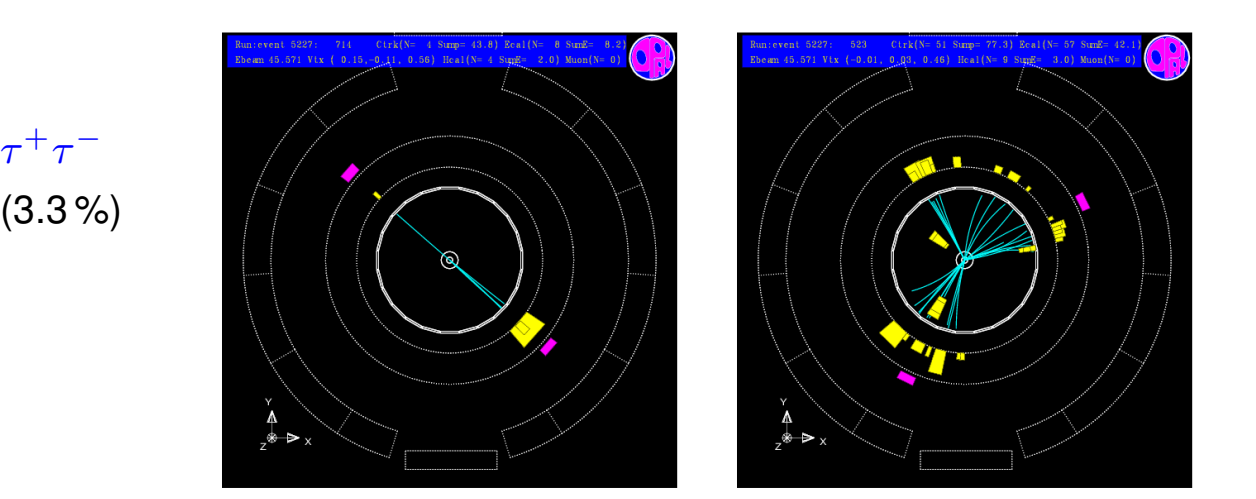

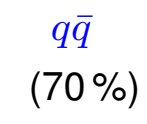

## Entsprechender Fit mit Minuit:

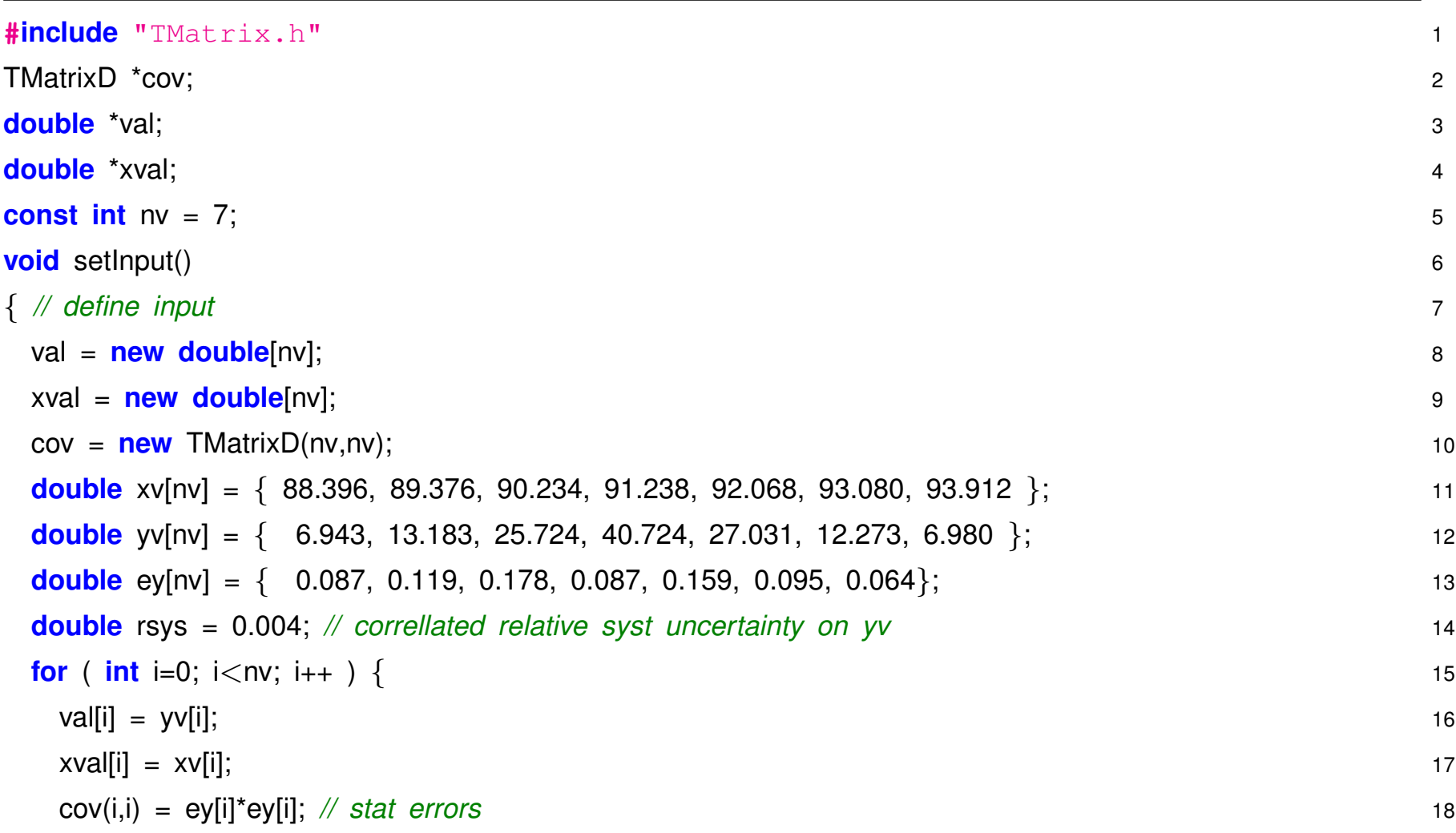

```
for ( int j=i; \frac{1}{2} \leq nv; \frac{1}{2} + \leq ) { 19
 cov(i,j) = cov(i,j) + vV[i] * vV[i] * rsys * rsys; 20
 cov(i, i) = cov(i, j); 21
 } 22
} 23
                                24
cov−>Print(); 25
cov−>Invert(); 26
\text{cov}\rightarrow\text{Print}(); 27
} 28
double BreitWig( double *x, double *par) 29
\{// Breit- Wigner function 31
double mw = par[0], gw = par[1], spk=par[2], mw2, gw2, eb2; 3233
mw2 = mw<sup>*</sup>mw; 34
gw^2 = g w^* g w; 35
eb2 = x[0]*x[0]; 36
return( spk * gw2*mw2 / ( pow( eb2 − mw2, 2 ) + mw2 * gw2 ) ); 37
// return( spk * gw2*mw2 / ( pow( eb2 - mw2, 2 ) + eb2*eb2/mw2 * gw2 ) ); 38
```

```
} 39
void fcn(Int<sub>-1</sub> &npar, double *gin, double &f, double *par, int iflag) 40
\{ 41
// calculate Chi2 42
\frac{double}{} chi2 = 0.; 43
for ( int i=0; i<nv; i++ ) { 44
 double fvali = BreitWig( &xval[i], par ); 45
 for ( int j=0; j<nv; j++ ) { 46
 double fvalj = BreitWig( &xval[j], par ); 47
 chi2 += ( fvali – val[i] ) * cov(i,j) * ( fvalj – val[j] ) ; 48
 \} 49
\} 50
// cout << "Chi2 = " << chi2 << endl; 51
f = \text{chi2}; 52
\} 53
void bwfitmnc() 54
\{setInput(); 56
// initialize TMinuit 57
const int npar = 3; 58
```
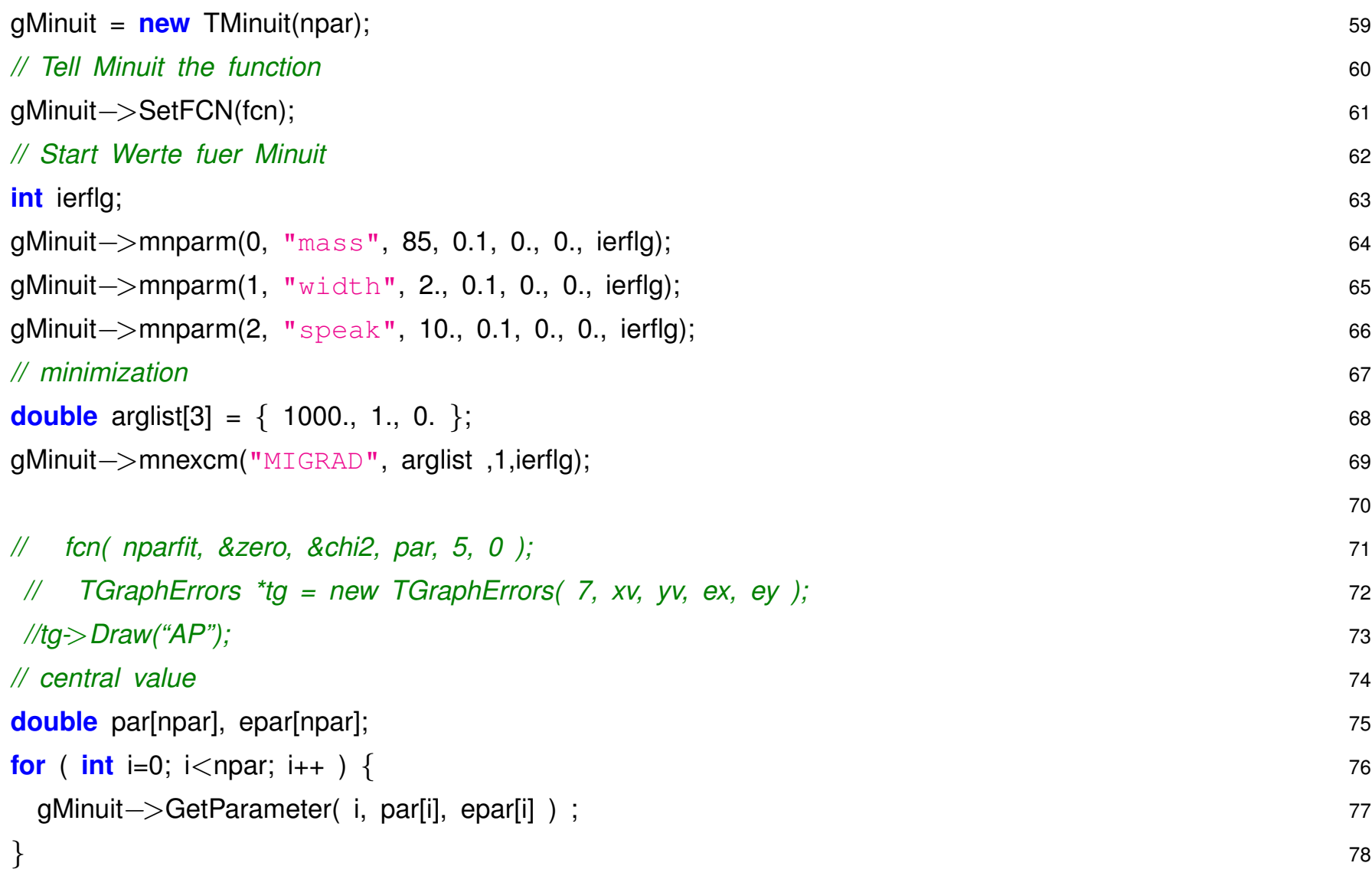

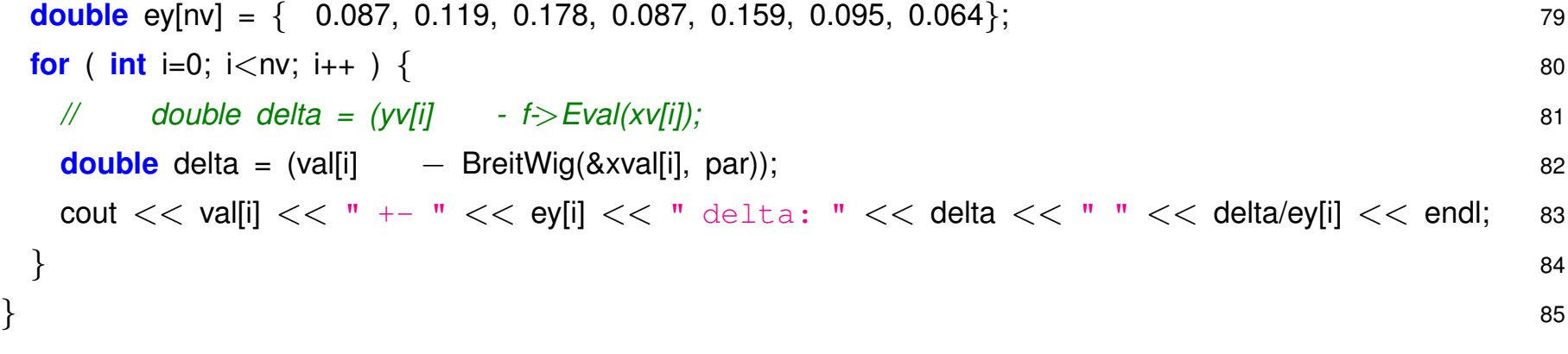

## Berücksichtigung von Fehlern in der x-Koordinate

Bei Messungen von  $(x, y)$  Wertepaaren gibt es oft Fehler nicht nur in  $\Delta y$  sondern auch in  $\Delta x$ .

- Der übliche  $\chi^2$  Ansatz erlaubt nur Unsicherheiten/Kovarianz in  $y$
- Trick: Über Steigung der Fit-Funktion kann man Fehler  $\Delta x$  in Fehler  $\Delta y$  transformieren:

$$
\sigma_i^{y(x)} = \left. \frac{d f(x, \vec{a})}{d x} \right|_{x = x_i} \sigma_i^x
$$

- Iterativ vorgehen:
	- **–** Erst Fit ohne Berücksichtigung der  $\Delta x$   $\Rightarrow$  Näherung für Fit-Funktion und Parameter
	- **–** Dann Steigung der Fit-Funktion an den Stellen x<sup>i</sup> bestimmen und Fehler zur Kovarianzmatrix addieren.
	- **–** Meist genügt einer Iteration ...

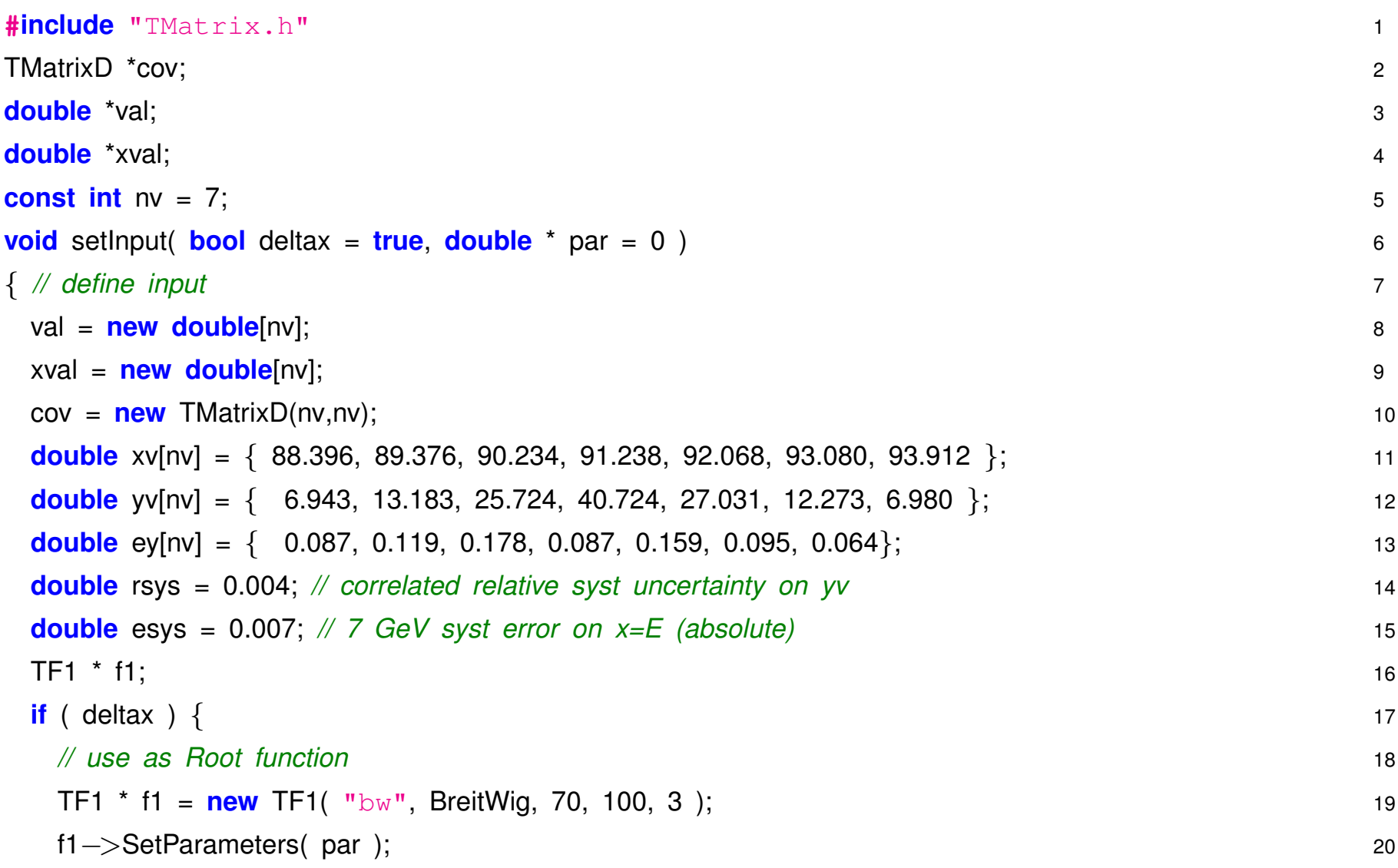

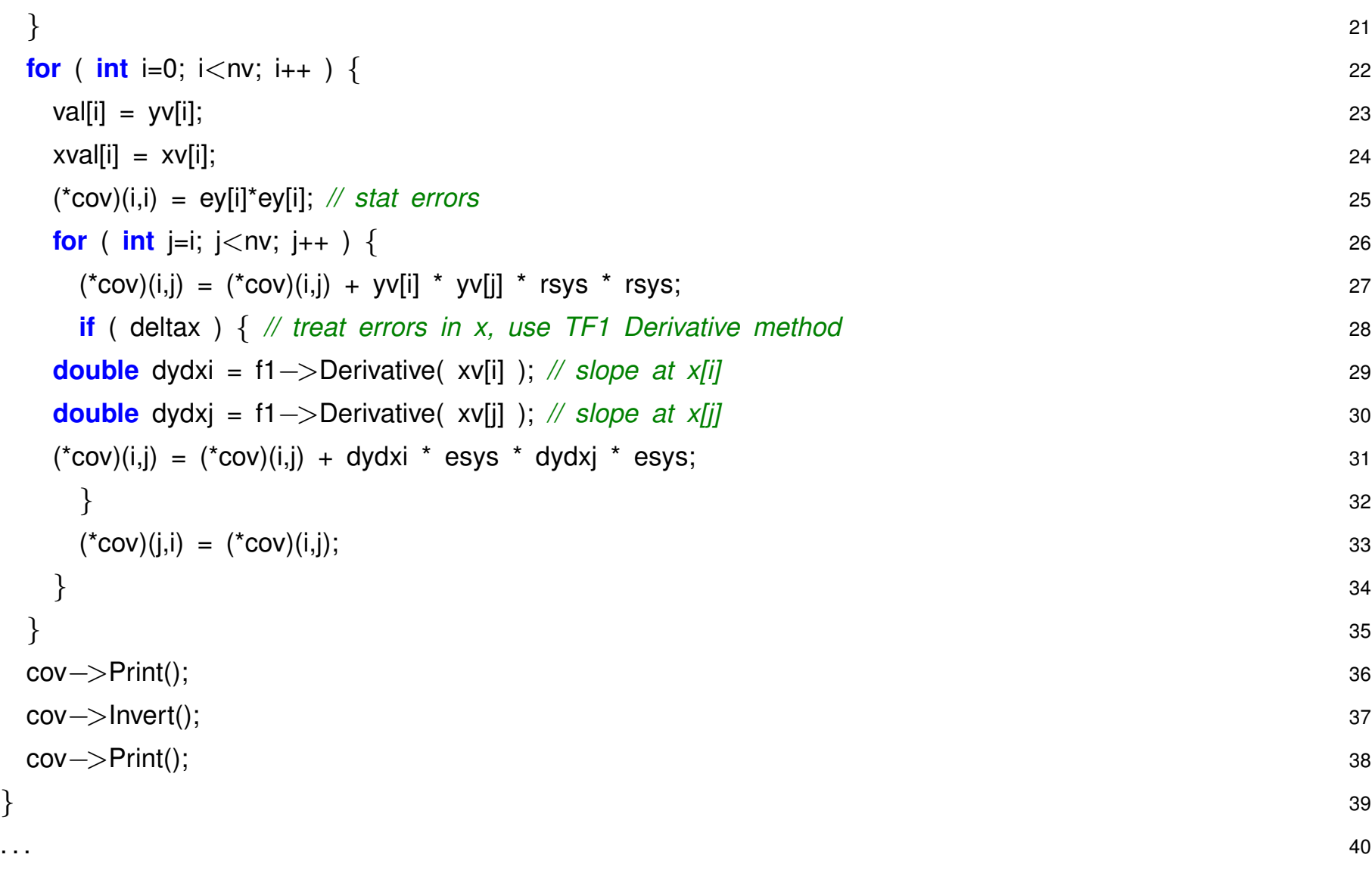

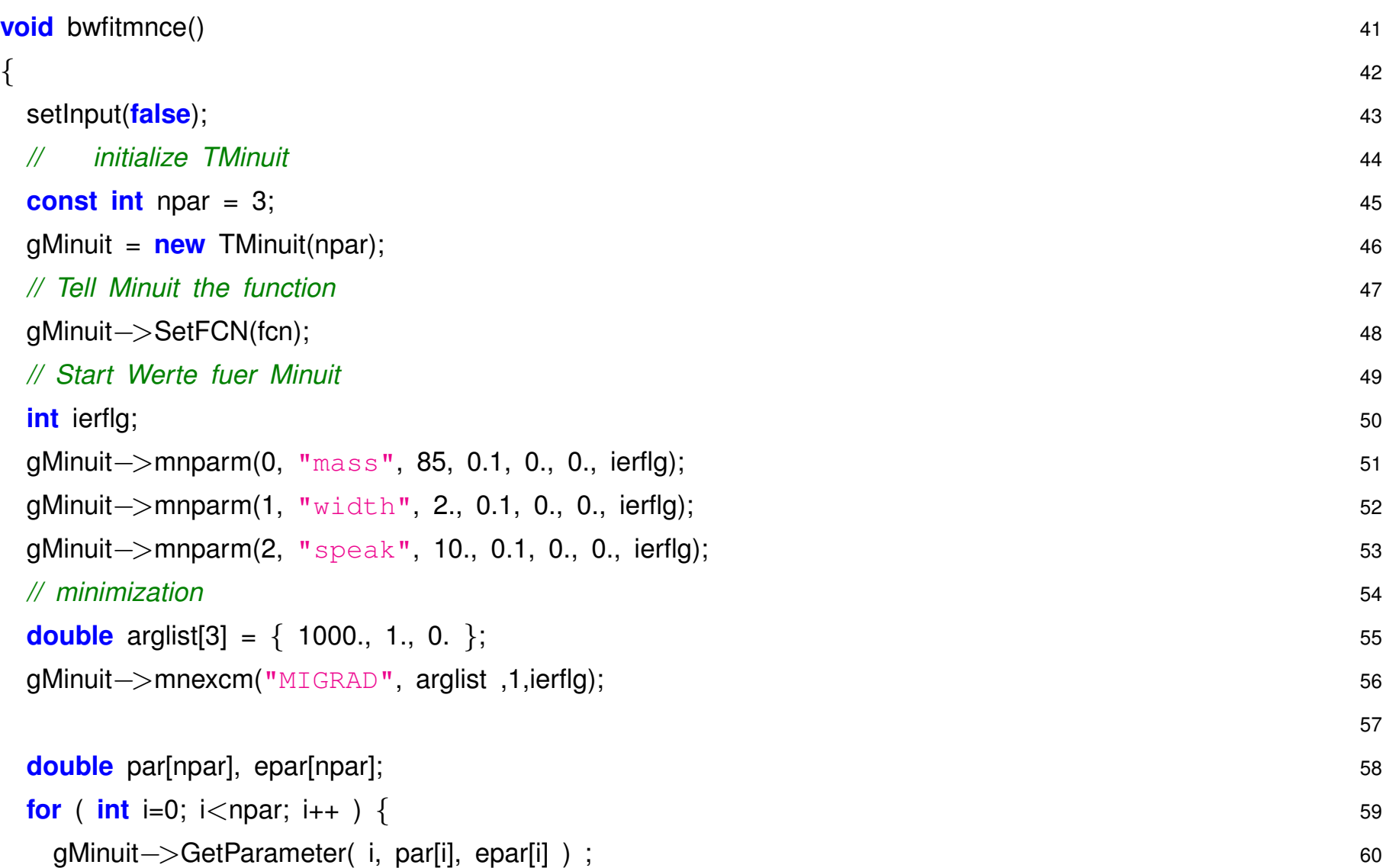

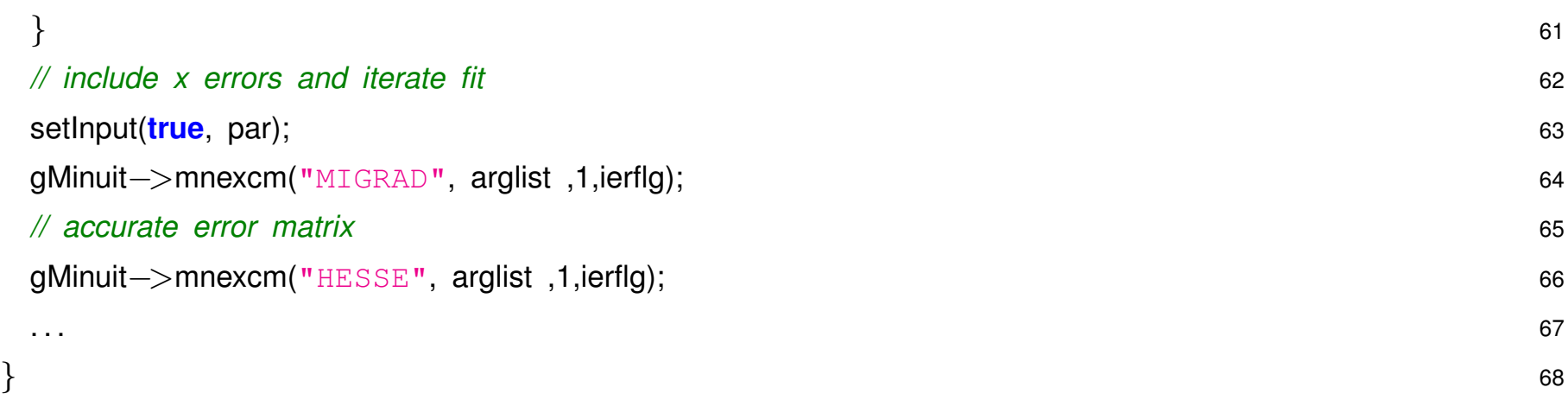

## **5.9 Güte des Fit** –  $\chi^2$

Der Wert des  $\chi^2$  Fits am Minimum liefert auch gleichzeitig ein Mass für die Güte des Fits. Wenn die Unterschiede zwischen den gemessenen  $(y_i$  ) und gefitteten  $(f(x_i, \vec{a})$  Werten konsistent mit statistischen Schwankungen sind erwartet man ein  $\chi^2$  gemäss der  $\chi^2$  Funktion:

$$
f(z, ndf) = \frac{z^{ndf - 2}e^{-z^2/2}}{2^{-ndf/2}\Gamma(ndf/2)}
$$

wobei ndf die Zahl der Freiheitsgrade ist,  $ndf = N_{points} - N_{par}$ .

Bei vielen Wiederholungen des Experiments bzw. Fits sollte das resultierende  $\chi^2$  einer solchen Verteilung folgen.

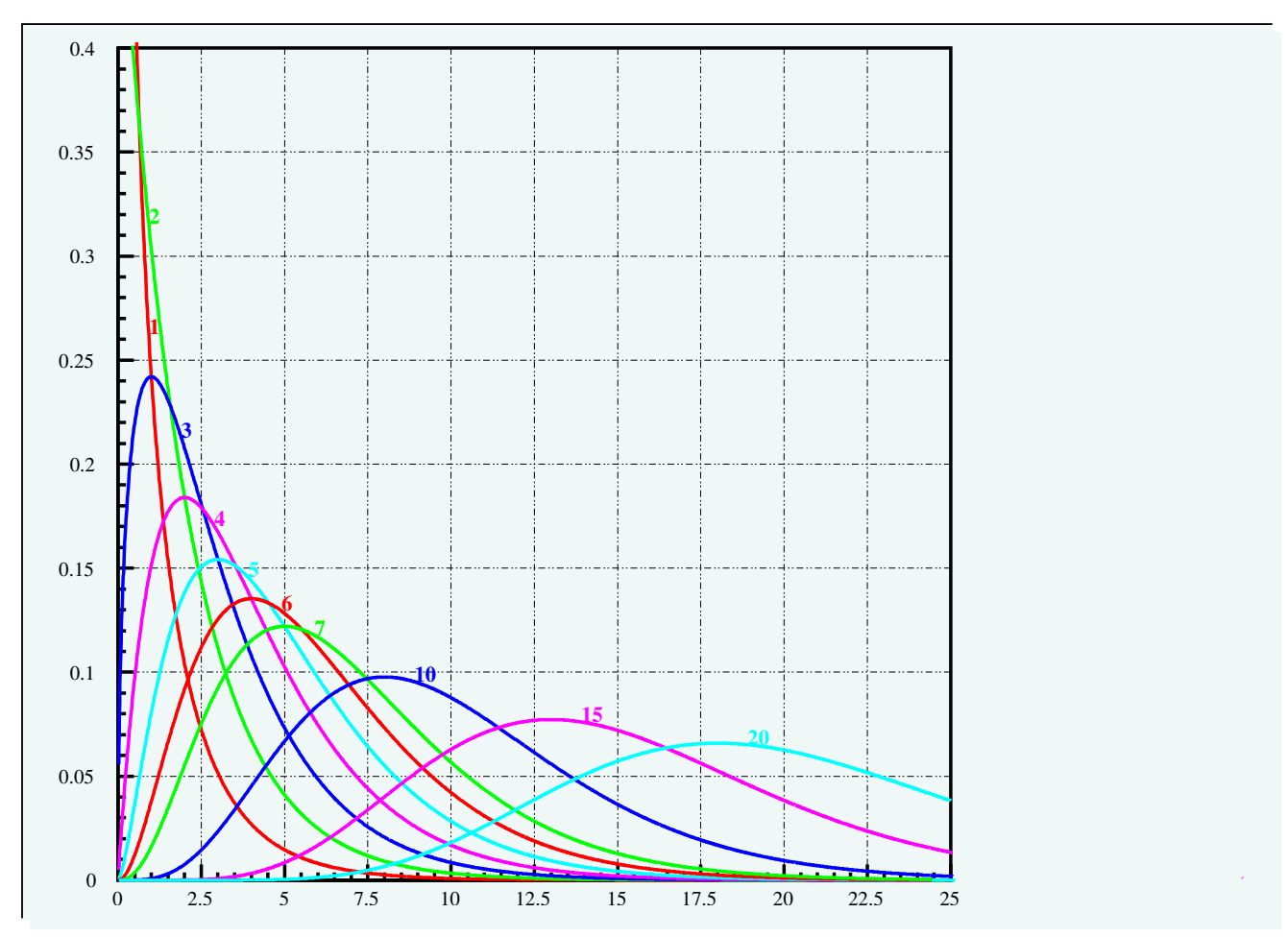

 $\chi^2/ndf \approx 1$ 

Als Faustregel kann man sich merken:

Deutlich grössere Werte sind ein klarer Hinweis auf konzeptionelle Probleme, entweder sind die Fehler unterschätzt oder die angepasste Funktion ist nicht geeignet zur Beschreibung der Daten. Kleine Werte deuten auf zu große Fehler hin, typisch sind falsch bestimmte statistische Fehler.

In ROOT:

- Funktion TMath::Prob(double chi2, int ndf )
- Liefert Wahrscheinlichkeit  $\chi^2 >= chi2$  bei  $ndf$  Freiheitsgraden zu bekommen, z.B.:

TMath::Prob( 1.0, 3) = 0.801 TMath::Prob( 3.0, 3) = 0.392 TMath::Prob( 8.5, 3) = 0.037

## **5.10 G ¨ute des Fit – Maximum-Likelihood / Ensemble-Tests**

(Log-)Likelihood Wert am Maximum liefert kein absolutes Maß für Güte des Fits.

- Wert hängt ab von Details der Verteilung und Parameter, kein **absoluter Gütefaktor** ableitbar.
- Wert ist aber spezifisch für konkrete Verteilung und Parametersatz ⇒ **relativer Gütefaktor** im Vergleich mit *aehnlichen* Datensatzen. ¨

## **Ensemble-Tests**

- Fitte Datensatz mit unbinned Maximum-Likelihood.
- Würfle mit gefitteten Parametern  $N$  Datensätze gleicher Grösse, wiederhole Fit und speichere resultierenden (Log-)Likelihood Wert.
- Bestimme **p-Wert**, das ist Anteil der gewürfelten Datensätze die einen kleineren (Log-)Likelihood Wert haben.
- $\Rightarrow$  Wahrscheinlchkeit dass Datensatz mit Verteilung kompatibel ist, analog zu  $\chi^2$  p-Wert.

## **5.11 Summary – Fitten mit ROOT**

- Fits in ROOT sehr einfach, interaktiv mit FitPanel, für (x,y) Paare und Histogramme bei unkorrelierten Messwerten.
- Große Flexibilität bei Definiton/Wahl der Fit-Funktion
- Komplexere Fit-Probleme, z.B. unbinned likelihood, korrelierte Fehler, erfordern direkte Verwendung von Minuit.
- Mehr Aufwand in Programmierung, aber damit volle Kontrolle über Fehlerbehandlung, Konstruktion der Kovarianzmatrix, Ablauf des Fits, Korrelationen der Parameter, u.v.m.

# **6 Ubungsaufgaben ¨**

## **6.1 ROOT: Datenein-/ausgabe, Mittelwert**

#### 1. **C++ I/O und Mittelwert**

In der Datei [rohr1.dat](source/rohr1.dat) finden Sie eine Liste von Messungen der Drahtposition in verschiedenen Atlas Muon–Kammer Rohren. Lesen Sie die Zahlen ein:

In  $C_{++}$ : while ( cin  $\gg$ val ) ;

In Linux:  $\mu$  myprog  $\leq$  rohr1.dat

Berechnen Sie Mittelwert, kleinsten und grössten Wert.

#### 2. Aufwärmübungen mit ROOT

- Initialisieren und Starten Sie ROOT
- Gehen Sie einige der Beispiele aus 1.2 durch

#### 3. **Rohrdaten mit ROOT**

Lesen Sie die Daten aus [rohr1.dat](source/rohr1.dat) in ROOT ein.

ifstream data\_file;

```
data_file.open("rohr1.dat");
```
while (  $data_file \gg val$  );

Erzeugen Sie ein Histogramm und Füllen die Werte ein. (Lösungsbeispiel:  $.C.$  $.C.$   $.py$ )

Analog für  $rohr2.dat$  in ein 2-dim Histogramm ('scatter-plot'). TH2F("h","mytitle",nx,xlow,xhig,ny,ylow,yhigh);  $h \rightarrow$ Fill $(x, y)$ 

#### 4. **C++ Mittelwert und Standardabweichung**

In der Datei rohr1. dat finden Sie eine Liste von Messungen der Drahtposition in verschiedenen Atlas Muon–Kammer Rohren. Lesen Sie die Zahlen ein:

```
In C++ while (cin >> val[i++]) != 0);
```
In Linux: ./myprog < rohr1.dat

Berechnen Sie Mittelwert, und Standardabweichung, sowie Median und 25/75 % Quartile (Tip: Zahlen sortieren).

Beispiellösungen: [readRohr1.C](source/readRohr1.C) Root macro, liest Werte ein und fuellt Histogramm.

[readRohr2.C](source/readRohr2.C) C++ Programm, liest Werte in vector ein, berechnet Mittelwert, Median, etc.

#### 5. **Korrelation**

In [rohr2.dat](source/rohr2.dat) ist eine Liste mit jeweils zwei Messungen der Drahtpostion. Berechnen Sie Mittelwerte, und Standardabweichungen, sowie den Korrelationskoeffizienten.

#### 6. **Zentraler Grenzwert Satz**

Uberprüfen Sie das Theorem, dass die Mittelwerte beliebiger Verteilungen normalverteilt sind für große n.

(a) Verwenden Sie gleichverteilte Zufallszahlen (gRandom->Rndm() ) und testen Sie wie die

Verteilung von  $n$  abhängt.

```
void tclim( Int_t n = 12, Int_t ns = 1000 )
\{ 2
TH1F * hclim = new TH1F("hclim", "central limit test", 100, −5, 5); 3
for ( Int_t i = 0; i \leq ns; i++) { 4
 Float t sum = 0; 5
 for ( Int_t i = 0; i < n; i++) { 6
 sum += gRandom->Rndm() - 0.5; 7
 } 8
 hclim−>Fill( sum ); 9
\} 10
 \} 11
```
(b) Nehmen Sie statt der Gleichverteilung die Exponentialverteilung ( $q$ Random->Exp(1)

#### 7. **Verteilungen plotten**

Erstellen Sie ROOT Macros zum Plotten von

- Binomial-verteilung in Abhängigkeit von  $p, n$
- Poisson-verteilung in Abhängigkeit von  $\mu$

• Gauss-verteilung in Abhängigkeit von  $\mu$ ,  $\sigma$ 

```
(Tip: Die TMath Klasse stellt entsprechende Funktionen oder Hilfsmittel bereit:
TMath::Gamma(n+1), TMath::Binomial(n,k), TMath::Poisson( x, mu),
...)
```
Vergleichen Sie die Binomial-verteilung mit der entsprechenden Poisson-verteilung für verschiedene  $n$  und analog Binomial vs Gauss und Poisson vs Gauss.

## **6.2 Zufallszahlen**

1. **Erzeugen von Zufallszahlen** Ein gängiges Verfahren zur Erzeugung von Pseudo–Zufallszahlen ist die *lineare Kongruenzmethode*:

$$
\mathcal{I}_{n+1} = (a \cdot \mathcal{I}_n + c) \bmod m
$$

Grundsätzlich sind solche Folgen periodisch, die Periodenlänge ist im besten Falle  $m$ . Entscheidend für die Güte des Generators ist die Wahl der Parameter  $a$  und  $b$ , sowie des 'Seed'-Werts  $\mathcal{I}_0$ .

Im folgenden sollen die Eigenschaften von Generatoren mit verschiedenen Parametersets untersucht werden.

Dazu benötigt man zunächst einen Zufallsgenerator, den man einfach als C++ Klasse implementieren kann (file [MyRnd.C\)](source/MyRnd.C).

Die Implementation des Zufallsgenerators als C++ Klasse hat wesentliche Vorteile gegenüber einer konventionellen Implementation als Funktion: alle Instanzen von MyRnd sind völlig unabhängig, d.h. man kann beliebig viele Zufallsgeneratoren mit unterschiedlichen Seeds und Parametern verwenden.

Einfache Tests von Zufallsgeneratoren sind die Überprüfung der Gleichverteilung in 1, 2 oder 3 Dimensionen.

Beispielprogramm [tRnd.C:](source/tRnd.C)

#### **Aufgabe a:**

Testen Sie verschiedene Parameter für den Zufallsgenerator:

(a)  $a = 137, c = 187, m = 256$ 

(b)  $a = 193$ ,  $c = 73$ ,  $m = 256$ 

(c)  $a = 65539$ ,  $c = 0$ ,  $m = 2147483648$ 

Als seed sollte man eine Zahl  $> 0$  verwenden.

(a) und (b) sind 'kurze' Generatoren. Sie nutzen die Länge  $m$  voll aus, zeigen aber deutliche Unterschiede in ihrer Qualitat in 2 D. ¨

(c) ist der Generator **randu** von IBM, der in den 60er und 70er Jahren weitverbreitet war. Er hat zwar eine hohe Periode ( $2^{29}$ ), aber  $a=2^{16}\!+\!3$  ist lausig gewählt, schon in 3 D zeigen sich deutliche Abweichungen von der Gleichverteilung. Viele wissenschaftliche Arbeiten haben darunter gelitten ...

Zum Vergleich können Sie auch den ROOT Standard Generator mit  $q$ Random->Rndm() betrachten.

2. **Monte Carlo Berechung der Kreiszahl** π

Berechnen sie die Kreiszahl pi mit Hilfe der Monte Carlo Integration wie in der Vorlesung gesprochen.

- Verwenden sie hierzu die Tropfenmethode. Erzeugen sie zwei unabhnigige gleichförming verteilte Zufallszahlen mit:
- TRandom ran
- ran.SetSeed("1'')
- $x = ran.Uniform()$
- $\bullet \,$  Testen sie ob  $r^2=x^2+y^2$  innerhalb oder außhalb der Kreisfläche liegt
- Berechnen sie  $\pi$  für 100, 1000 und 10000 Tropfen und den zugehörigen Fehler.
- Füllen sie die erzeugten Zufallszahlen in ein Histogramm histo = TH2F('test' ,'Berechnung von #pi', 100,-0.1,1.1, 100,-0.1,1.1 )
- Lösungsbeispiel: [pi.C,](source/pi.C) [pi.py](source/pi.py)

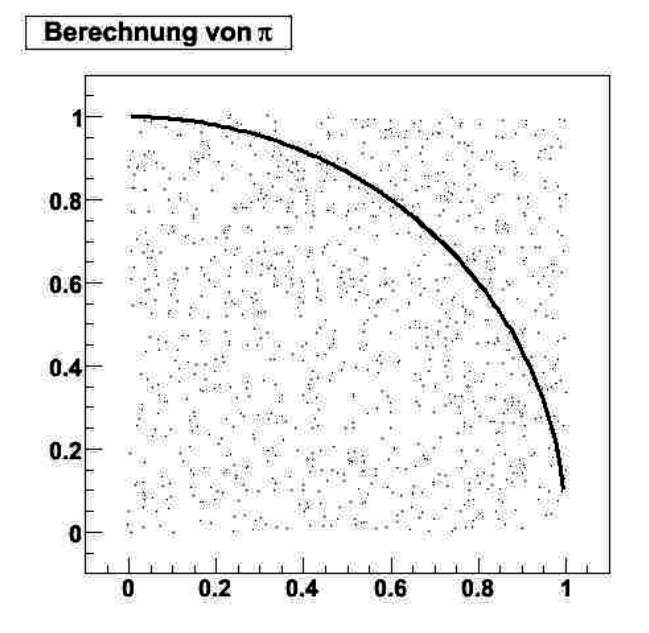

#### 3. **Simulation des radioaktiven Zerfalls**

Mit gleichverteilten Zufallszahlen lässt sich der radioaktive Zerfall leicht simulieren, die Wahrscheinlichkeit daß ein Kern zerfallt ist ¨

$$
p = \lambda \Delta t
$$

In [tdecay.C](source/tdecay.C) wird ein Zerfallsexperiment simuliert, wobei man die Zerfallskonstante  $\lambda$ , das Zeitintervall dt, die Gesamtzeit t und die Zahl der Nukleonen  $n0$  zu Beginn vorgeben kann.

Testen Sie zunächst das Programm für verschiedene Parameter. Dann ändern Sie das Programm so ab, daß Sie viele solcher Experimente durchführen und zusätzlich die Zahl der zerfallenen Teilchen für einige Zeitintervalle histogrammieren.

```
// simulate radioactive decay 1
void tdecay( Float t lambda = 0.5, Float t dt = 0.01, Float t = 20,
 Int_1 n0 = 1000 ) 3
\{TH1F * hdec = new TH1F("hdec", "radioactive decay", t/dt, 0, t); 5
// loop over time 6
for ( Float t thow = 0.; thow \lt t; thow += dt ) { 7
 // loop over remaining particles 8
 Int_t ndec = 0; 9
 for ( int ie = 0; ie \lt n0; ie++ ) { 10
  if ( gRandom ->Rndm() < dt*lambda ) { 11
  \blacksquarendec ++; 12
  hdec−>Fill(tnow); 13
 \{\} 14
 n0 −= ndec; // subtract decayed particles 15
 \} 16
 \} 17
```
#### 4. **Zusatzaufgaben:**

Wie sieht die analytische Transformation aus, um Zufallszahlen gemäss  $f(x) = 2 \cdot x$  bzw.  $e^{-x}$  zu erzeugen ? Probieren Sie es in ROOT.

Erzeugen Sie eine beliebige Zufallsverteilung nach dem Hit&Miss Verfahren, z.B. fur die Breit– ¨ Wigner Funktion [\(BreitWig.C\)](source/BreitWig.C).

#### **Hinweis: Funktionen als Macros**

Neben der direkten Art Funktionen zu definieren, wie in

```
TF1 *f1 = new TF1("f1", "sin(x)", 0, 10);
```
kann man auch eine Funtkion als Adresse angeben, z.B.:

## *// file BreitWig.C* 1 Double\_t BreitWig( Double\_t \*x, Double\_t \*par) 2  $\{$ *// Breit- Wigner function* 4 Double t mw =  $par[0]$ , gw =  $par[1]$ , mw2, gw2,  $eb2$ ; 5  $mw2 = mw<sup>*</sup>mw;$  6  $qw2 = gw<sup>*</sup>qw;$  7  $eb2 = x[0]*x[0]$ ; **return**( gw2\*mw2 / ( pow( eb2 − mw2, 2 ) + mw2 \* gw2 ) ); 9  $\}$  10

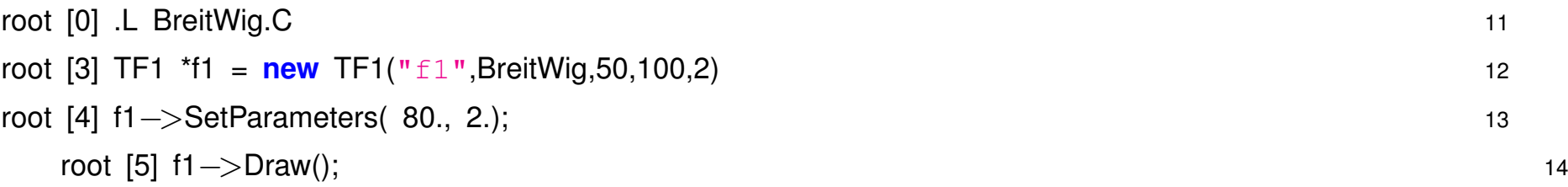

```
Als 5. Argument von TF1(..) muss die Zahl der Parameter stehen. Die Parameter können dann
per f1->SetParameters() gesetzt werden.
Zufallszahlen die gemäss einer Funktion verteilt sind können in ROOT mit der Methode
TF1::GetRandom() erzeugt werden, also z.B.:
root [5] f1->GetRandom()
```
## **6.3 Fehlerbestimmung**

- 1. **Fehler I:** Welche Methode ist vorzuziehen: 10 Messungen mit einer Auflösung von 1 mm oder 1 Messung mit einer Auflössung von 0.2 mm?
- 2. **Fehler II:** Eine elektrische Spannung U wird durch einen Strom  $I = 1120 \pm 10 \text{ mA}$  und einen Widerstand  $R = 1400 \pm 30\Omega$  bestimmt. Wie groß ist U und der zugehörige Fehler ?
- 3. **Fehler III:** Ein Strom I wird bestimmt durch eine Spannung  $U = 45 \pm 1$ V und den Widerstand  $R = 900 \pm 10\Omega$ . Wie groß ist I und der zugehörige Fehler?
- 4. **Fehlerfortpflanzung:** Sie messen 2 Grössen, die erste (x) hat Mittelwert 5 und  $\sigma = 1$ , die 2. (y) Mittelwert 10 und ebenfalls  $\sigma = 1$ . Die beiden Grössen haben eine Korrelation  $\rho = 0.9$ .

(a) Was ist  $\sigma$  der Differenz  $\delta = x - y$  bzw. des Quotienten  $r = x/y$ ?

(b) Folgendes Programm liefert ensprechende Zufallszahlen  $x$  und  $y$ . Probieren Sie's aus mit ROOT, und füllen Differenz bzw. Quotient in Histogramme.

**void** get2Rndm( **double** &x, **double** &y, **double** rho=0.9) 1

```
double r1, r2; 3
gRandom−>Rannor(r1,r2); 4
x = r1 + 5.;
y = rho * r1 + sqrt(1, -rho*rho) * r2 + 10.;
} 7
```
### **6.4 Mittelwerte**

1. **Fehler des Mittelwerts** Das folgende Root-Makro enthält ein kleines Toy-MC um Fehler des Mittelwerts bei Gleichverteilung zu studieren.

(a) Untersuchen Sie die Streuung des Mittelwerts in Abhängigkeit der Sample Grösse  $n$ .

(b) Nehmen Sie als Schätzer  $(x_{max} - x_{min})/2$  und vergleichen Sie die Streuung.

```
TH1* hmean( int n=50, int ns=100 ) 1
\{// fill generated values in histo 3
TH1D * hm = new TH1D("hm", "Mittelwert von Rndm", 200, −0.5, 0.5); 4
for ( int i =0; i<ns; i++ ) { \frac{1}{2}double sum = 0; 6
 for ( int j =0; j<n; j++ ) { \frac{1}{2}sum += gRandom->Rndm() – 0.5; // gleichverteilung -0.5 . . 0.5 8
 } 9
 hm\rightarrowFill( sum / n ); 10
\} 11
hm−>Draw(); 12
 \} 13
```
2. **Getrimmter Mittelwert** Im C++ Makro [hTrimMean.C](source/hTrimMean.C) finden Sie eine Vorlage zur Berechnung des Trimmed-Mean.

Untersuchen die Streuung des Mittelwerts als Funktion von  $r$  für verschiedene verteilungen (Gauss, Doppelt-Exponential, Cauchy, ...).

3. Log-Likelihood für Asymmetrie In [fAsy.C](source/fAsy.C) ist der Code für das vorgestellt Beispiel zur Log-Likelihood Berechnung für die Asymmetrie.

Untersuchen Sie die log-Likelihood Kurve für verschiedenen Fälle, variieren Sie die Zahl der Ereignisse.

### **6.5 Fits (I)**

### 1. **Fits von Datenpunkten**

Suchen Sie ein passendes Polynom um die beiden unten gegebenen Datensets vernünftig zu fitten, d.h. mit  $\chi^2/ndf \approx 1.$ 

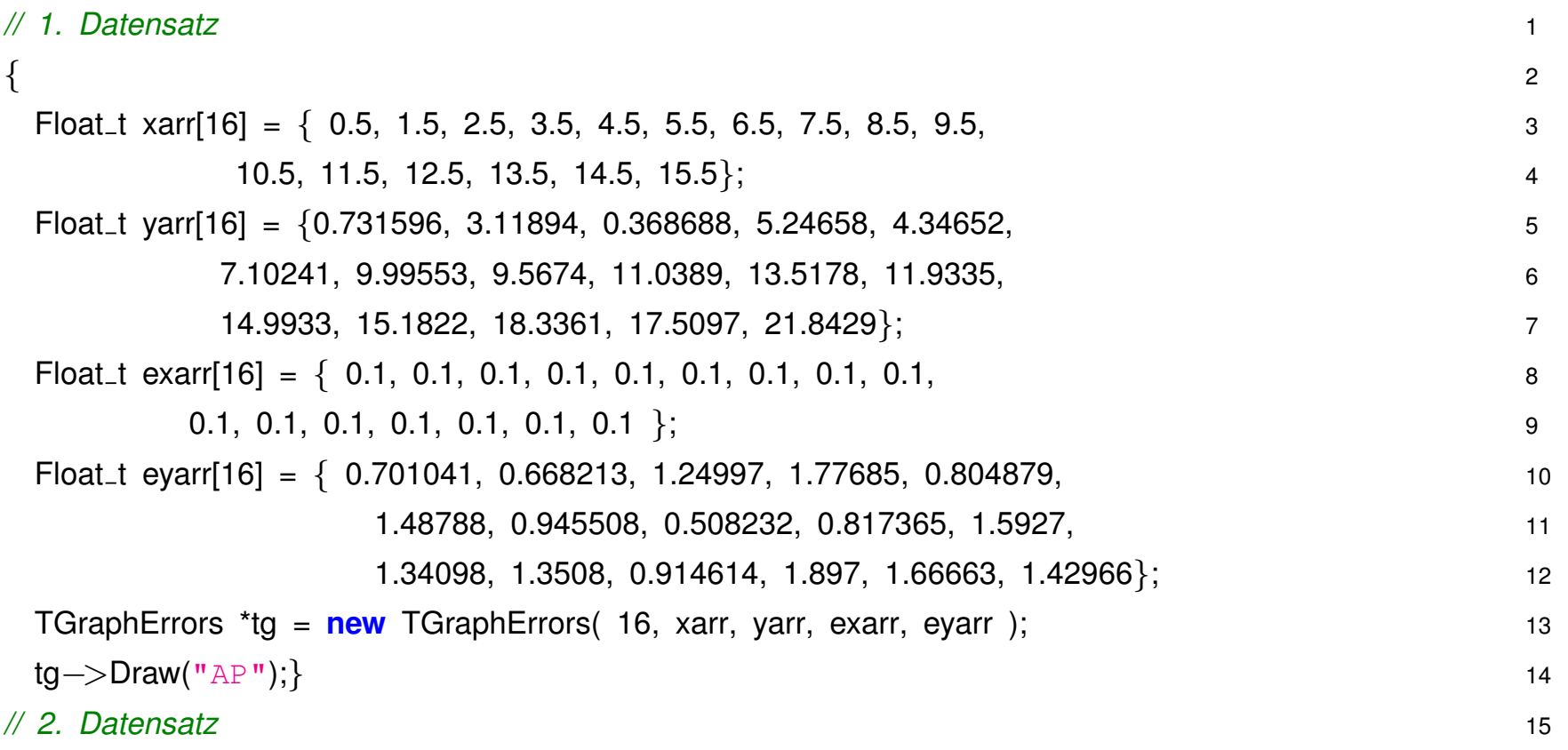

# *6.5 Fits (I)* 147

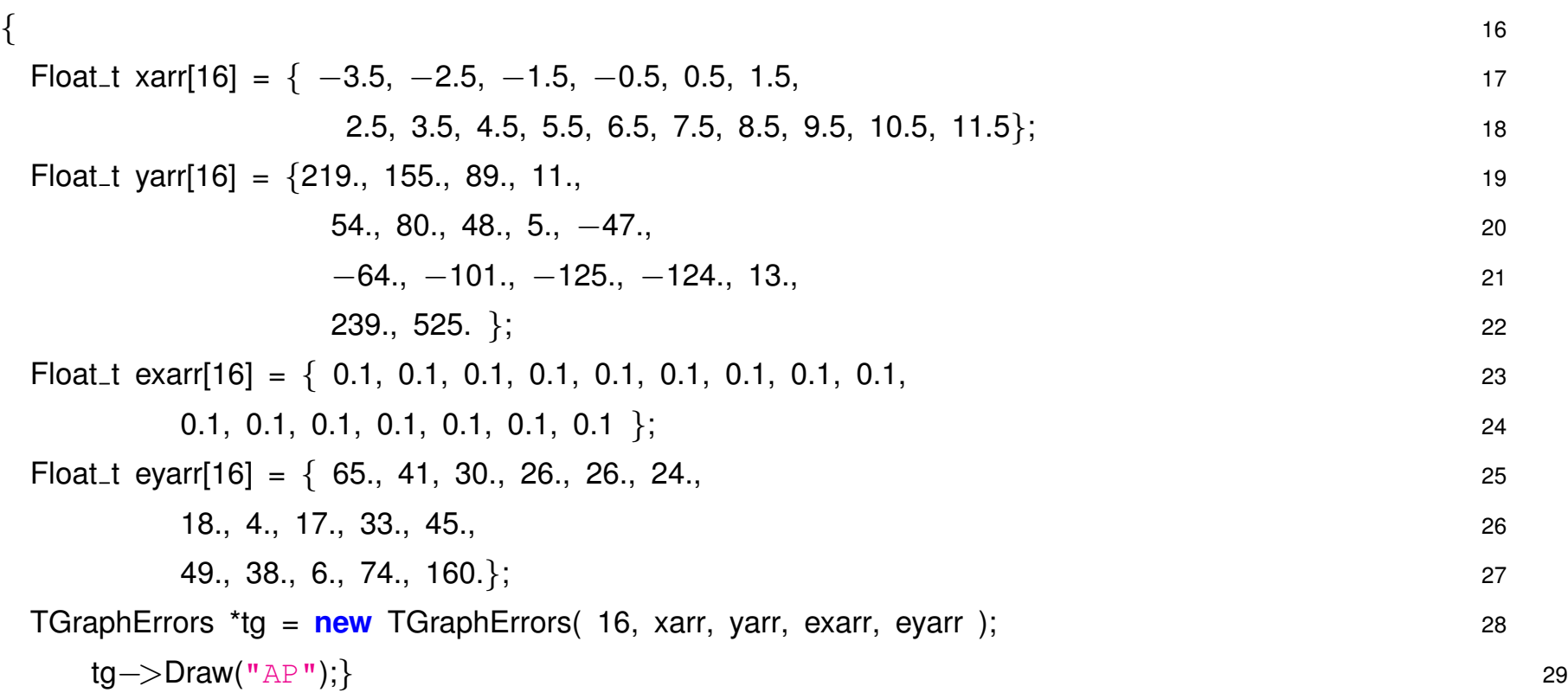

### 2. **Eichkurve und Fehlerfortpflanzung**

Sie kalibrieren einen Detektor mit Strahlen bekannter Energie von 60, 80, 100 GeV und erhalten jeweils

```
59.73 \pm 0.35, 80.64 \pm 0.38, 100.51 \pm 0.42 \, GeV.
```
Anschliessend messen Sie für ein Teilchen eine Energie

```
E_{mess} = 83 \, GeV.
```
Was ist die wahre Energie und ihre Unsicherheit,  $E_{true} \pm \Delta$ ?

**void** linefit() 1

```
\{float xv[3] = \{ 60., 80, 100. \};
float yV[3] = \{ 59.73, 80.64, 100.51 \};float ey[3] = { 0.35, 0.38, 0.42 };
float ex[3] = \{ 0.01, 0.01, 0.01 \};TGraphErrors *tg = new TGraphErrors( 3, xv, yv, ex, ey); 7
tg−>Draw("AP"); 8
 } 9
```
Machen Sie einen Geradenfit:  $E_{mess} = a + b \cdot E_{true}$ . Durch umkehren  $E_{true} = -a + 1/b \cdot E_{mess}$  bestimmen Sie die wahre Energie, für  $\Delta$  müssen Sie die Fehlerfortpflanzung bemühen, d.h. Sie brauchen die Kovarianzmatrix für  $a$  und  $b$ . (Fitoption "v" oder verbose im Fit-panel)

3. **Fit in Subranges und mit selbstdefinierten Funktionen**

Die Funktion [tfbw.C](source/tfbw.C) erzeugt ein Histogramm mit Zufallszahlen gemäss einer Breit-Wigner Verteilung.

```
void tfbw() 1
\{Double t ecm = 200, mw = 80; 3<sup>3</sup>Double_t gamma_w = 2; // W Zerfallsbreite 4
Double_t eb, beta, gamma; 5
Double_t xrnd; 6
// initialize 7
eb = ecm/2.; // beam energy 8
// define Breit-Wigner function 9
TF1 *fbw = new TF1(*fbw*, BreitWig, 70, 90, 3); 10
// set the parameters 11
fbw–>SetParameters( mw, gamma_w,1.); 12
TH1F * hbw = new TH1F("hbw", "Breit Wigner", 100, 70, 90); 13
for ( Int_t i = 0; i < 1000; i++) hbw->Fill(fbw->GetRandom()); 14
\} 15
Double_t BreitWig( Double_t *x, Double_t *par) 16
```
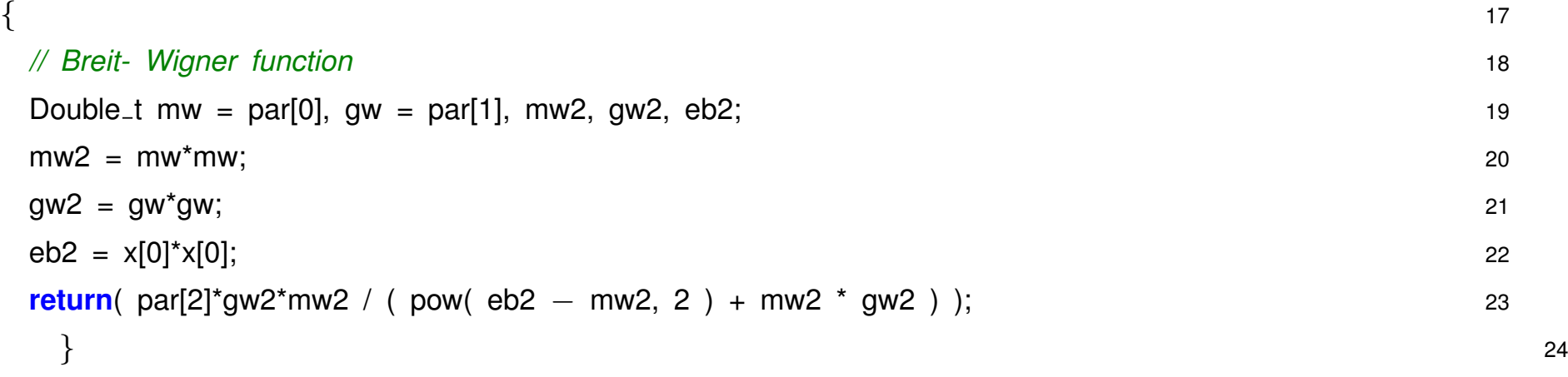

Versuchen Sie zunächst das Histogramm mit einer Gauss-Verteilung zu fitten. Variieren Sie dabei den Fit-range bis die Verteilung annähernd durch einen Gauss-Fit beschrieben wird.

Anschliessend fitten Sie direkt die Breit-Wigner Funktion:

```
ROOT > fbw->SetParameters(83, 3, 100);
```
 $ROOT$  > hbw->Fit("fbw");

Testen Sie ob das Fit Resultat von den Startwerten abhängt.

#### 4. **Massenspektrum**

In der Datei [pi0.dat](source/pi0.dat) sind Daten von einem Experiment, in dem der Zerfall des neutralen Pions in zwei Photonen gemessen wurde  $\pi^0\,\rightarrow\,\gamma\gamma$  . Der Datensatz enthält die invariante Masse für alle möglichen paarweisen Kombinationen der Photonen. Photonen enstehen auch in anderen Zerfällen, d.h. nur ein Teil der Werte ist ein echter  $\pi^0$  Zerfall, der Rest ist Untergrund den man subtrahieren muss.

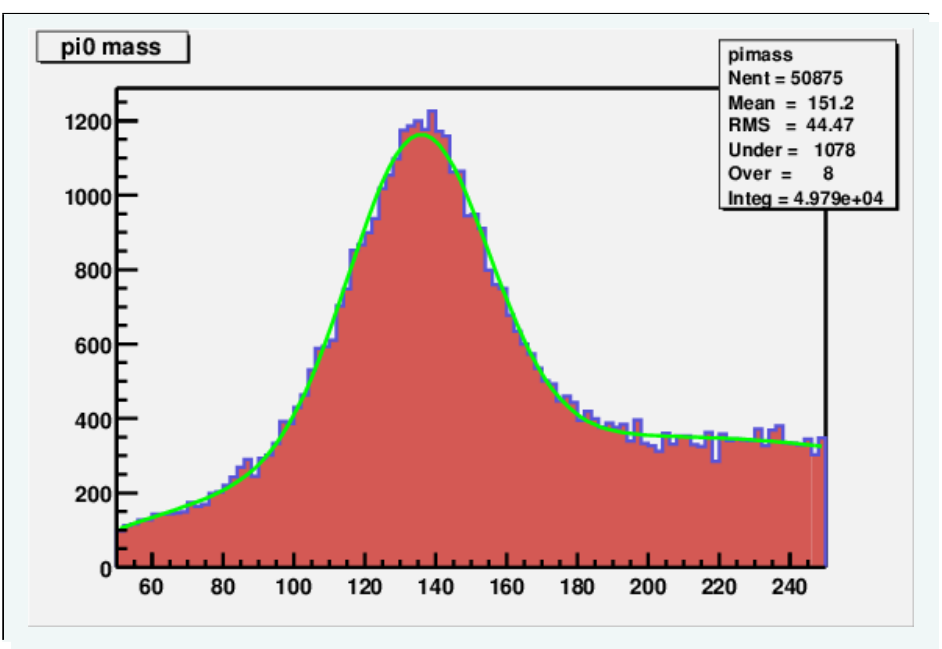

Bestimmen Sie die  $\pi^0$  Masse und finden Sie heraus wieviele  $\pi^0\,$  im Datensatz enthalten sind Dazu müssen Sie einen kombinierten Fit machen, der den Untergrund mit einem Polynom beschreibt und

G. Duckeck April 2018

den eigentlichen Signal peak mit einer Gauss Funktion.

TF1("pfit","gaus(0) + pol2(3)", 50, 250)

In diesem Fall müssen Sie Startwerte für die Parameter vorgeben; fitten Sie zunächst in sub-ranges einen Gauss bzw. Polynom um vernünftige Anfangswerte zu erhalten.

## $5. \ \ \chi^2$  fit und Maximum Likelihood Fit

Die Funktion [gausf2.C](source/gausf2.C) füllt ein Histogramm mit Zufallszahlen gemäss einer Gauss Verteilung.

Anschliessend wird ein  $\chi^2$  oder Maximum Likelihood Fit durhgeführt.

Das ganze wird mehrmal (*nit*) durchgeführt und die jeweils resultierende gefittete Breite in ein Histogramm gefüllt.

Variieren Sie die Zahl der Bins oder der Eintrage und vergleichen Sie die Ergebnisse der beiden ¨ Fit Methoden, insbesondere wenn nur wenig Einträge pro bin gemacht werden.

```
gausf2( bool logl = false, int niter = 100, int nrnd = 100, int nbins = 40 ) 1
\{ 2
// logl : flag for log-likelihood / chi2 fit 3
// niter: number of iterations 4
// nrnd : number of random entries for histo 5
// nbins: number of bins 6
double sig; 7
// create histo 8
TH1D * h4 = new TH1D("h4","Random Gauss",nbins,−4,4); 9
// hist for sigma 10
TH1D * sigma = new TH1D("sigma","sigma from gaus fit",20,0.5,1.5); 11
for ( i =0; i<niter; i++ ) { 12
```
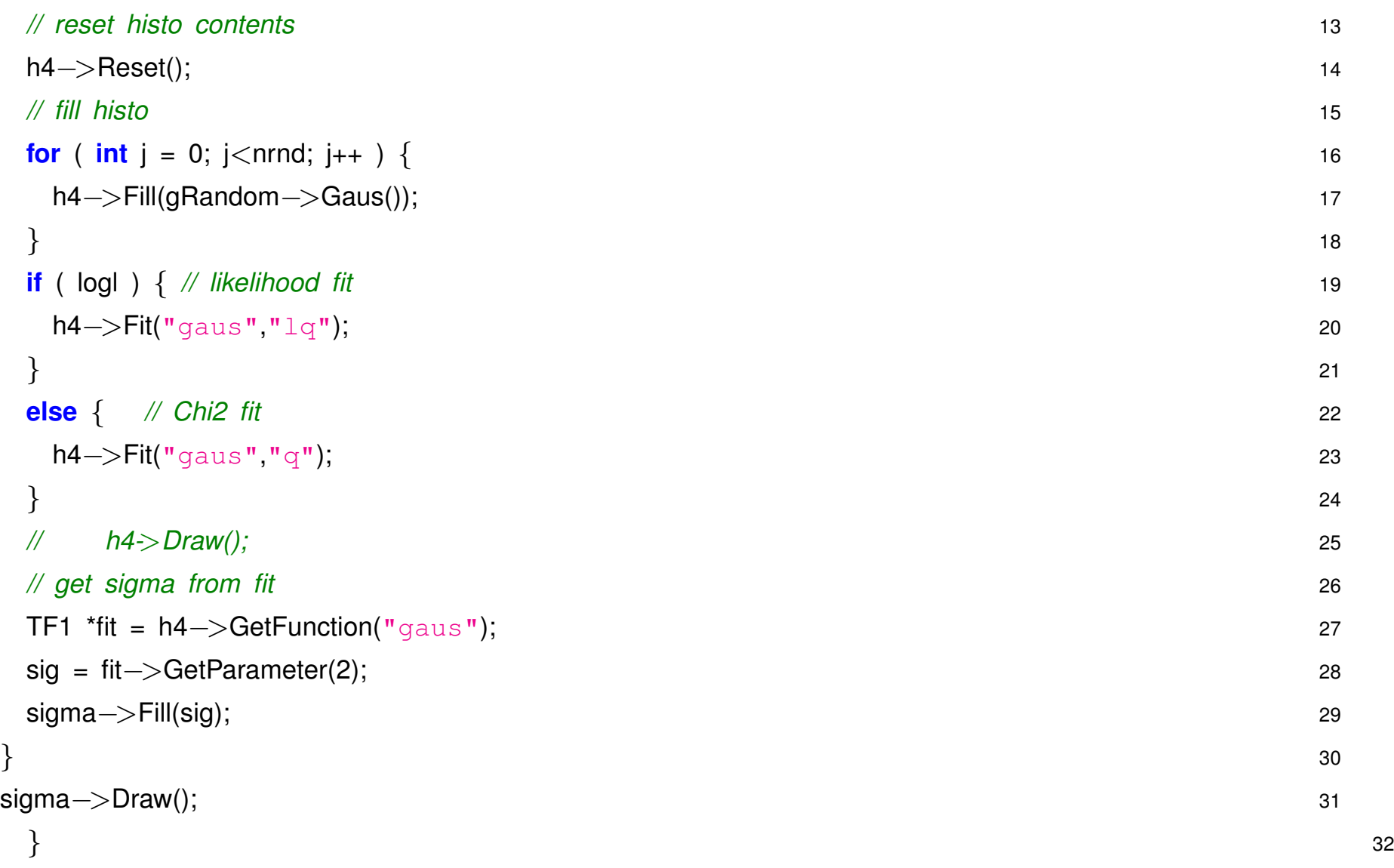

### **6.6 Fits (II)**

#### 1. **Mitteln von korrelierten Messungen**

In [avMinu.C](source/avMinu.C) wird mit Hilfe von Minuit der Mittelwert von 2 korrelierten Messungen bestimmt. Im Beispiel sind die Werte 8.0 und 8.8, mit korreliertem Fehler von 10 %.

Führen Sie die Mittelung aus

```
(a) mit unabhängigem Fehler von 20 % (stat = 0.2)
```

```
(b) mit unabhängigem Fehler von 2\% (stat = 0.02)
```
Diskutieren Sie die Ergebnisse.

#### 2. **Unbinned likelihood Fit**

In [fAsyMn.C](source/fAsyMn.C) wird ein Maximum Likelihood Fit für die Winkelasymmetrie (s. vorher) durchgeführt. Machen Sie den Fit für die beiden Datensätze.

Erweitern Sie das Programm so dass Sie Ensembletests machen können, d.h. mit den erhaltenen Fitparametern wurfeln Sie N-Mal entsprechend verteilte Werte, wiederholen den Fit, und speichern ¨ den log-likelihood Wert ab.

Sind beide Datensätze kompatibel mit der angenommenen Verteilung ?

#### 3. **Z0 Fit und Korrelationen**

Untersuchen Sie die Effekte der Korrelationen beim Z0 Fit [\(bwfitmnce.C\)](source/bwfitmnce.C) auf die Fitparameter, Fehler und ihre Korrelationen.

Was ändert sich wenn Sie systematische Effekte auf  $y$  bzw  $E_{CM} = x$  einschalten?

Die Messung von  $E_{CM}$  hat neben einer voll korrelierten Unsicherheit von 7 GeV noch einen unabhängigen Fehler (Punkt-zu-Punkt) von 5 GeV.

Führen Sie einen entsprechenden Term in die Kovarianzmatrix ein, wie ändern sich die Ergebnisse?

### **6.7 Hypothesen**

#### 1. **Hypothesen Tests I**

Folgende Tabelle zeigt die Gewinner in Pferderennen sortiert nach der Startbox.

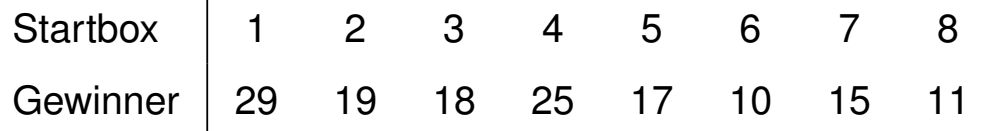

Teste die Hypothese, daß die Startbox *keinen* Einfluß auf die Gewinnwahrscheinlichkeit hat mit einem  $\chi^2$  Test. Definiere eine Konfidenz von z.B. 95% oder 99% vor Durchführung des Tests.

#### 2. **Hypothesen Tests II**

Geladene Teilchen, die durch ein Gasvolumen fliegen, erzeugen ionisierte Ladungen, deren mittlere erzeugte Menge vom Teilchentype abhängen. Nehme an, daß eine Teststatistik  $t$  anhängig von der Ionisationmessung erzeugt wurde, die einer Gauß-Verteilung mit Mittelwert 0 für Elektronen und Mittelwert 2 für sog. Pionen folgt. Die Standardabweichung für beide Verteilung sei 1. Ein Test für die Selektion von Elektronen verlangt  $t < 1$ .

- Wie groß ist the Elektron-Selektionseffizienz, d.h. wie groß ist die Wahrscheinlichkeit ein Teilchen zu akzeptieren, wenn es ein Elektron ist ?
- Wie groß ist die Wahrscheinlichkeit ein Pion als Elektron zu selektieren ?
- Nehme an, ein Datensatz besteht aus 99% Pionen und zu 1% aus Elektronen. Wie groß ist die

Reinheit der Elektronen-Selektion mit  $t < 1$ ?

#### 3. **Testen von Hypothesen**

- Ist es signifikant wenn in einer Untersuchung 10 Patienten auf ein Medikament positiv reagieren und in der Kontrollgruppe nur 7 Patienten?
- Wie signifikant ist es wenn in der Umgebung eines AKW 4 Patienten an einer Krankheit leiden, wenn man im Mittel nur 2 Fälle erwartet? Hier muss man berücksichtigen dass es mehr als ein AKW gibt.
- Kann man ein Modell (z.b. ein Higgs mit Masse  $< 110$  GeV) ausschließen wenn man 10 Untergrund Ereignisse erwartet, das Modell weitere 5 Ereignisse vorhersagt und man 11 in den Daten sieht? (Was ist wenn man nur 9 sieht?)
- Kann man eine neue Entdeckung verkünden wenn man vom Untergrund 10 Ereignisse erwartet aber in den Daten 15 sieht?

### **6.8 TMVA**

1. **TMVA I**

TMVA ist ein Toolkit für die Multivariate Daten Analyse integriert in ROOT.

- **[Die TMVA Projekt-Homepage](http://tmva.sourceforge.net/)**
- **[die TMVA Wiki Seite](https://twiki.cern.ch/twiki/bin/view/TMVA/WebHome)**

TMVA bietet die Moglichkeit verschiedene Algorithmen anzuwenden und komfortabel miteinander ¨ zu vergleichen, wie z.B.:

- Rechteckige Schnitt-Optimierung
- Künstliche Neuronale Netzwerke
- Entscheidungsbäume
- $\bullet$  etc..

Anleitung für ein kurzes TMVA Tutorial: Trainieren Sie automatisch mit verschiedenen Algorithmen (kann ja nach Algorithmus etwas länger dauern):

mkdir tmva cd tmva

root  $-1$  \\$ROOTSYS/tmva/test/TMVAClassification.C\(\"Cuts,Likelihood,Fisher\"\) Nach einer kurzen Trainingsphase erscheint ein kleines Fenster mit verschiedenen Menüs. Benutzen Sie dieses für die weiteren Aufgaben:

- Welche Eingabevariablen sind miteinander korreliert ?
- Versuchen sie die verschiedenen Algorithmen miteinander zu vergleichen. Welcher Algorithums zeigt die beste Leistung und warum ?
- Welchen Arbeitspunkt (Signal Effizienz gegen Untergrund-Unterdrückung) würden sie wählen ?

Alle Ergebnisse sind in der Datei TMVA.root gespeichert. Betrachten sie diese mit: root TMVA.root

#### TBrowser b

Dies öffnet ein Browser Fenster in dem Sie auf der linken Fensterhälfte auf "ROOT files" klicken und dann auf der rechten Seite per Doppelklick durch die Datei "TMVA.root" navigieren können.

Alternativ können Sie auch mit dem TMVAGUI navigieren, falls die Datei "TMVA.root" existiert: root -l \\$ROOTSYS/tmva/test/TMVAGui.C

2. **TMVA II**

Erweitern Sie vorherigen TMVA Übung, indem sie zusätzlich ein Neuronales Netz und ein Boosted Decision Tree trainieren. Benutzen sie hierzu: MLP (Multi Layer Perceptron ist eine Implemenation eines Neuronalen Netzes) und BDT:

root -l \\$ROOTSYS/tmva/test/TMVAClassification.C\(\"Cuts,Likelihood,Fisher,MLP,

- Welcher Algorithmus zeigt nun die beste Leistung ?
- Welche Variable trägt man meistes zur Netzwerkarchitektur bei ?

### **6.9 Data Mining**

#### 1. **Data Mining**

#### Achtung: code nicht mehr aktuell !

Jedes Jahr findet ein sog. Data Mining Cup statt ( **<http://www.data-mining-cup.de>**). Bei diesem Wettbewerb soll man z.B. an Hand von Kundendaten, Vorhersagen auf ein bestimmtes Kundenverhalten treffen.

Diese Daten sind ein idealer Kandidat, um Multi-Variate Analysetechniken auszuprobieren.

```
cd ../examples
cp /home/Johannes.Elmsheuser/mining/2002.tar.gz .
tar xzf 2002.tar.gz
export LD_LIBRARY_PATH=$LD_LIBRARY_PATH:$HOME/TMVA/lib
make
```
Die Aufgabe aus dem Jahr 2002 steht in der Datei de Aufgabe DMC2002.txt. Es sollen Stromkunden klassifiziert werden, die zu einem anderen Anbieter wechseln oder nicht.

Die verschiedenen Variable der Trainingsdatei data\_dmc2002\_train.txt sind in de Merkmale DMC2002.txt beschrieben. Die Daten wurden in verschiedene ROOT Datei umgewandelt: train.root enthält alle 10000 Datensätze aus data\_dmc2002\_train.txt, während train yes.root 1000 "canceler" und train no.root die 9000 "nicht-canceler"

enthält.

Machen Sie sich mit den verschiedenen Variablen vertraut, in dem ROOT mit den gesamten Eingabedaten starten: root train.root und anschließend mit dem TBrowser b die Variablen anzeigen lassen.

Als nächstes können Sie das Makro plot. C verwenden, um sich verschiedene Variablen simulant anzuschauen. Fügen Sie weitere Variablen in der Anzeigen vonn  $p$ lot. C hinzu. Welche Variablen eignen sich voraussichtlich am besten zu Trennung zwischen ,,canceler" und ,,nicht-canceler" ? Verwenden sie TMVA, um verschiedene Multi-Variate Classifier, zu trainieren. Verwenden sie zunächst nur die Fisher Methode

./TMVAnalysis Fisher

Vergleichen sie die verschiedenen Signal und Background Verteilungen mit:

root -l ../macros/TMVAGui.C

In der Bildschirm-Ausgabe von TMVA werden auch die Classfier nach ihrer Qualität Signal von Untergrund zu trennen aufgeführt. Welches sind die besten Variablen für die Fisher Methode? Anschliessend trainieren sie weitere Classifier für Neuronale Netze (MLP - Multi Layer Perceptron) und Boosted Decision Trees (BDT) mit:

./TMVAnalysis Fisher MLP BDT

Dieses Training dauert je nach CPU Leistung mehrere Minute. Vergleichen sie auch hier die Leis-

tung der verschiedenen Classifier. Welche Variablen eigenen sich hier am besten zur Signal und Untergrundtrennung ?

Wenden Sie die trainierten Classifier auf die ,,echten" zu klassifizierenden Daten an mit:

### ./TMVApplication

Offnen Sie anschließend die erzeugte Datei TMVApp. root und schätzen Sie erfolgte Klassifierung der Daten mit Hilfe der verschiedenen Algorithmen ein.

### **6.10 Optimierung**

#### 1. **Function Sampling mit Markov Chain MC**

Experimentieren Sie MCMC für Funktionen, das Beispielprogramm aus der Vorlesung ist [mcmc](source/mcmcfun.C)[fun.C](source/mcmcfun.C)

#### 2. **Fitten mit MCMC**

Das Makro [HGamGam.C](source/HGamGam.C) erzeugt das gezeigte (low-statistic)  $H \to \gamma \gamma$  Massenspektrum. [mcmchgg.C](source/mcmchgg.C) ist der zugehörige MCMC Fit.

Testen Sie verschiedene Startwerte für die Parameter, variieren Sie Schrittweiten, etc.

#### 3. **Traveling Salesman Problem**

[tspm.C](source/tspm.C) enthält das Programm zur Generierung einer TSP-Städteanordnung und der Optimierung mit MCMC und Simulated Annealing.

Experimentieren Sie mit den verschiedenen Möglichkeiten zur Weg-Sequenz-Anderung, Temperatur, Abkühlgeschwindigkeit, etc.

Eine interessante Variante ist TSP mit Grenzubertritt: nehmen Sie an dass zwischen linker und ¨ rechter Hälfte eine Grenze ist, die sehr aufwendig zu passieren ist  $(BRD \leftrightarrow DDR)$ , und man die Zahl der Grenzübertritte möglichst minimieren will. Das kann man dem Programm einfach beibringen indem man noch einen zusatzlichen Kostenfaktor einführt bei Übergang von links nach rechts und v.v., der zur Weglänge hinzugefügt wird.